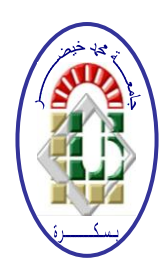

**REPUBLIQUE ALGERIENNE DEMOCRATIQUE ET POPULAIRE Ministère de l'Enseignement Supérieur et de la Recherche Scientifique Université Mohamed Khider – BISKRA**

**Faculté des Sciences Exactes, des Sciences de la Nature et de la Vie** 

## **Département d'informatique**

**N° d'ordre : IA14/M2/2019**

## **Mémoire**

présenté pour obtenir le diplôme de master académique en

# **Informatique**

Parcours : **Intelligence Artificielle**

# **Application mobile pour système d'informations géographiques.**

## **Par : YOUBI OTHMANE**

Soutenu le 06 juillet 2019, devant le jury composé de :

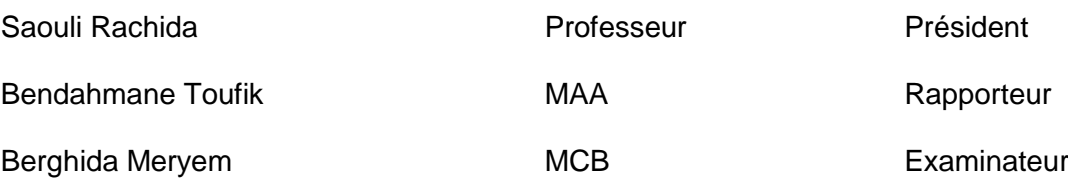

## *Remerciements*

 *- Nos premiers remerciements sont adressés à Dieu le tout puissant de nous avoir donné la santé et la volonté d'entamer et de terminer ce mémoire.*

*Nous tenons à saisir cette occasion et adresser nos profonds remerciements et reconnaissances à : Notre encadreur : Mr Toufik Bendahmane pour son orientation, ses conseils, et ses encouragements tout au long de notre recherche et la confiance qu'il nous accordé ce qui nous a encourager à fournir plus d'efforts . et mes remerciements vont également aux Membres du jury qui ont accepté d'évaluer et d'examiner ce travail.*

*Ensuite, nous tenons à remercie Mr Khaled Rezeg pour son aide et tout le savoir-faire qu'il m'a transmis dans le domaine des SIG.*

*Nous remercions également la Direction des ressources en eau et Sunlagaz de nous avoir fourni les informations nécessaires.* 

*Nous tenons aussi à exprimer toute notre reconnaissance et notre profonde gratitude à ma famille Pour leur soutien et encouragements, et pour tous les efforts consentis pour mon éducation et ma formation.*

*Enfin, nous ne saurions terminer ces remerciements sans n'y associer toute personne qui a participé de près ou de loin à l'exécution de ce modeste travail.*

# **Résumé**

#### **Résumé**

**-** Dans un monde où de plus en plus des données sont disponibles, difficile d'y voir clair et d'en profiter parti. Le Système d'Information Géographique est un outil informatique permettant de représenter et d'analyser toutes les choses qui existent sur terre ainsi que les événements qui s'y produisent. Nous avons donc choisi de faire la conception et réalisation d'une application mobile pour système d'informations géographiques sous plateforme «Android » pour éviter les dégâts causés par les travaux publics. Notre travail a été réalisé en deux parties :

Une partie théorique dans la quel nous décrivons les principes fondamentaux du SIG et en apprenait plus sur les SIG Web et les SIG mobile .et proposer une modélisation par UML

Et la partie pratique dans laquelle nous avons réalisé deux applications web par «PHP» «JavaScript» et base de données spatiale «MySQL» , contiennent SIG web qui représent deux modèles pour deux entreprises différentes sur un cartographique GoogleMaps ,puis réaliser l'application mobile qui permet de sélectionner quelle région . Ensuite, nous envoyons les coordonnées vers le SIG web et récupérer le résultat sous format léger «JSON».pour tracer et prévision des couches du réseau terrestre et les métadonnées de SIG

#### **Les mot clé :**

**SIG , SIG Web, SIG mobile, UML, GoogleMaps , réseau .**

**ملخص**

في عالم يتوفر فيه المزيد والمزيد من البيانات ، يصعب رؤيتها والاستفادة منها `` . نظام المعلومات الجغرافية أداة معلوماتية لتمثيل وتحليل كل الأشياء الموجودة على الأرض وكذلك الأحداث التي تحدث هناك. لذلك قررنا تصميم و وبناء تطبيق للهاتف المحمول لفظام المعلومات الجغر افية تحت منصة "أندر ويد"، لتفادي الأضر ار الناجمة عن الأشغال العَمومية . تم عَملنا في جز أين:

جزء نظري نقوم فيه بوصف المبادئ الأساسية مسلّف المعلومات الجغرافية ومعرفة المزيد عن نظم المعلومات الجغرافية على الويب ونظم المعلومات الجغرافية المتنقلة واقتراح نمذجة « UML » .

والجزء العَملي الذي حققنا فيه تطبيقين على الويب بواسطة « « JavaScript » و قاعدة بيانات مكانية  $_{\rm w}$  » ، يحتوى على « SIG web» الذي يمثل نموذجين لشركتين مختلفتين على خريطة « « GoogleMaps»، ثم نحقق نطبيق الهاتف المحمول الذي يسمح بنحديد المنطقة ما . بعد ذلك ، نرسل الإحداثيات إلى لل سع والتنبؤ بطبقات الشبكة الأرضية « JSON » و التنبؤ تطبقات الشبكة الأرضية « SIG web « هي الناسِحة الأرضية » والبيانات الوصفية لفظام المعلومات الجغر افية

**الكلمات المفتاحية** :

**نظم المعلومات الجغرافية ، المعلومات الجغرافية على الوية ،نظم المعلومات الجغرافية المتنقلة ، لغة النمذجة« UML «، غوغل ماب،شبكة.**

#### **Abstract**

In a world where more and more data is available, it is difficult to see and benefit from it. Geographical Information System is a informatic tool for representing and analyzing all things that exist on earth as well as the events that occur there.We have therefore decided Design and implementation of a mobile application for geographic information system, under platform "Android", to avoid the damage caused by public works.Our work has been done in two parts:

A theoretical part in which we describe the fundamental principles of GIS and learn more about Web GIS and mobile GIS and propose a UML modeling.

And the practical part in which we realized two web applications by "php" "javascript", and "MySQL" spatial database, contain web GIS that represent two models for two different companies on a GoogleMaps cartography, then realize the application mobile that allows selecting which region. Then, we send the coordinates to the web GIS and retrieve the result in light format "JSON" to draw and predict the layers of the terrestrial network and the GIS metadata

#### **The keywords:**

**GIS , Web GIS, mobile GIS, UML, GoogleMaps , network.** 

Table des matières :

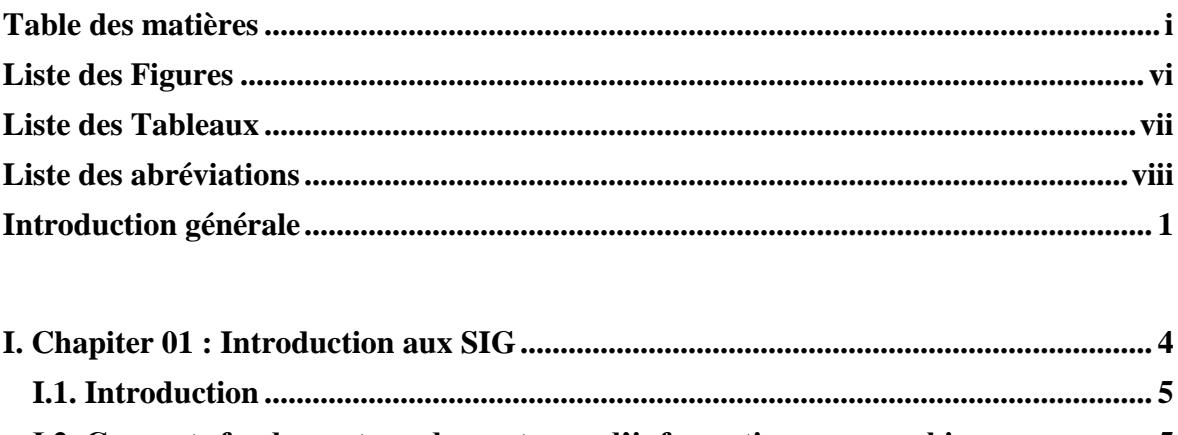

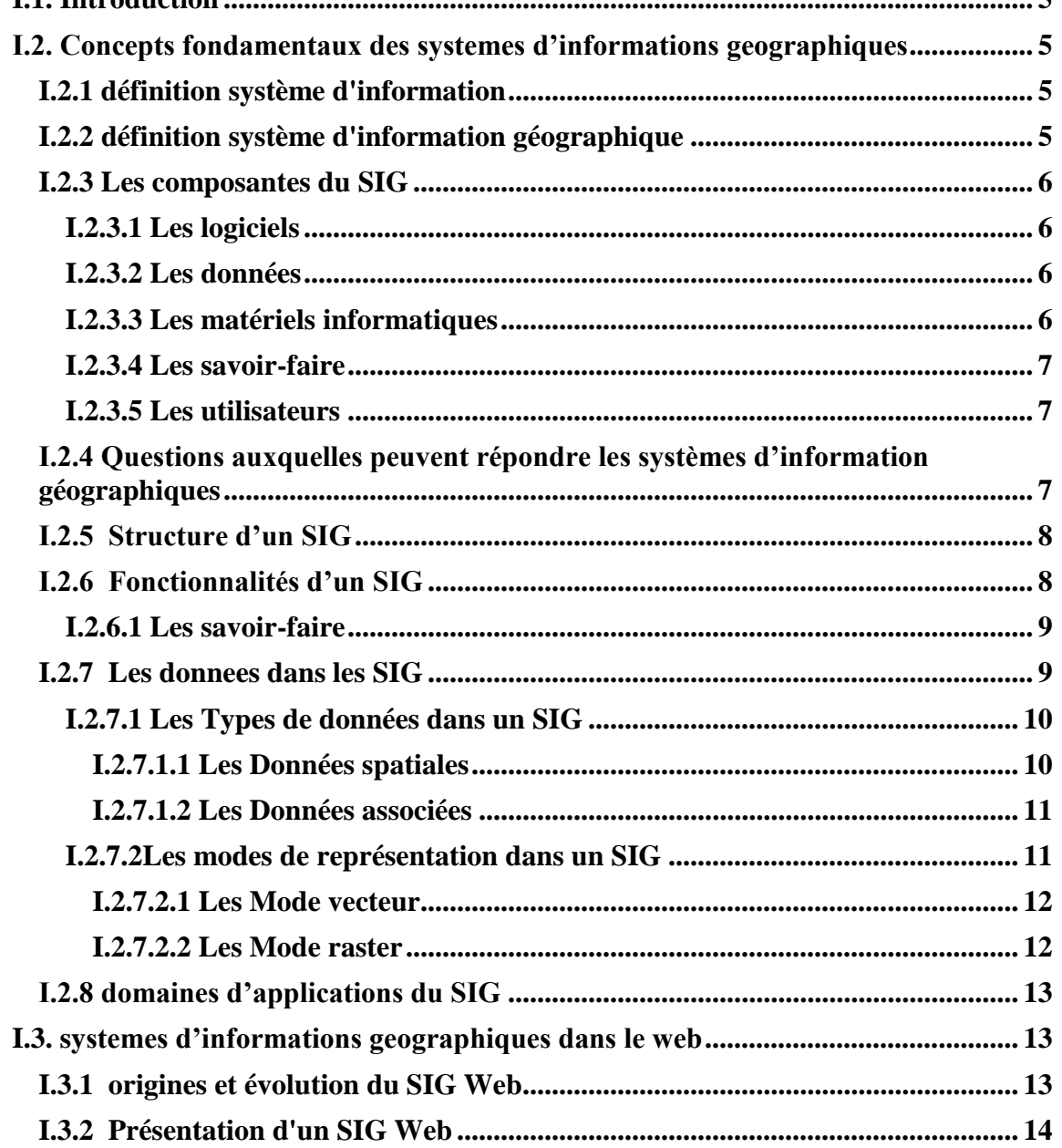

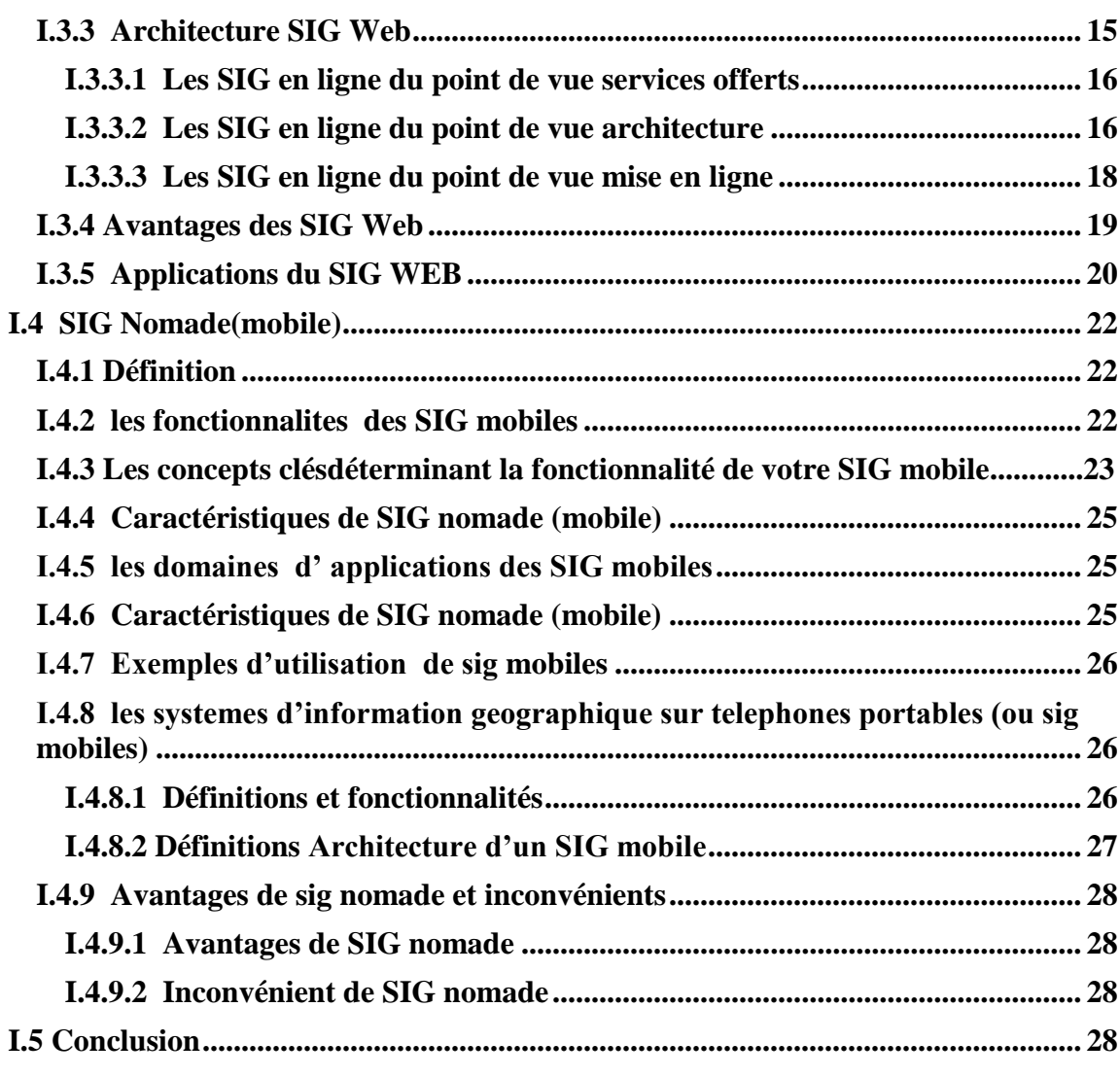

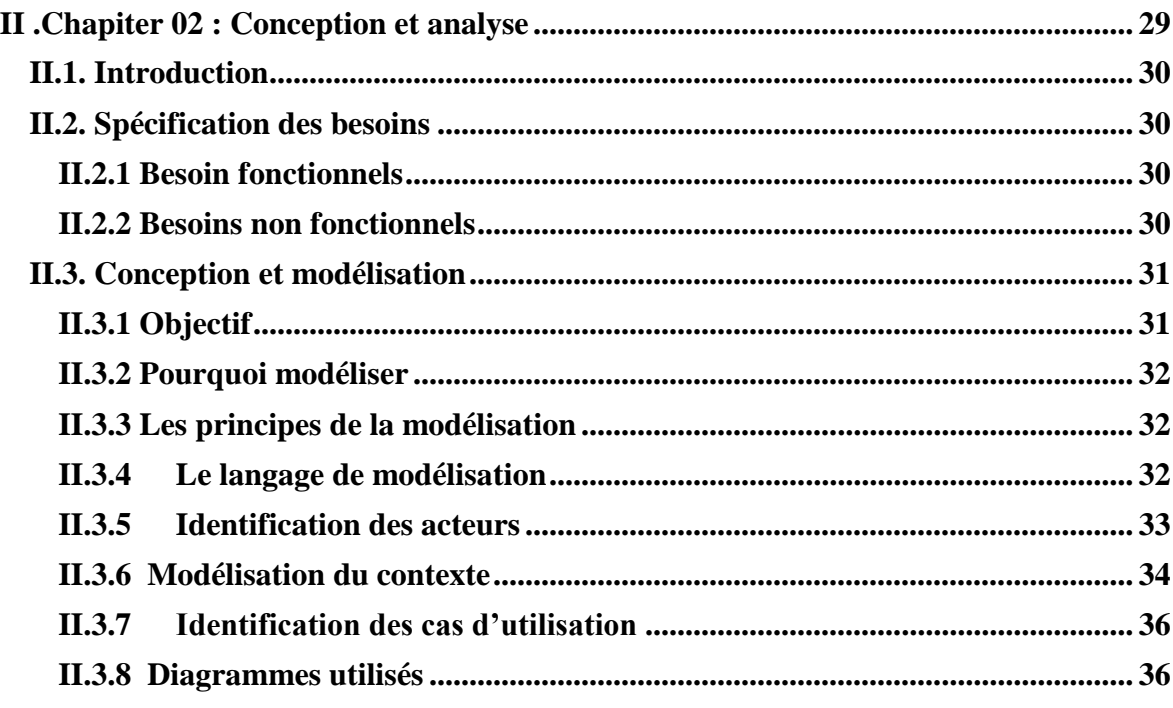

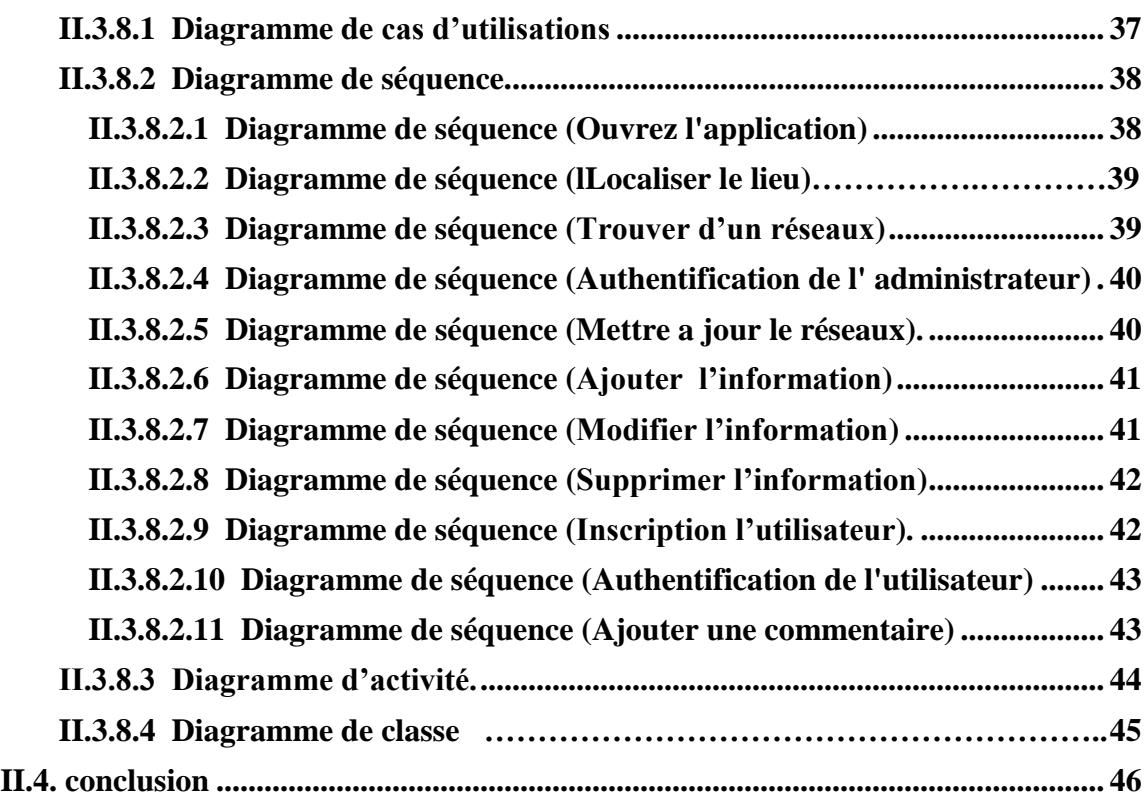

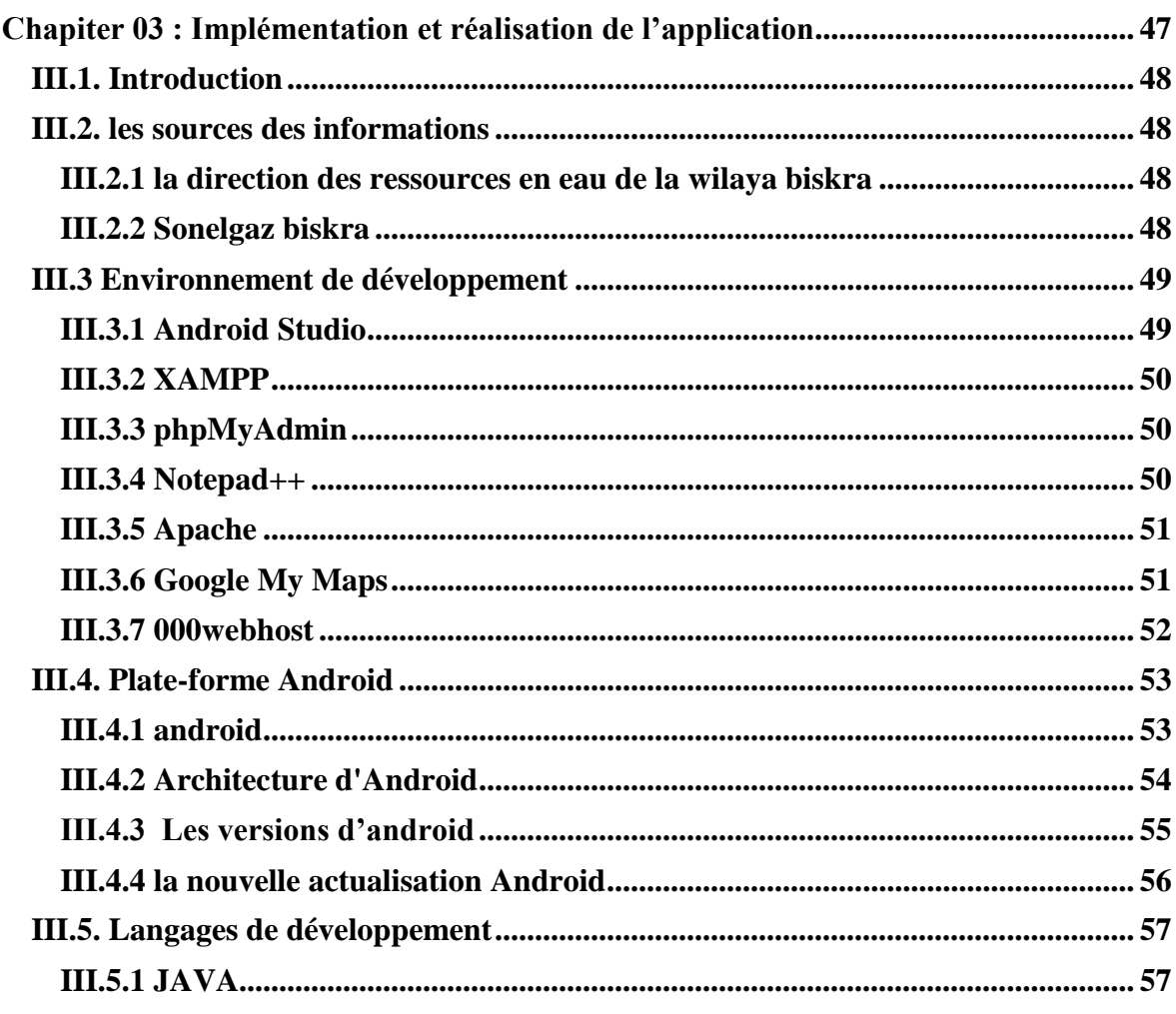

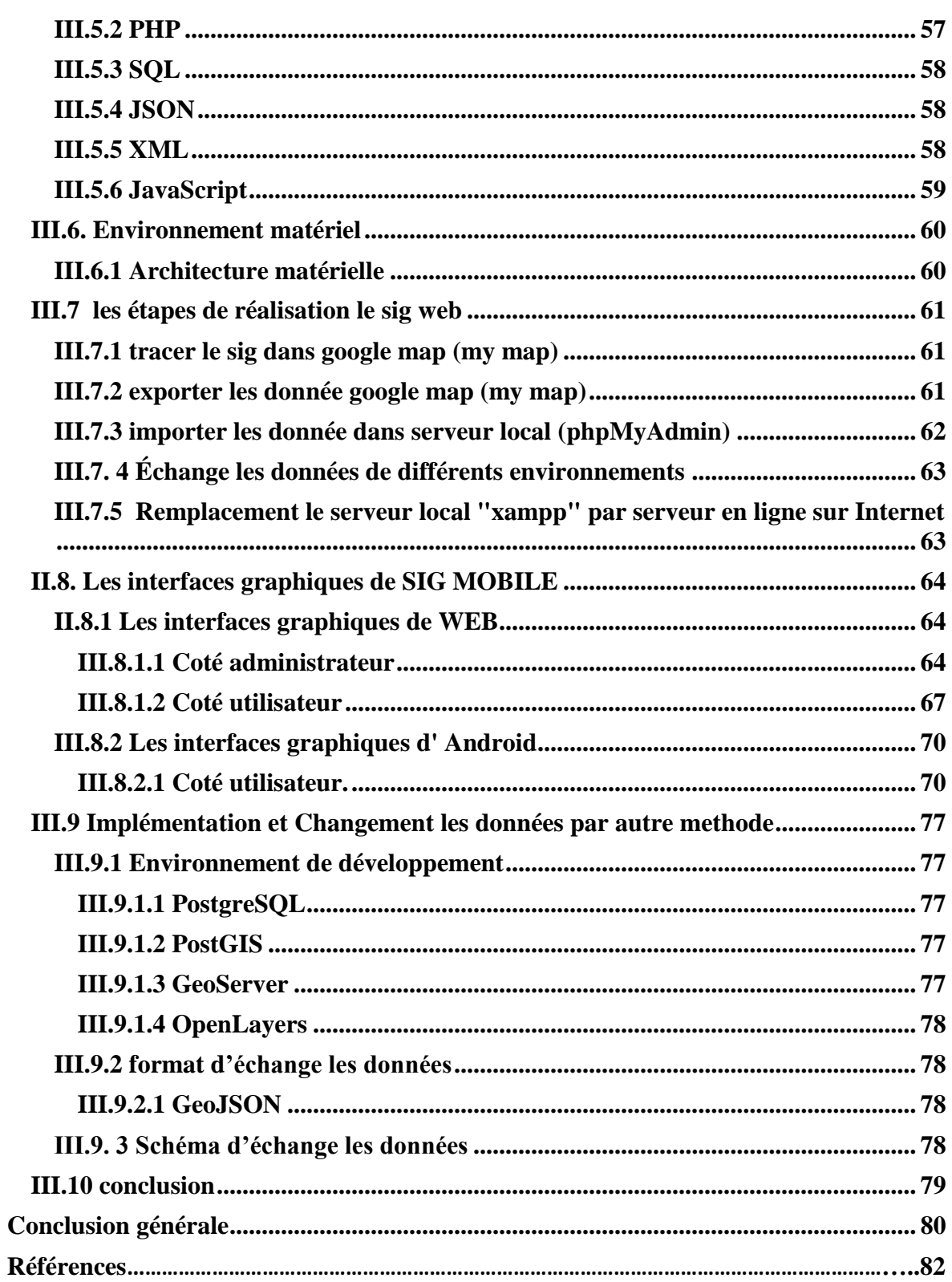

#### **Liste des Figures :**

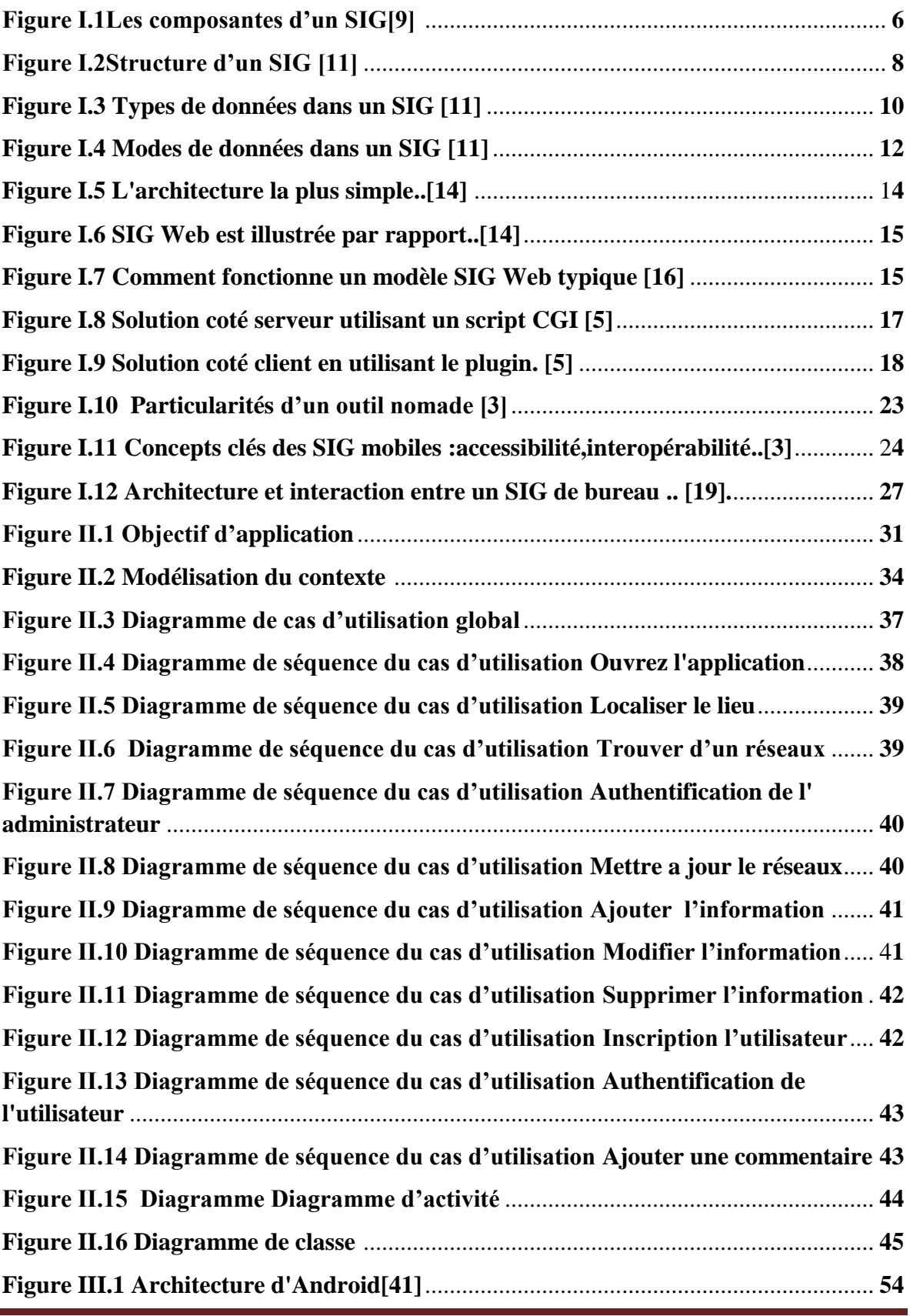

Application mobile pour système d'informations géographiques vi

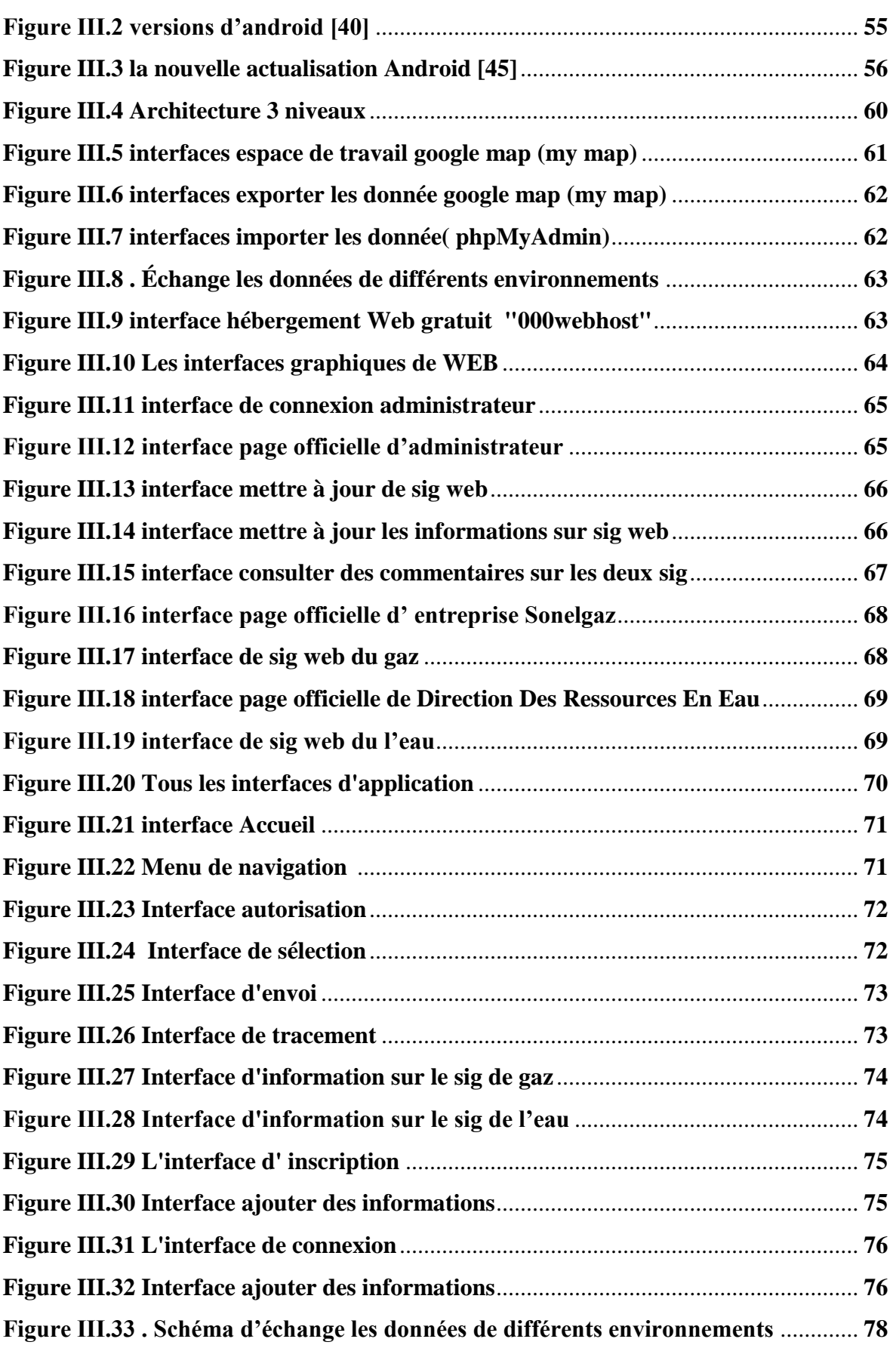

#### **Liste des Tableaux:**

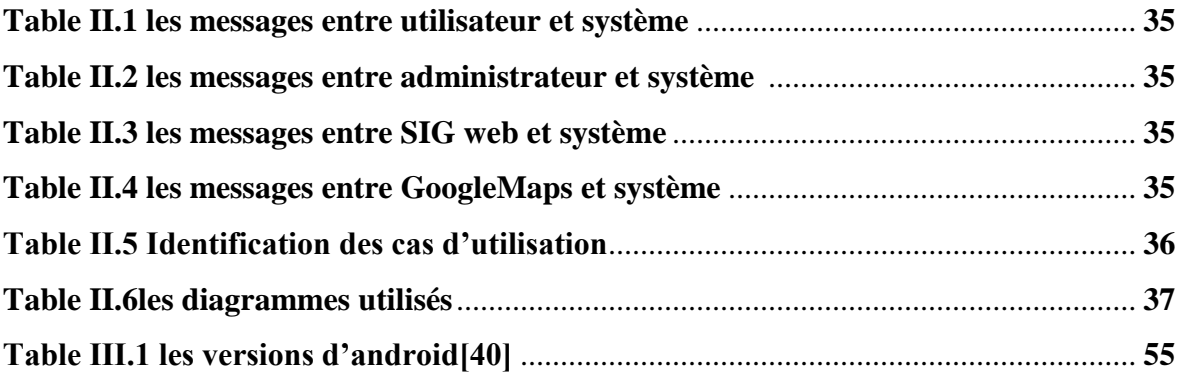

#### **Liste des abréviations**

- **SIG: S**ystemes d'**I**nformation **G**eographique
- **SI: S**ystemes d'**I**nformation
- **GPS: G**lobal **P**ositioning **S**ystem
- **5A: A**bstraction, **A**cquisition, **A**ffichage, **A**rchivage ,**A**nalyse
- **AEP: A**limentation en **E**au **P**otable
- **URL: U**niform **R**esource **L**ocator
- **HTTP: H**yper**T**ext **T**ransfer **P**rotocol
- **XML: E**xtensible **M**arkup **L**anguage
- **JSON: J**ava**S**cript **O**bject **N**otation
- **CGI: C**ommon **G**ateway **I**nterface,
- **Wi-Fi: Wi**reless **Fi**delity
- **OGC: O**pen **G**eospatial **C**onsortium
- **ESRI: E**nvironmental **S**ystems **R**esearch **I**nstitute
- **UML: U**nified **M**odeling **L**anguage
- **IDEA: I**ntegrated **D**evelopment **E**nvironment
- **SDK: S**oftware **D**evelopment **K**it
- **API: A**pplication **P**rogramming **I**nterface Interface Applicative de Programmation
- **XAMP: X** (cross) **A**pache **M**ariaDB **P**erl **P**HP
- **FTP: F**ile **T**ransfer **P**rotocol
- **PHP: H**ypertext **P**re**P**rocessor
- **ASCII: A**merican **S**tandard **C**ode for **I**nformation **I**nterchange
- **SQL: S**tructured **Q**uery **L**anguage
- **CSS: C**ascading **S**tyle **S**heets
- **TCL: T**ool **C**ommand **L**anguage
- **VHDL: V**ery high **s**peed integrated circuits **H**ardware **D**escription **L**anguage
- **STL: S**tandard **T**emplate **L**ibrary
- **CPU: C**entral **P**rocessins **U**nit
- **CSV: C**omma-**S**eparated **V**alues
- **KML: K**eyhole **M**arkup **L**anguage
- **OS: O**perating **S**ystem
- **iOS: I**Phone **O**perating **S**ystem
- **J2ME: J**ava **2 P**latform **M**icro **E**dition
- **JMF: J**ava **M**edia **F**ramework
- **J3D: J**ava**3D**
- **SQL: S**tructured **Q**uery **L**anguage
- **LDD: L**angage de **D**éfinition de **D**onnées
- **DDL: D**ata **D**efinition **L**anguage
- **LMD: L**angage de **M**anipulation des **D**onnées
- **DML: D**ata **M**anipulation **L**anguage
- **LCD: L**angage de **C**ontrôle de **D**onnées
- **DCL: D**ata **C**ontrol **L**anguage
- **SGBD: S**ystème de **G**estion de **B**ase de **D**onnées
- **ECMA: E**uropean **C**omputer **M**anufacturers **A**ssociation
- **SGBDRO: S**ystème de **G**estion de **B**ase de **D**onnées **R**elationnel-**O**bjet
- **BSD: B**erkeley **S**oftware **D**istribution
- **DB2: D**ata**B**ase **2**
- **SGBDS: S**ystème de **G**estion de **B**ase de **D**onnées **S**patial
- **ECW: E**nhanced **C**ompression **W**avelet(compression par ondelettes améliorée)
- **JPEG: J**oint **P**hotographic **E**xperts **G**roup
- **GML: G**eography **M**arkup **L**anguage
- **PDF: P**ortable **D**ocument **F**ormat
- **GIF: G**raphics **I**nterchange **F**ormat
- **SVG: S**calable **V**ector **G**raphics
- **PNG: P**ortable **N**etwork **G**raphics
- **GeoJSON: G**éographique **J**avaScript **O**bject **N**otation

# **Introduction générale**

#### **Introduction générale :**

 -Notre vie a toujours était basée sur l'échange de l'information quelque soient les méthodes ou les moyens avec lesquels cet échange se réalise. Par conséquent, Le domaine de l'information prend une partie considérable de l'intérêt des spécialistes, en général, et les informaticiens en particulier du moment que l'informatique n'est autre que "l'information automatique".[1]

En effet, la plupart des informations qui sont aujourd'hui stockées et exploitées sont localisables, et donc potentiellement géographiques, puisqu'elles peuvent trouver une position sur une carte. [2]

Dans le domaine de la géomatique on assiste actuellement à une véritable révolution au niveau de la production des données avec l'apparition de nombreuses « Big Data ». Cette révolution est directement liée aux évolutions matérielles et technologiques qui permettent d'embarquer un logiciel SIG (système d'information géographique) sur un smartphone ou une tablette, de saisir une multitude d'informations géolocalisées qui seront directement stockées dans des serveurs via une connexion Internet.[3]

 Avec l'indispensabilité de la communication et de l'information dans notre vie quotidienne, et grâce à la généralisation des téléphones portables tactiles à écrans large, ainsi qu'au développement des logiciels et des réseaux, la recherche d'information est accessible du bout des doigts par l'intermédiaire de téléphone à tout moment et en tous lieux. Il est important pour tout individu de se tenir au courant de ce qui se passe autour de lui et d'avoir accès aux informations dont il a besoin et quand il en a besoin plus facilement et plus rapidement.[4]

Parmi les domaines qui touchent la vie quotidienne des citoyens c'est le domaine des travaux publics où il y a toujours des interventions sur le terrain soit pour l'extension des réseaux ou la réparations des fuites, et souvent sans aucune connaissance des plans des réseaux existants, ce qui cause, généralement, beaucoup de pertes financières selon type de réseau, les dégâts matériels au réseau d'eau coûtent moins cher que le réseau de gaz et les autres réseaux, qui entraînent d'énormes pertes financières Indépendamment de la perturbation des citoyens par ces dommages et qui peuvent se maintenir pendant des jours

Toutes ces motivations nous ont poussé à étudier ce sujet, et proposer une solution mobile qui doit permettre aux différents intervenants de consulter la constituation sous terraines avant de commencer les travaux et éviter les grands dégâts.

Notre problème maintenant est comment réaliser d'une application mobile qui permet de représenter des données de plusieurs SIG homogènes sur un même lieu dans un support cartographique mobile, et comment récupérer les données de SIG web et les représenter sur une carte des rues de la ville de Biskra .

 Le travail consiste à réaliser les SIGs sur internet , et pour cela on va réaliser deux modèles pour deux établissements différentes (Réseau du gaz de SONELGAZ et le réseau des eaux potables de la direction des ressources en eau ) sur GoogleMaps, puis réaliser l'application mobile qui permet de sélectionner quelle région pour afficher les différents réseaux sous terrains et les métadonnées extraites des SIGs WEB et leur représentation sur GoogleMaps

- Le mémoire est structuré de la façon suivante:

- Le premier chapitre présente les principes fondamentaux du SIG et quelques généralités sur les SIGs Web, et une vue d'ensemble sur les SIGs mobiles
- $\triangleright$  Dans le deuxième chapitre, nous allons identifier tous les besoins fonctionnels et non fonctionnels, puis nous donnons un aperçu du projet et les différents acteurs qui interagissent avec le système. Ce chapitre aborde les différents aspects conceptuels de l'application en utilisant UML.
- Le troisième chapitre trace un aperçu réaliste de notre problème où nous décrivons le processus de réalisation de l'application en spécifiant l'environnement , les outils utilisés et l'identification des sources de données

# **CHAPITRE 01**

# **Introduction aux SIG**

#### **I.1. Introduction**

 - Les SIG ont acquis une importance considérable ces dernières années et leur utilisation touche à divers domaines. La mise en ligne des SIG en utilisant les technologies Web et Internet a renforcé cela.[5]

Dans ce chapitre nous allons présenter trois parties principales , première partie identifier les principes fondamentaux des SIG . et deuxième partie nous allons présenter quelques généralités sur les Web SIG ,enfin Nous rappelons l'ensemble de notions utiles pour les SIG mobiles

#### **I.2. Concepts fondamentaux des systèmes d'informations géographiques**

#### **I.2.1 définition système d'information**

 - En effet, dans la mesure où c'est un « ensemble organisé de ressources : matériel, logiciel, personnel, données, procédures… permettant d'acquérir, de traiter, stocker, communiquer des informations (sous formes données, textes, images, sons…) dans des organisations. »[6]

 - Une définition d'un SI d'un point de vue systémique essaie de le situer par rapport à d'autres systèmes existants (système opérationnel et système de pilotage).Un SI est chargé, en effet, de stocker et de traiter les informations relatives au « système opérant » afin de les mettre à disposition du « système de pilotage ».[7]

#### **I.2.2 définition système d'information géographique**

 - Un SIG ou Système d'Information Géographique est un système d'information capable d'organiser, saisir, stocker, mettre à jour, manipuler, analyser et de présenter des données alphanumériques spatialement référencées, ainsi que de produire des plans et des cartes. Ses usages couvrent les activités géomatiques de traitement et diffusion de l'information géographique. On peut enfin définir un SIG comme étant un système informatisé capable de représenter sous forme numérique un territoire ou une partie d'un territoire[8]

#### **I.2.3 Les composantes du SIG**

 -corrélation Les composantes du SIG un système d'information géographique est constitué de 5 composants majeurs :[9]

- 1. Les logiciels,
- 2. Les données,
- 3. Les matériels informatiques,
- 4. Les savoir-faire,
- 5. Les utilisateurs.

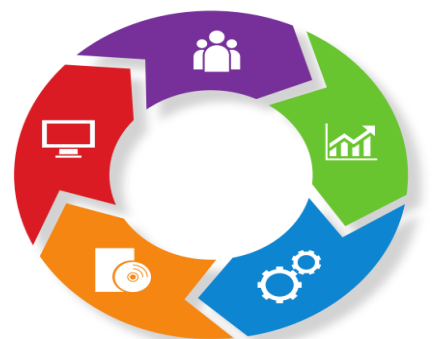

*Figure I.1Les composantes d'un SIG*[9]

#### **I.2.3.1 Les logiciels**

- ils assurent les six fonctions suivantes :[9]

- Saisie des informations géographiques sous forme numérique (acquisition),
- gestion de base de données (archivage),
- manipulation et interrogation des données géographiques (analyse),
- mise en forme et visualisation (affichage),
- représentation du monde réel (abstraction),
- La prospective (anticipation).

#### **I.2.3.2 Les données**

 - Les données géographiques sont importées à partir de fichiers ou saisies par un opérateur.

une donnée est dite « géographique » lorsqu'elle fait référence à un (ou plusieurs) objet(s) localisé(s) à la surface de la terre. Ses coordonnées sont définies par un système de référence spatiale.[9]

#### **I.2.3.3 Les matériels informatiques**

 - Le traitement des données se fait à l'aide des logiciels sur un ordinateur de bureau, un ordinateur durci ou sur une tablette directement sur le terrain.

L'ordinateur de terrain avec appareil photo, GPS et laser télémètre permet la cartographie et la collecte des données.

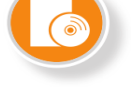

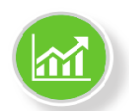

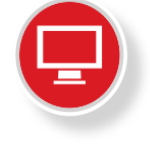

La construction de la carte en temps réel et la visualisation de la carte sur le terrain augmentent la productivité et la qualité du résultat.

Des systèmes client-serveur en intranet, extranet voire via internet facilitent ensuite, et de plus en plus, la diffusion des résultats.[9]

#### **I.2.3.4 Les savoir-faire**

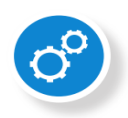

 - un système d'information géographique fait appel à une connaissance technique et à divers savoir-faire, et donc divers métiers, qui peuvent être effectués par une ou plusieurs personnes. Le spécialiste doit mobiliser des compétences :[9]

- En géodésie (connaissance des concepts de système de référence et de système de projection),
- $\triangleright$  En analyse des données, des processus et de modélisation (analyse merise, langage umL par exemple),
- $\triangleright$  En traitement statistique,
- En sémiologie graphique et cartographique (ensemble des règles d'un système graphique de signes pour la transmission d'une information. c'est un système de signes, rigoureux et simple, que chacun peut apprendre à utiliser et qui permet de mieux comprendre des cartes),
- $\triangleright$  En traitement graphique.
- $\triangleright$  Il doit savoir traduire en requêtes informatiques les questions qu'on lui pose.

#### **I.2.3.5 Les utilisateurs**

 - il ne faut jamais perdre de vue que les systèmes d'information géographiques leurs sont dédiés. il peut s'agir, suivant les objectifs de celui-ci du grand public, de techniciens ou d'ingénieurs.[9]

### **I.2.4 Questions auxquelles peuvent répondre les systèmes d'information géographiques**

 - Le but d'un SIG est d'offrir un système capable de répondre aux diverses questions de base sur les informations géographiques :[10]

 Où ? : Cette question permet de mettre en évidence la répartition spatiale d'un objet géographique. Où se trouve cette intersection?

- Quoi ? Qui ? Quel(le) ? : Cette question renseigne sur les objets géographiques présents dans une zone donnée. Quelle est le nombre de voies de cette route?
- Comment ? : Ici, une référence est faite à l'analyse spatiale. Comment limiter les accidents?
- $\triangleright$  Quand ? : Cette question informe sur l'aspect temporel des objets géographiques. Quand cette autoroute a été mise en service?
- $\triangleright$  Et si ? : Cette dernière question permet de faire des prévisions ou des simulations sur l'avenir. Si le niveau de l'Orne augmente de 3 mètres, quelles seront les villes touchées?

#### **I.2.5 Structure d'un SIG**

 - La figure I.2 met en évidence quatre groupes de fonctionnalités au-dessous d'une couche d'applications: l'acquisition des données géographiques d'origines diverses, la gestion pour le stockage et la recherche des données, l'analyse spatiale pour le traitement et l'exploitation et enfin la présentation des résultats sous forme cartographique[11]

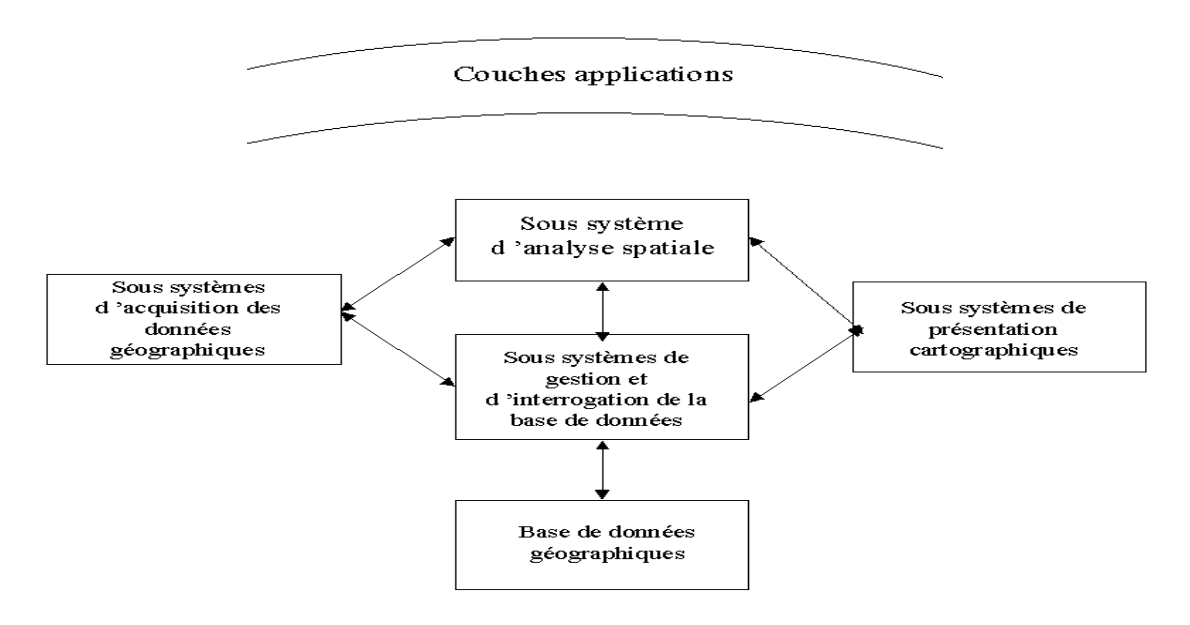

*Figure I.2Structure d'un SIG* [11]

#### **I.2.6 Fonctionnalités d'un SIG**

 - Les systèmes d'information géographique sont conçus pour répondre { différents besoins selon les objectifs fixés. Ils ont en commun des fonctionnalités regroupées en 5 catégories sous le terme des « 5A » pour : Abstraction, Acquisition, Affichage Archivage et Analyse.[12]

#### **I.2.6.1 Les savoir-faire**

- Abstraction : Les SIG contiennent des informations sous plusieurs formes dont certaines sont des représentations d'éléments ou de phénomènes existants. Cette représentation doit être la plus fidèle possible de réalité, compréhensible par les utilisateurs et utilisable dans le but de répondre à des objectifs spécifiques donnés. Il est donc nécessaire de préciser les éléments sur lesquels on doit disposer d'information et la nature de celle-ci. L'abstraction permet donc de définir avec exactitude l'information qui sera accessible et de rechercher sa forme représentative la plus adaptée. Le SIG sera ainsi basé sur une description synthétique du territoire, c'est-à-dire un bon choix de contenu, un mode de description adapté, une bonne identification des relations entre objets ainsi que les renseignements attributaires. [12]
- Acquisition : Le modèle conceptuel permet de préciser les informations géométriques et sémantiques nécessaires au système. Les données, de sources (fournisseurs extérieurs, images satellites, numérisations diverses, etc…) et de types divers, doivent donc ensuite être intégrées et doivent répondre aux exigences de qualité induites par les objectifs à atteindre. [12]
- Archivage : C'est la gestion de base de données, c'est-à-dire le stockage, la manipulation et l'interrogation aisée des données.[12]
- Affichage : Le SIG définit des données localisées et pour la plupart dotées d'une géométrie. Elles peuvent ainsi être visualisées rapidement dans sa totalité ou partiellement selon une échelle variable et grâce à des outils extrêmement performant.[12]
- Analyse : manipulation et interrogation des données géographiques ; elle permet de répondre aux requêtes spatiales et attributaires, ce qui constitue le coeur du SIG [8]

#### **I.2.7 Les données dans les SIG**

 -Les données tiennent une grande place dans les projets de SIG .En effet, elles demandent une forte implication (qu'elle soit technique pour leur définition ou économique pour leur acquisition). De fait, certains les définissent comme la solution SIG elle-même. Pour d'autres toutefois, elles ne sont qu'une composante, servant à « alimenter » le logiciel, dans le cadre d'une ou plusieurs applications. Dans les faits, elles sont complémentaires des applications qu'elles aident à réaliser et des logiciels qui les exploitent. Applications,

logiciels et données forment ainsi les trois principales composantes techniques des SIG. Enfin, les données mettent en œuvre les concepts théoriques liés à l'information géographique dans des problématiques pratiques comme leur acquisition, leur mise à jour, leur qualité ou leur diffusion...[2]

#### **I.2.7.1 Les Types de données dans un SIG**

 - Le Généralement pour qu'un objet spatial soit bien décrit et prêt à être utilisé par un SIG, trois informations doivent être fournies:[11]

- sa position géographique dans l'espace

- sa relation spatiale avec les autres objets spatiaux : topologie

- son attribut, c'est à dire ce qu'est l'objet avec un caractère d'identification (code)

Les systèmes d'information géographique permettent de traiter les données spatiales et associées (figure I.3 ).

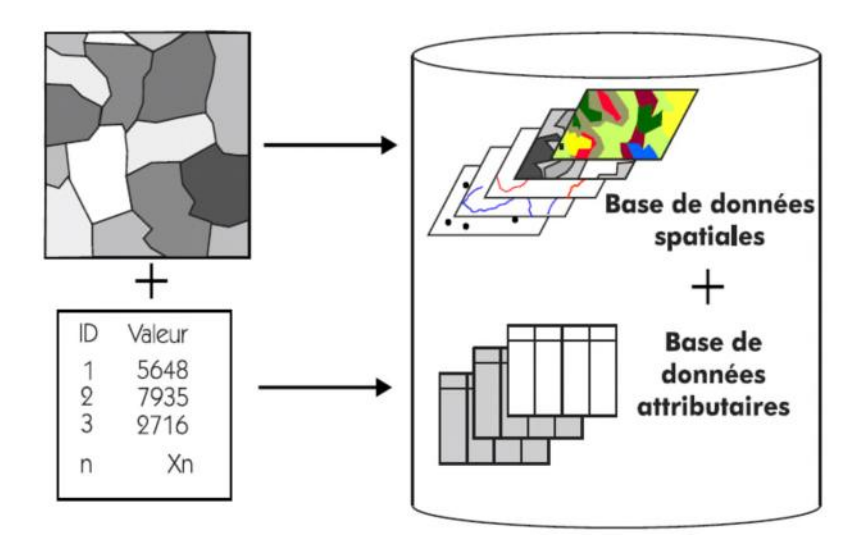

*Figure I.3 Types de données dans un SIG* [11]

#### **I.2.7.1.1 Les Données spatiales**

- Elles déterminent les caractéristiques spatiales d'une entité géographique où sont

représentés et identifiés tous les éléments graphiques:[11]

- La localisation : coordonnées par rapport à une échelle graphique de référence.

- La forme: point, ligne, surface.

- La taille: longueur, périmètre, surface. Les informations font référence à des objets de trois

- Point: est désigné par ses coordonnées et à la dimension spatiale la plus petite.

- Ligne: a une dimension spatiale constituée d'une succession de points proches les uns des autres.

- Polygone (zone ou surface): est un élément de surface défini par une ligne fermée ou la ligne qui le délimite.

#### **I.2.7.1.2 Les Données associées**

 -Les données associées des entités géographiques permettent de compléter la représentation géométrique de l'entité spatiale. Chaque élément de l'espace reçoit un code d'identification qui peut être numérique ou littéral .Ce code constitue en quelque sorte une étiquette caractérisant le point, la ligne ou le polygone. Parmi ces données il faut distinguer[11]

- Données de classification: Ces données permettent de ranger le point isolé, la ligne ouverte ou la ligne fermée, dans une catégorie: limite administrative, contour de parcelle, bordure de trottoir, arbre d'alignement, conduite de réseau d'eau... Souvent ces distinctions seront prises en compte par l'organisation même du travail de saisie. Tout se passe, comme si l'on distinguait plusieurs couches d'informations, que l'on saisit successivement.
- Données d'identification: Ces données permettent d'individualiser chaque objet figurant sur le plan: nom propre de l'objet, par exemple nom de la commune ou numéro permettant de l'identifier: numéro de parcelle, numéro de vanne...
- Données attributaires: Ces données viennent apporter une information supplémentaire, propre à chaque objet identifié: le propriétaire de la parcelle, le diamètre de la conduite d'eau...

#### **I.2.7.2 Les modes de représentation dans un SIG**

 - a deux façons de représenter une image sous forme numérique soit en décomposant l'image en carrés de couleurs élémentaires, c'est le mode raster ou matriciel, soit en décomposant l'image en contours principaux et traits caractéristiques, c'est le mode vectoriel ,Les apports de chacun des modes sont distincts. Il existe d'ailleurs deux familles

spécifiques d'outils se dédiant respectivement à l'un ou à l'autre des modes ; les outils de traitement d'image pour le raster, les SIG pour le vecteur [11],

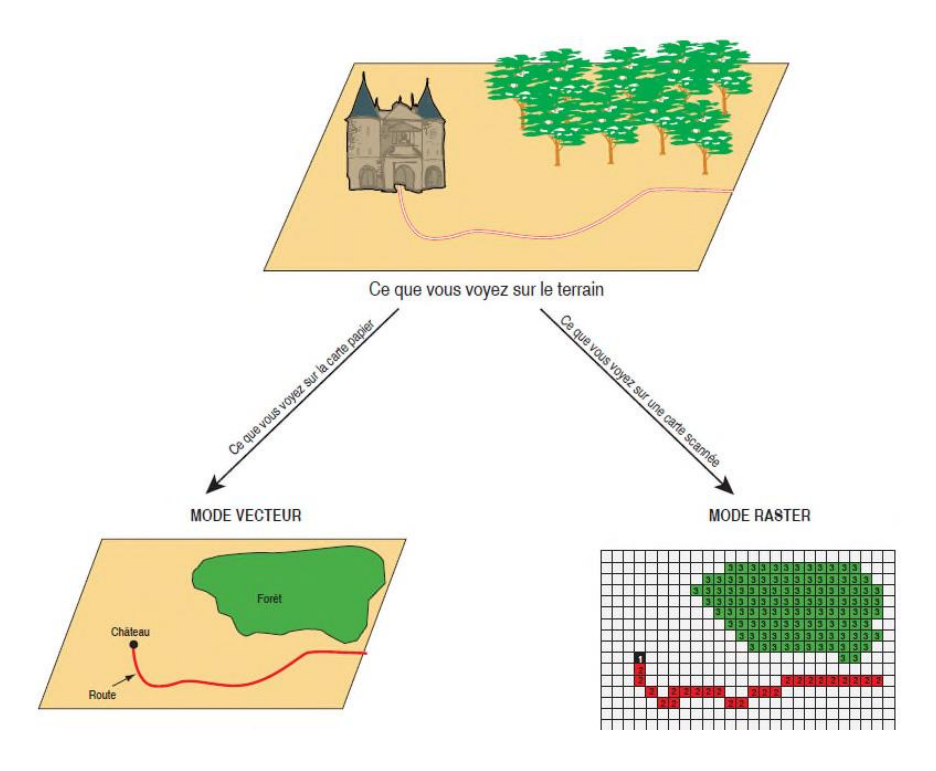

*Figure I.4 Modes de données dans un SIG* [11]

#### **I.2.7.2.1 Les Mode vecteur**

 - Ce mode répond au souci de représenter un objet de manière aussi exacte que possible. Pour transformer un objet réel en une donnée à référence spatiale, on décompose le territoire en couches thématiques (relief, routes, bâtiments…) structurées dans des bases de données numériques. Une couche réunit généralement des éléments géographiques de même type. Les éléments géographiques (objets spatiaux) peuvent être représentés sur une carte par des points, des lignes ou des polygones [11] .

#### **I.2.7.2.2 Les Mode raster**

 - Ce Le mode trame ou raster est également appelé modèle matriciel. Contrairement au mode vecteur qui ne décrit que les contours, le mode raster décrit la totalité de la surface cartographique point par point. Il est utilisé principalement dans les systèmes à balayage (scanners, capteurs en télédétection ...) [11] .

#### **I.2.8 domaines d'applications du SIG**

 Les SIG sont utilisés pour gérer et étudier une gamme très diversifiée de phénomène et de réseaux de phénomènes les domaines d'applications sont [13]:

Pour les grandes échelles :

- La gestion foncière et cadastrale (recensement des propriétés, calcul de surfaces)
- $\triangleright$  La planification urbaine (plan d'occupation des sols et d'aménagement)
- $\triangleright$  La gestion des transports (voies de circulations, signalisation routière)
- La gestion des réseaux (assainissement, AEP, gaz, électricité, téléphone ...)
- $\triangleright$  La gestion du patrimoine (espaces verts, parcs, jardins ...)
- $\triangleright$  Les applications topographiques (travaux publics et génie civil)

Pour les échelles moyennes et petites :

- Les études d'impact (implantation d'un centre commercial ou d'une école)
- Les études d'ingénierie routière (constructions de routes ou d'autoroutes)
- Les applications liées à la sécurité civile (prévention des risques naturels et
- $\triangleright$  technologiques).
- La gestion des ressources naturelles (protection de l'environnement, études
- $\triangleright$  géologiques, climatologiques ou hydrographiques).

#### **I.3. systèmes d'informations géographiques dans le web**

#### **I.3.1 origines et évolution du SIG Web**

La fusion d'Internet et du Web et des disciplines traditionnelles en a créé de nombreuses nouvelles. Le Web SIG est l'une de ces disciplines. Les SIG Web ont évolué rapidement depuis 1993, en particulier à l'ère dite du «Web 2.0». Les SIG Web ont considérablement modifié la manière dont les informations géo spatiales sont acquises, transmises, publiées, partagées et visualisées. Cela représente une étape importante dans l'histoire des SIG.[14]

#### **I.3.2 Présentation d'un SIG Web**

 - Un SIG Web est un type de système d'information distribué qui se compose d'au moins un serveur et un client et dans lequel le serveur est un serveur SIG et le client, un navigateur Web, une application bureautique ou une application mobile. Dans sa forme la plus simple, un SIG Web peut se définir comme un SIG utilisant la technologie Web pour communiquer entre un serveur et un client.

Voici quelques éléments clés d'un SIG Web : [15]

- Le serveur possède une URL afin que les clients puissent le localiser sur le Web.
- Le client s'appuie sur les spécifications HTTP pour envoyer des demandes au serveur.
- Le serveur effectue les opérations SIG demandées et envoie les réponses au client via HTTP.
- La réponse envoyée au client utilise de nombreux formats, par exemple HTML, image binaire, XML (Extensible Markup Language) ou JSON (JavaScript Object Notation).

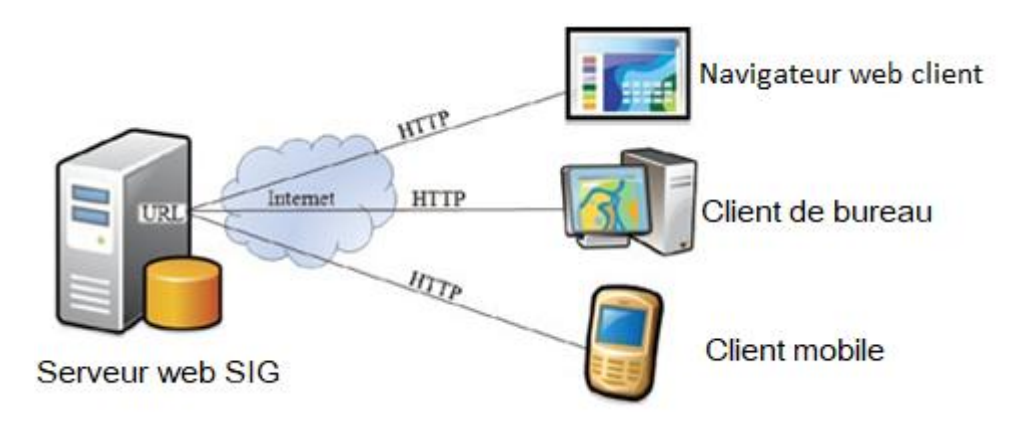

*Figure I.5 L'architecture la plus simple des SIG Web devrait comporter au moins un serveur d'applications Web et un client, qui peut être un navigateur Web, un client de bureau ou un client mobile. Le serveur et le client communiquent via http[14]*

- Web SIG est étroitement lié à deux autres termes: Internet SIG et Web géospatial. Internet SIG et Web SIG sont souvent utilisés comme synonymes. Strictement parlant, cependant, les deux sont légèrement différentes. Internet prend en charge de nombreux services, et le Web n'est que l'un d'entre eux. Les SIG qui utilisent l'un des services

Application mobile pour système d'informations géographiques Page 14

Internet, et pas seulement le Web, peuvent être considérés comme des SIG sur Internet, ce qui en fait théoriquement plus large que le SIG sur le Web (figure 06). En réalité, le Web constitue l'attraction principale d'Internet et constitue le service Internet le plus utilisé. Ainsi, le Web SIG est la forme la plus répandue de SIG Internet.[14]

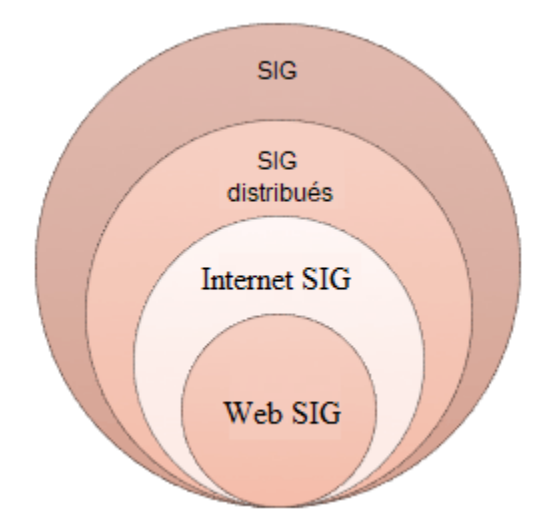

*Figure I.6 SIG Web est illustrée par rapport à d'autres termes SIG associés. Alors que les SIG sur Internet ont une couverture légèrement plus large, les SIG sur Internet sont la forme de SIG sur Internet la plus largement utilisée. Ainsi, beaucoup de gens utilisent les termes comme synonymes.[14]*

#### **I.3.3 Architecture SIG Web**

 - Lors de l'exécution des tâches d'analyse SIG, Web SIG est similaire à l'architecture à trois niveaux typique client / serveur. Le géotraitement se décompose en tâches côté serveur et côté client. Un client est généralement un navigateur Web. Le serveur comprend un serveur Web, un logiciel Web SIG et une base de données (Figure 2) .[16]

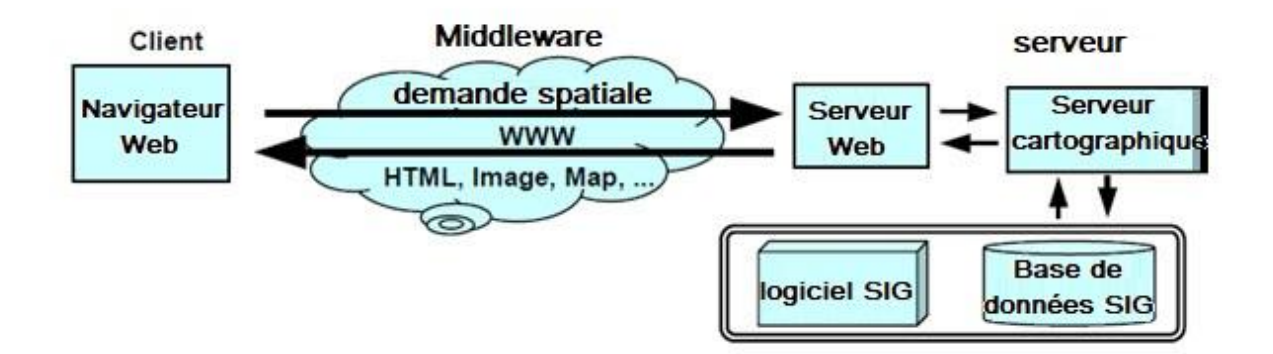

*Figure I.7 Comment fonctionne un modèle SIG Web typique [16]*

 - Ce modèle de réseau existe largement au sein des entreprises, certains ordinateurs agissant en tant que serveurs et d'autres en tant que clients. Il suffit simplement de faire fonctionner le SIG propriétaire et d'ajouter une interface client côté client et un middleware côté serveur pour communiquer entre le client et le logiciel SIG propriétaire.[16]

Les développements récents en programmation orientée objet permettent de produire des composants logiciels et de les envoyer au client avant de les exécuter sur la machine cliente, tels que des classes Java, des composants ActiveX et des plug-ins[16]

Dans ce qui suit, nous donnons un aperçu des différents points de vue concernant la classification des SIG en ligne.[5]

#### **I.3.3.1 Les SIG en ligne du point de vue services offerts**

 - Se basant sur les services que peuvent offrir les SIG en ligne, Green et Bossomaier les classent en deux catégories. La première catégorie offre l'une des fonctionnalités les plus répandues des SIGs en ligne : les requêtes basées sur la localisation spatiale. Elle consiste à la sélection d'objets spatiaux tels que des régions ou des points. Un exemple serait un système proposant une interface flexible et largement accessible à l'utilisateur en lui proposant plusieurs options (couches thématiques, couleurs, textures, …) et c'est à celui-ci de créer sa propre carte en sélectionnant les couches. L'utilisateur n'effectue aucune modification des données et il reste limité par les options que lui propose un tel système. Le touriste virtuel (The Virtual Tourist) en est un exemple.[5]

La seconde catégorie permet la conception et la diffusion des cartes en ligne. Contrairement à la première catégorie l'utilisateur peut modifier la base de données ce qui implique un contrôle d'accès. On donne comme exemple de cette catégorie, les SIG en ligne proposant à l'utilisateur de rajouter ses propres informations telle que propose la Charles Sturt University en Australie .[5]

#### **I.3.3.2 Les SIG en ligne du point de vue architecture**

-La fusion On s'intéresse à l'architecture du SIG en ligne et la répartition de ses différents composants entre client et serveur. Les SIG se décomposent en deux catégories :[5]

#### **• SIG en ligne orienté serveur**

- appelée aussi solution client léger (ou Thin client) . Dans ce genre de solution, l'analyse et le traitement se font sur le serveur. A partir de son poste de travail et par le biais du navigateur Web, l'utilisateur envoie sa requête au serveur distant via Internet. Celui-ci traite la requête et renvoie à son tour le résultat au poste client. L'utilisateur voit s'afficher ce résultat sur son navigateur Web. Une des approches utilisées dans ce genre de solutions est l'utilisation du langage HTML pour l'envoi de la requête et une interface CGI pour le passage de paramètres vers le serveur SIG.[5]

Le serveur Web reçoit les requêtes formulées par les clients sous un format HTML. Incapable d'interpréter la requête SIG, il transmet les informations relatives à celle-ci au serveur SIG via la CGI. Le serveur SIG exécute la requête et renvoie le résultat vers le serveur Web via la CGI. Enfin, celui-ci retourne le résultat vers le client (figure 8). Bien que cette solution soit indépendante du type de machine et du système d'exploitation, l'interface client reste limitée dans les fonctionnalités que lui offre le navigateur Web .[5]

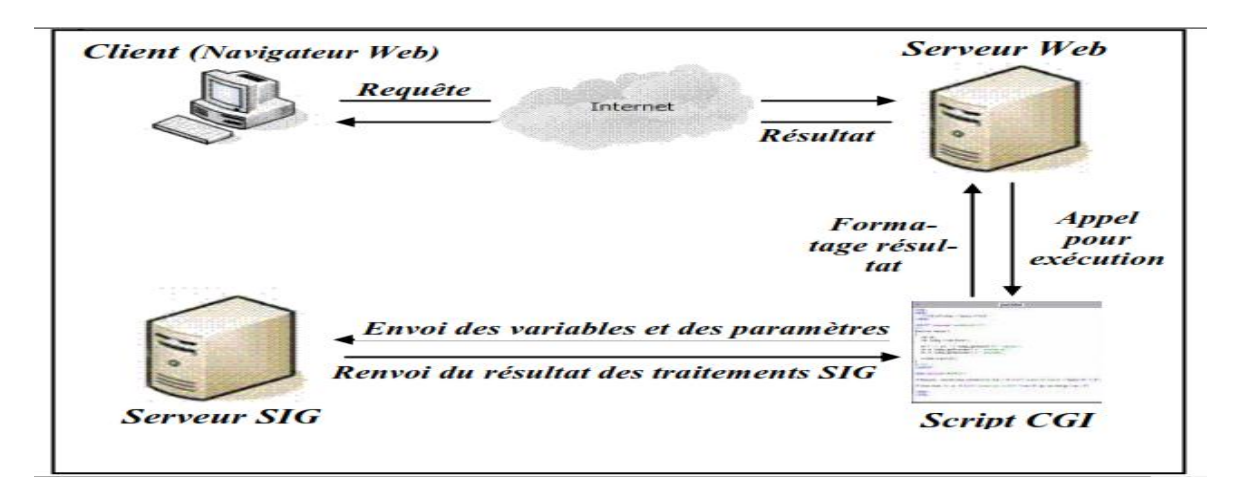

*Figure I.8 Solution coté serveur utilisant un script CGI [5]*

• SIG en ligne orienté client :

- L'analyse et le traitement des données SIG se font sur le navigateur Web de la machine locale (poste client). Les outils d'analyse et de traitement se trouvent initialement dans le serveur. Lors de l'émission d'une requête par le client, le serveur lui renvoie les données et les outils lui permettant ainsi de traiter et d'analyser cette requête par lui-même. D'autres sources utilisent pour ce type de solution, le terme client lourd (ou Thick client) .[5]

Il existe trois techniques pour implémenter ce genre de solutions : les plugins, les ActiveX et les applets Java (figure 9).[5]

Avec cette solution, le client dispose d'une interface offrant des fonctionnalités tels que la rotation d'image, le zoom ou même la formulation de requêtes. Cela a pour effet de réduire la communication entre le client et le serveur . Cependant, il faut charger les données et le module permettant le traitement (ActiveX, plugin ou applet) sur le poste client. Autre inconvénient, la portabilité de cette solution sur les différents types de machines et systèmes.[5]

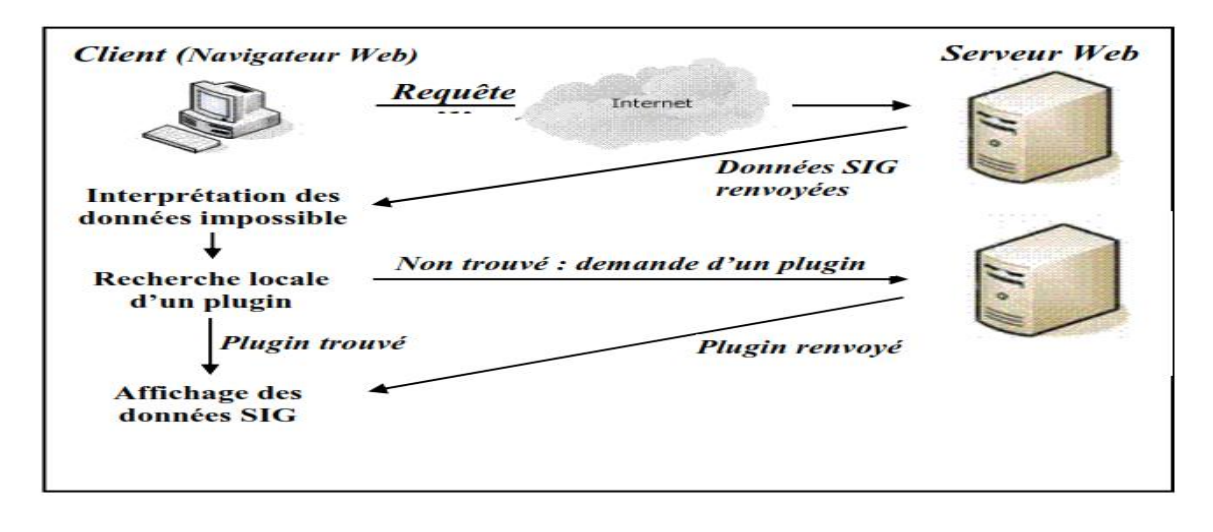

*Figure I.9 Solution coté client en utilisant le plugin.* [5]

#### **I.3.3.3 Les SIG en ligne du point de vue mise en ligne :**

 - Si on s'intéresse à la manière dont un SIG est mis en ligne, on trouvera qu'il existe deux approches principales. La première approche considère un logiciel SIG de bureau, c'est à dire un logiciel offrant toutes les fonctionnalités (ou presque toutes) sur le poste utilisateur. En lui donnant la possibilité de se connecter à Internet, il aura accès à d'autres données situées sur d'autres postes eux même connectés sur Internet. Les données situées localement seront combinées avec celles provenant des autres sites. L'avantage de cette solution est qu'elle offre à l'utilisateur la puissance et les fonctionnalités d'un SIG de bureau. D'autre part, l'utilisateur pourra utiliser un logiciel qui lui est familier. Cependant, cette solution nécessite l'installation d'un logiciel, et peut être d'un matériel spécialisé assez coûteux.[5]

Une seconde approche serait d'utiliser l'interface d'un navigateur Web comme interface du logiciel SIG. La plupart des données se situent du coté du serveur et celui-ci se charge

également de la majorité des traitements. Ce genre de solutions offre une certaine accessibilité et facilité d'implémentation. Néanmoins, les fonctionnalités offertes restent limitées et les données doivent être converties vers des formats utilisables sur le navigateur Web. [5]

#### **I.3.4 Avantages des SIG Web**

 - Un SIG Web utilise Internet pour accéder aux informations sur le Web, quelle que soit la distance séparant le serveur du client. Il présente ainsi de très nets avantages sur les systèmes SIG bureautiques traditionnels, à savoir : Une portée globale : [15]

- $\triangleright$  en tant qu'utilisateur ArcGIS, vous pouvez proposer des applications SIG Web au monde entier, et tout le monde peut accéder à ces applications depuis un ordinateur ou un périphérique mobile. La nature globale des SIG Web s'appuie sur le protocole HTTP, qui est largement pris en charge. Presque toutes les entreprises ouvrent leurs pare-feu à certains ports réseau pour permettre aux demandes et aux réponses HTTP de transiter via leur réseau local, ce qui augmente l'accessibilité.
- $\triangleright$  Un grand nombre d'utilisateurs : en général, un SIG bureautique traditionnel n'est utilisé que par un seul utilisateur à la fois, tandis qu'un SIG Web peut être utilisé simultanément par plusieurs dizaines ou centaines d'utilisateurs. Par conséquent, un SIG Web nécessite des performances et une évolutivité plus élevées qu'un SIG bureautique.
- Meilleures fonctionnalités multi-plateformes : la majorité des clients SIG Web sont des navigateurs Web : Internet Explorer, Mozilla Firefox, Safari Apple, Chrome Google, etc. Du fait que ces navigateurs Web sont conformes en grande partie au langage HTML et aux standards JavaScript, les SIG Web qui s'appuient sur des clients HTML prennent en charge des systèmes d'exploitation différents, tels que Microsoft Windows, Linux et Apple Mac OS.
- $\triangleright$  Coût peu élevé par utilisateur : la quasi-totalité du contenu Internet est proposée gratuitement aux utilisateurs finaux, ce qui est également le cas des SIG Web. En général, vous n'avez pas besoin d'acheter le logiciel ou de payer pour utiliser un SIG Web. Les entreprises qui doivent fournir des fonctionnalités SIG à un grand nombre d'utilisateurs peuvent également réduire leurs coûts en choisissant un SIG Web. Au lieu d'acheter et d'installer un SIG bureautique pour chaque utilisateur,

une entreprise peut installer un SIG Web. Ce système à lui seul peut être partagé par un grand nombre d'utilisateurs : à domicile, sur le lieu de travail ou sur site.

- Convivialité : un SIG bureautique s'adresse à des utilisateurs professionnels possédant plusieurs mois de formation et d'expérience dans le domaine des SIG. Un SIG Web s'adresse au plus grand nombre, y compris aux utilisateurs publics qui ne connaissent rien des SIG. Ils souhaitent que le SIG Web mis à leur disposition soit aussi facile à utiliser qu'un site Web normal. De par sa conception, un SIG Web allie simplicité, intuition et commodité, ce qui le rend habituellement bien plus simple à utiliser qu'un SIG bureautique.
- Mises à jour unifiées : pour mettre à jour un SIG bureautique vers une nouvelle version, celle-ci doit être installée sur chaque ordinateur. Dans un SIG Web, une seule mise à jour est nécessaire pour tous les clients. Cette facilité de maintenance fait du SIG Web un bon outil pour proposer des informations en temps réel.
- Applications variées : à la différence d'un SIG bureautique, limité à un certain nombre de professionnels des SIG, un SIG Web peut être utilisé par tout le monde dans une entreprise, ainsi que par le public au sens large. Ce public au sens large a des demandes variées. Parmi les exemples les plus courants de SIG Web, citons : les applications cartographiant les résidences des stars, le référencement de photos personnelles, la localisation d'amis et l'affichage des points d'accès Wi-Fi.

#### **I.3.5 Applications du SIG WEB**

Le SIG Web est capable d'exécuter toutes les fonctions du SIG impliquant des informations spatiales, notamment la capture, le stockage, l'édition, la manipulation, la gestion, l'analyse, le partage et la visualisation. Parmi les points forts du SIG Web, on peut citer les suivants:[14]

 Cartographie (visualisation) et requête: la cartographie Web, en tant que visage du SIG Web, est la fonction la plus couramment utilisée. Les données SIG et les résultats d'analyse sont généralement présentés sous forme de cartes. Chaque emplacement sur la carte, à son tour, a des attributs qui prennent en charge des opérations telles que l'identification spatiale (c'est-à-dire ce qui se trouve ici?) Et la requête attributaire (c.-à-d. Où sont situées les librairies?).

- Collecte d'informations géospatiales: les amateurs comme les professionnels ont manifesté un grand intérêt pour l'utilisation du Web afin de créer et d'assembler une mine d'informations géographiques .Par exemple, en janvier 2010, le site Web de Wikimapia comptait près de 12 millions de sites volontairement marqués et décrits à travers le monde par des utilisateurs Internet enregistrés et anonymes.
- Diffusion d'informations géospatiales : les SIG Web constituent une plate-forme idéale pour une large diffusion des informations.
- Analyse géospatiale: les SIG Web vont au-delà de la simple cartographie. Il fournit également des fonctions d'analyse, notamment celles étroitement liées à la vie quotidienne, telles que la mesure de distances et de zones, la recherche de la trajectoire de conduite optimale (navigation), la recherche de l'emplacement d'une adresse ou d'un lieu, et l'utilisation d'une analyse de proximité pour déterminer le lieu. commerces à proximité.

#### **I.4 SIG Nomade(mobile)**

 - La « mobilité » ou le « nomadisme » va évoquer des concepts, des termes, des usages ou des applicatifs assez différents en rapport avec une utilisation d'informations géographiques combinée à un dispositif de positionnement.[3]

#### **I.4.1 Définition**

 - «Au sens strict : logiciel SIG qui permet d'interroger, mettre à jour, modifier une base de données géo-référencées à partir d'un poste mobile. Au sens large : ensemble composé :

- $\triangleright$  D'un logiciel ;
- D'un récepteur GPS ;
- $\triangleright$  D'un ordinateur de terrain ;
- D'une base de données associée.

«Le SIG nomade va donc permettre de faciliter l'acquisition ou le contrôle des données géographiques, de rendre plus efficace l'aide à la décision sur le terrain ou au bureau, via des transferts de données en temps réel, ce qui va impliquer d'utiliser des solutions spécifiques en terme de logiciel, de matériel et de partage de données. » .[17]

#### **I.4.2 les fonctionnalités des SIG mobiles**

 - La Comme le souligne Quinquenel (2010), le nomadisme du SIG implique différentes contraintes à prendre en compte lors de l'analyse et la définition du besoin :[3]

- $\triangleright$  les limitations techniques de l'appareil utilisé :taille de l'affichage, tactilité de l'écran, mémoire disponible, système d'exploitation, résistance aux conditions de terrain, qualité du calcul de la géo localisation, connectique et communication ;
- $\triangleright$  le positionnement :qualité de la réception satellitaire, bonne pratique, possibilité de corriger la précision des données en différé ou en temps réel ;
- la mobilité :toute solution matérielle utilisée doit être facilement transportable, la notion d'ergonomie prenant ici tout son sens ;
- l'interopérabilité :données en entrée et en sortie doivent être utilisables d'une application à l'autre ;
$\triangleright$  la personnalisation et l'automatisation des outils et applications permettant une meilleure appropriation de l'outil par les utilisateurs.

la Figure 10 résume les principales fonctions recherchées dans un outil nomade pour notre utilisation.

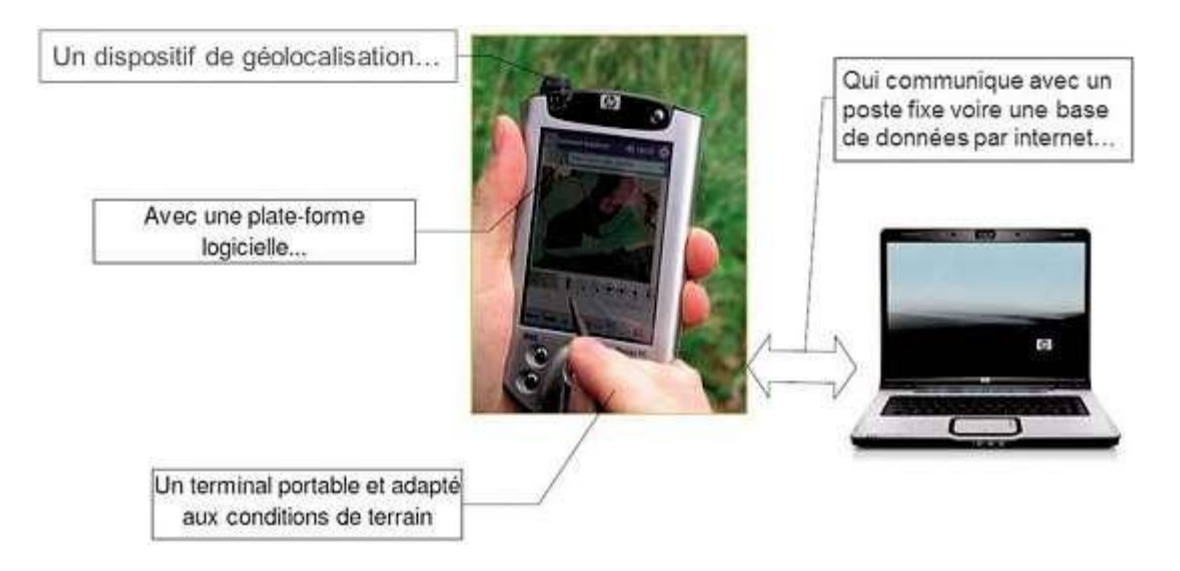

*Figure I.10 Particularités d'un outil nomade [3]*

## **I.4.3 Les concepts clés déterminant la fonctionnalité de votre SIG mobile**

 - Les SIG nomades sont avant tout des SIG à part entière qui doivent répondre aux contraintes liées à la mobilité.[3]

Les concepts clés déterminant la fonctionnalité de votre SIG nomade sont principalement :

- $\triangleright$  les matériels utilisés :tablettes, smartphones (ou ordiphones en français) ou PC durci ont des performances différentes dépendant principalement de la mémoire, de la puissance des processeurs et du système d'exploitation.
- l'accessibilité :il s'agit ici de prendre en compte le besoin d'accéder à des bases de données distantes, à des flux de données Internet, de communiquer avec d'autres appareils mobiles voire d'autres appareils informatiques fixes
- $\triangleright$  la synchronisation des données et le nombre d'utilisateurs : partons du cas le plus simple :une personne travaille sur la mise à jour d'un jeu de données de type « fichier » (exemple du « shape »). Le jeu de données peut être embarqué sur le terrain et la personne responsable de l'édition de cette donnée sera à même de gérer les mises à jour . Généralement la donnée est dupliquée, une copie est embarquée sur le terrain et mise à jour, cette copie modifiée écrasera la donnée source. Si la

donnée est stockée dans une base de données (géodatabases d'ESRI par exemple) il existe des outils qui permettent de gérer les reliquats des données de manière à garder un historique des modifications.

 $\geq$  l'interopérabilité :ils'agit ici de la notion de communication entre les différents outils SIG utilisés(bureautique versus mobile). Cette communication est facilitée par l'utilisation de formats de données standards reconnus par l'OGC (Open Geospatial Consortium).

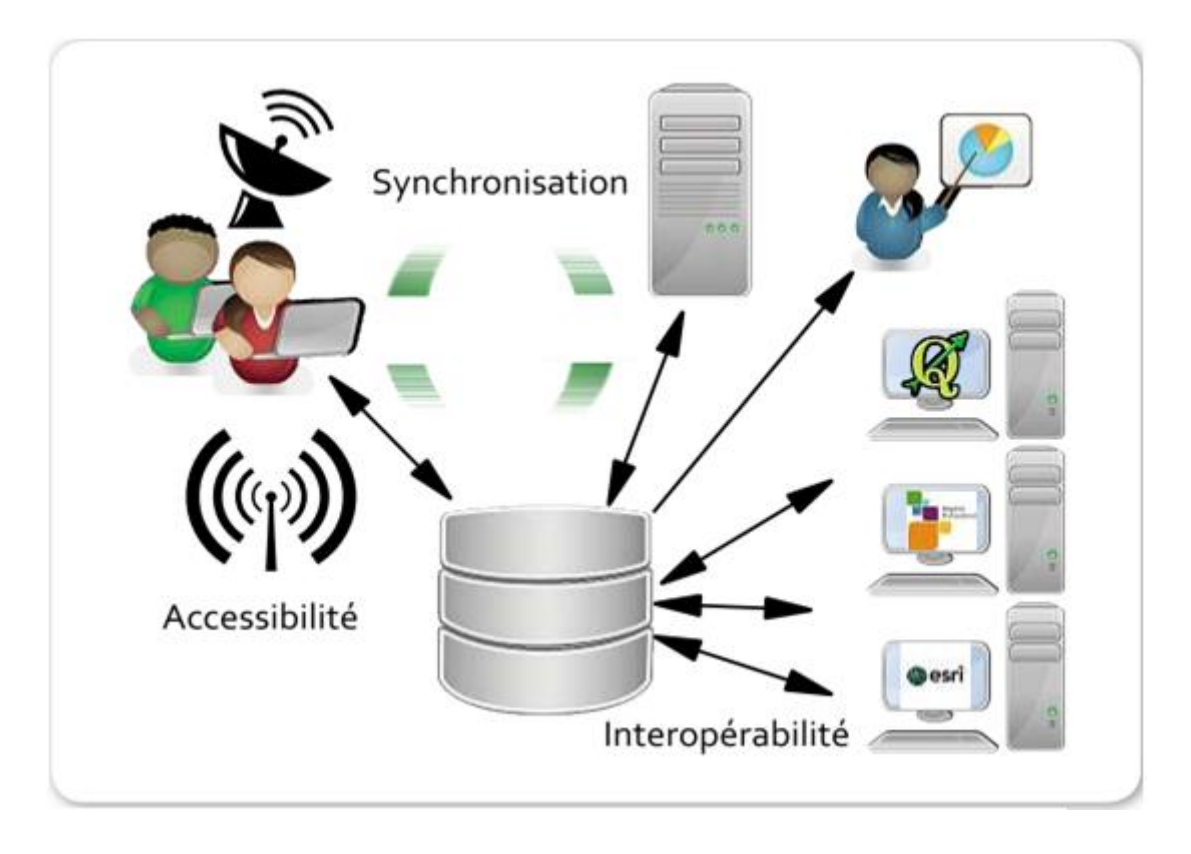

*Figure I.11 Concepts clés des SIG mobiles :accessibilité, interopérabilité et synchronisation[3]*

 $\triangleright$  la personnalisation (outils et formulaires) :il est important de pouvoir adapter un SIG mobile au projet dans lequel il est utilisé .Les fonctionnalités du SIG nomade dépendent directement du projet. Plus le SIG embarqué sera allégé des fonctionnalité sin utiles, plus l'outil sera ergonomique avec un minimum de menus et de boutons et un maximum déplacé pour l'interface cartographique. La possibilité de pouvoir créer des formulaires de saisie est également une fonctionnalité importante du SIG nomade. Les formulaires de saisie, combinés à l'utilisation de listes de valeurs prédéfinies, de seuils de valeurs minimales et maximales, d'outils de sélection de dates sur des calendriers, permettront de limiter les erreurs de saisie et surtout d'homogénéiser les données ainsi créées.

 $\triangleright$  la précision de la géolocalisation : si l'opérateur souhaite une précision métrique voire inframétrique lors de la géolocalisation d'éléments sur le terrain, le couplage logiciel SIG nomade +dispositif de géolocalisation GPS

## **I.4.4 Caractéristiques de SIG nomade (mobile)**

- La Ces solutions conjuguent :[17]
	- $\triangleright$  Une interface simplifiée ;
	- $\triangleright$  Une base de données préexistante couplée à une application de bureau (réinjection dans un SIG standard);
	- > Une liaison avec le système GPS ;
	- $\triangleright$  Des fonctions de base :
	- Navigation (zoom, déplacement) ;
	- Localisation (via le GPS);
	- Mises à jour et saisie de données ;
	- Outils de mesure de distance et de surface ;
	- Affichage sélectif.

## **I.4.5 les domaines d' applications des SIG mobiles**

 - L'informatique nomade a changé radicalement la manière d'utiliser le système d'information géographique en donnant la possibilité d'emmener le SIG sur le terrain et de communiquer directement avec le monde qui vous entoure. Le SIG nomade comprend

- $\triangleright$  l'intégration d'un certain nombre de technologies : le SIG, le GPS ;
- $\triangleright$  les matériels mobiles sous la forme d'appareils légers et de PC « tout terrain »,
- $\triangleright$  les communications sans fil pour l'accès au SIG (via Internet)
- $\triangleright$  la synchronisation à l'aide de serveurs SIG.
- $\triangleright$  La figure suivante illustre quelques outils SIG mobiles

## **I.4.6 Caractéristiques de SIG nomade (mobile)**

Il existe de nombreux types d'applications SIG MOBILES. En voici quelques exemples : [18]

 Cartographie et navigation : Offrent des solutions économiques mais peu précises pour doter une application nomade de fonctions cartographiques, telles que l'utilisation de cartes sur le terrain. Cela inclut souvent la possibilité de capturer les notes associées aux cartes.

- Collecte de données : Offre des solutions professionnelles précises pour collecter des données sur le terrain, garantissant la précision de vos couches de données SIG.
- Inspection : Applications spécifiques simples pour l'inspection et l'enregistrement de l'état sur le terrain. Ces applications prennent en charge une partie du workflow dans de nombreuses applications de terrain.
- Etude topographique : Offre des solutions très précises et plus onéreuses pour collecter des données d'arpentage sur le terrain. L'arpentage ne faisait jusqu'à présent pas partie des workflows SIG, mais cette situation est en train d'évoluer.

## **I.4.7 Exemples d'utilisation de sig mobiles :**

- $\triangleright$  inventaire des plaques de rues,
- $\triangleright$  maintenance des pylônes électriques,
- $\blacktriangleright$  lecture des compteurs,
- $\triangleright$  gestion des revêtements routiers,
- $\triangleright$  travail de terrain militaire,
- $\triangleright$  exploration minière,
- études sur l'habitat et suivi de la faune,
- $\triangleright$  études des concentrations de substances dangereuses,
- $\triangleright$  gestion des récoltes,
- évaluation de dégâts matériels, études de terrain, inspection et notification des incidents,
- $\triangleright$  cartographie de limites des incendies de forêt en temps réel,
- $\triangleright$  validation de données SIG,
- $\triangleright$  inspection des bâtiments et des équipements.[18]

## **I.4.8 les systèmes d'information géographique sur téléphones portables (ou sig mobiles)**

## **I.4.8.1 Définitions et fonctionnalités**

 - Les Systèmes d'information Géographique sur téléphones portables connues sous l'appellation de SIG mobiles sont des outils destinés à un usage décentralisé de la base de données géographiques, ce qui est particulièrement utile pour effectuer des opérations sur le terrain. Ils offrent plusieurs fonctions dont les principales sont : [19]

- > La consultation de données (cartes, couches de données, attributs,...);
- $\triangleright$  L'acquisition et la modification de données ;

D'autres fonctions accessoires sont également disponibles :

- La localisation de l'outil par l'intermédiaire d'un récepteur GPS (intégrer ou non) ;
- E relevé par capteurs (GPS, thermomètre, théodolite, etc.);
- $\triangleright$  Des fonctions d'analyse spatiale.

## **I.4.8.2 Définitions Architecture d'un SIG mobile**

 - La « mobilité » Comme le montre la figure 12, un SIG mobile est en étroite relation avec un SIG de bureau. [19]

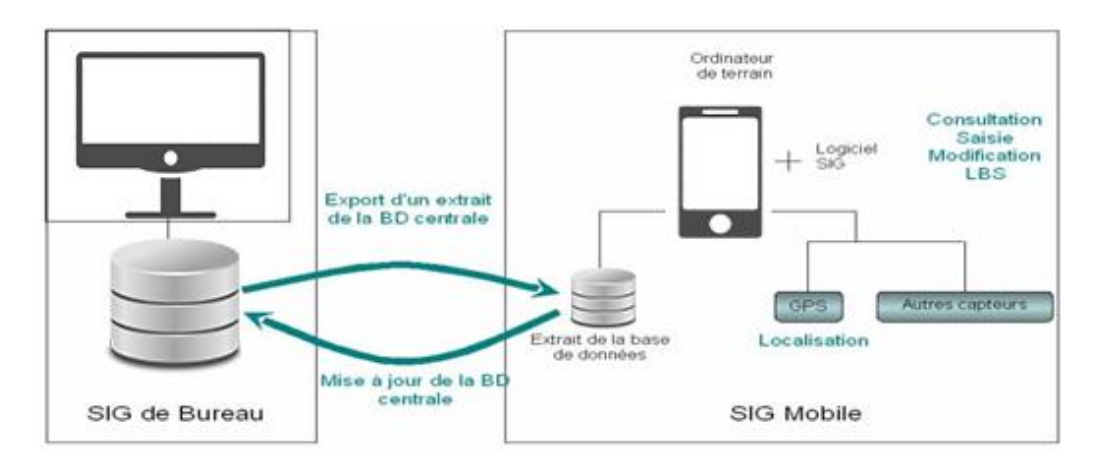

*Figure I.12 Architecture et interaction entre un SIG de bureau et un SIG mobile [19].*

 - La Le SIG mobile est composé principalement d'un terminal mobile qui selon les types de supports peut être soit un ordinateur de terrain, soit différentes versions de téléphones portables. La composante localisation est fondamentale pour assurer le géo référencement de toutes informations collectées et mise à jour ; certains supports mobiles disposent de la fonctionnalité GPS. [19]

## **I.4.9 Avantages de sig nomade et inconvénients**

#### **I.4.9.1 Avantages de SIG nomade :**

- > La Facilité de saisie ;
- $\triangleright$  Motivation accrue de l'agent ;
- $\triangleright$  Numérisation immédiate ;
- $\triangleright$  Saisie unique : moins de risque d'erreur ;
- Rapidité de saisie ;
- > Très faible encombrement ;
- $\triangleright$  Gain qualitatif et quantitatif (temps de saisie);
- Méthode moderne.[17]

## **I.4.9.2 Inconvénient de SIG nomade :**

- > La Coût :
- $\triangleright$  Difficulté technique de mise en œuvre.[17]

## **I.5 Conclusion**

 -A travers ce chapitre nous avons définir quelques concepts d'un système d'information géographique.L'utilisation de systèmes portables étant aujourd'hui très répandue, de nombreuses applications comportant des services localisés ont été conçues pour délivrer des informations utiles aux utilisateurs à tout moment. Cet objectif est assuré à travers les Systèmes d'Information Géographiques .

Par la suite, nous avons présenté les SIG Web et SIG mobile ainsi que leurs domaines

# **CHAPITRE 02**

## **Conception et analyse**

## **II.1. Introduction**

 - Pour programmer une application, il ne convient pas de mettre l'accent que sur l'écriture du code. Il faut d'abord organiser ses idées, les documenter, puis organiser la réalisation en définissant les modules et les étapes de la réalisation. [8]

Dans ce chapitre nous allons identifier toutes les Besoins fonctionnels, les besoins non fonctionnels, puis donner un aperçu du projet et les différents acteurs qui interagissent avec le système à travers modélisation du contexte, ensuite les différents cas d'utilisations et leur modélisation par des diagrammes .

Nous avons utilisé l'outil ArgoUML pour les diagrammes UML. L'application est compatible avec les diagrammes UML 2 Il supporte les diagrammes de cas d'utilisation , les diagrammes de séquence, les diagrammes d'activité, les diagrammes de classe , et plus encore.

## **II.2. Spécification des besoins**

## **II.2.1 Besoin fonctionnels**

 - En Les besoins non fonctionnels décrivent les objectifs liés aux performances du système et aux contraintes de son environnement. Ses exigences techniques sont souvent exprimées sous forme d'objectifs spécifiques que doit atteindre le système. Les besoins non fonctionnels de cette application sont les suivants : [4]

- L'application doit garantir la sécurité à travers la gestion des droits d'accès.
- $\triangleright$  L'application doit être facile à utiliser.
- L'accès à la base de données doit être souple et rapide.
- $\triangleright$  L'application doit être toujours fonctionnelle.
- La confidentialité des données personnelles.

## **II.2.2 Besoins non fonctionnels**

 - Cette partie est réservée à la description des exigences fonctionnelles des acteurs de l'application : [4]

- L'Utilisateur : quand utilise notre application, il peut : L'utilisateur recherche les couches internes des réseaux d'eau et de gaz dans la terre au moyen d'une application mobile lui permettant d'observer le site ou l'espace proposé.
- l'administrateur: il fait tout ce que fait un utilisateur simple en plus : Gérer ses informations : Ajouter, modifier, ou supprimer.

## **II.3. Conception et modélisation**

## **II.3.1 Objectif**

 - Notre objectif est de créer une application mobile qui permet de représenter les données de plusieurs SIG homogènes sur un même lieu dans un support cartographique mobile en utilisant Google Map et le système de localisation et deux sig web pour extraire les données

- Notre application est reliée aux base de données des deux SIG web en ligne, Chaque site Internet couvre un réseau, et comme exemple , nous avons choisi deux modèles d'entreprises à savoir (Réseau du gaz de SONELGAZ et réseau d'eau de la direction des ressources en eau) et puis on a réalisé l'application mobile qui permet de représenter les données sur une carte des rues de la ville de Biskra pour d'éventuelles travaux par exemple

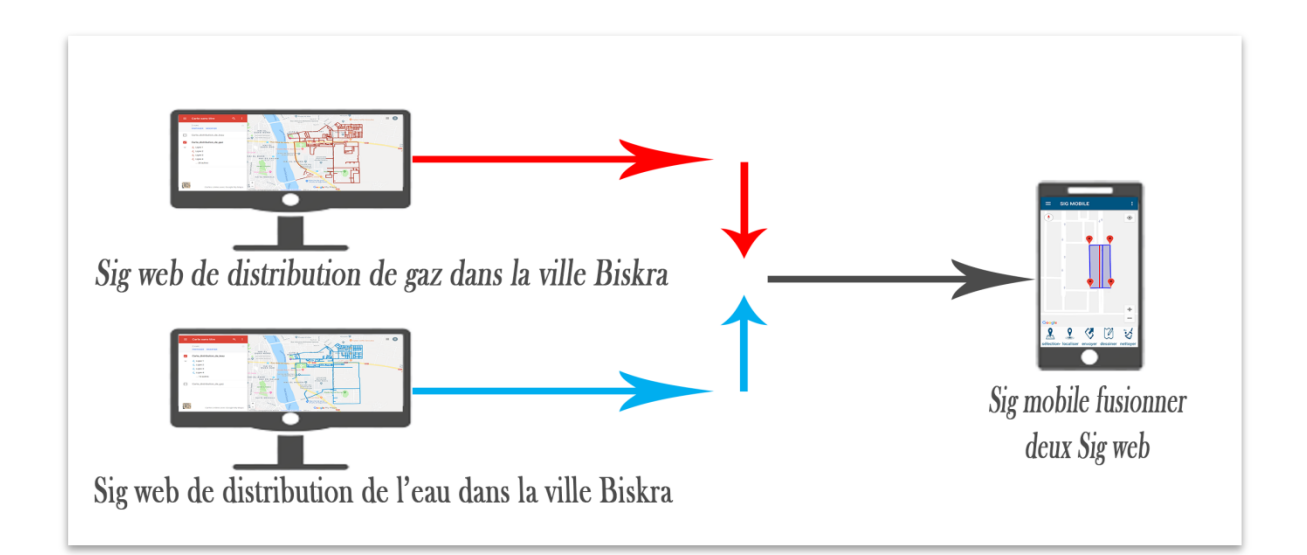

*Figure II.1 Objectif d'application* 

## **II.3.2 Pourquoi modéliser**

 - Un modèle est une simplification de la réalité qui permet de mieux comprendre le système à développer.

. Il permet [20]

- De visualiser le système comme il est ou comme il devrait l'être.
- $\triangleright$  De valider le modèle vis à vis des clients
- De spécifier les structures de données et le comportement du système.
- $\triangleright$  De fournir un guide pour la construction du système.
- De documenter le système et les décisions prises.

## **II.3.3 Les principes de la modélisation**

- 1. Le modèle doit être connecté au monde réel
- 2. Un modèle peut être exprimé avec différents niveaux de précision
- 3. Un simple modèle n'est pas suffisant, il y a plusieurs façons de voir un système.
- $\triangleright$  . plan de masse
- . vue de face, de coté, …
- $\triangleright$  . plan des niveaux
- $\triangleright$  . plan électrique
- $\triangleright$  . plan de plomberie
- $\triangleright$  . plan des calculs de construction .[20]

## **II.3.4 Le langage de modélisation**

 - Pour programmer une application, il ne convient pas de mettre l'accent que sur l'écriture du code. Il faut d'abord organiser ses idées, les documenter, puis organiser la réalisation en définissant les modules et les étapes de la réalisation. C'est cette démarche antérieure à l'écriture que l'on appelle modélisation, son produit est un modèle..[8]

Cette modélisation nécessite l'utilisation d'un langage permettant la description du système logiciel ainsi que sa compréhension par ses futurs utilisateurs. Pour ce faire, nous choisissons UML(Unified Modeling Langage) comme langage de modélisation de notre système, car il comble une lacune importante des technologies objets..[8]

Il permet d'exprimer et d'élaborer des modèles objets, indépendamment de tout langage de programmation. De plus, grâce à sa notation graphique, il permet d'exprimer visuellement une solution objet, ce qui facilite la comparaison et l'évolution de solutions. Enfin, l'aspect formel de sa notation limite les ambigüité set les incompréhensions.[8]

## **II.3.5 Identification des acteurs**

Un acteur représente l'abstraction d'un rôle joué par des entités externes (utilisateur, dispositif matériel ou autre système) qui interagissent directement avec le système étudié.

Un acteur peut consulter et/ou modifier directement l'état du système, en émettant et/ou en recevant des messages éventuellement porteurs de données. Les acteurs candidats sont systématiquement :[21]

• les utilisateurs humains directs : identifiez tous les profils possibles, sans oublier l'administrateur et l'opérateur de maintenance, etc. ;

• les autres systèmes connexes qui interagissent aussi directement avec le système.

-Administrateur : Le rôle de l'administrateur est la gestion des utilisateurs qui peuvent accéder au système et modifier directement l'état du système.

Utilisateur (user) : il s'agit personne qui bénéficie des fonctionnalités du SIG.et consulte les services SIG dont il a besoin.

SIG web : notre système fait appel à deux SIG web pour extraire les données géographique d'un certain site.

Google Maps : notre système fait appel à Google Maps qui lui retourne la carte géographique d'une commune donnée.

#### **II.3.6 Modélisation du contexte**

 - Pour concevoir un diagramme de flux de données, il faut commencer par étudier le modèle de contexte. C'est-à-dire représenter les interactions entre le domaine d'étude et son environnement. Le diagramme de contexte permet de visionner les interfaces entre le système sous enquête et le système des entités externes avec lesquels il est en interaction. Il représente le niveau 0 dans la conception du diagramme de flux de données. Le diagramme de contexte ne prend pas en compte les relations entre les activités au sein du domaine d'étude. Cependant, il prend en compte les relations entre le domaine d'étude et l'éventuel domaine connexe et les acteurs externes.

 - Nous présentons ci-dessous les différents acteurs du système, ainsi que les messages échangés entre ces derniers. [22]

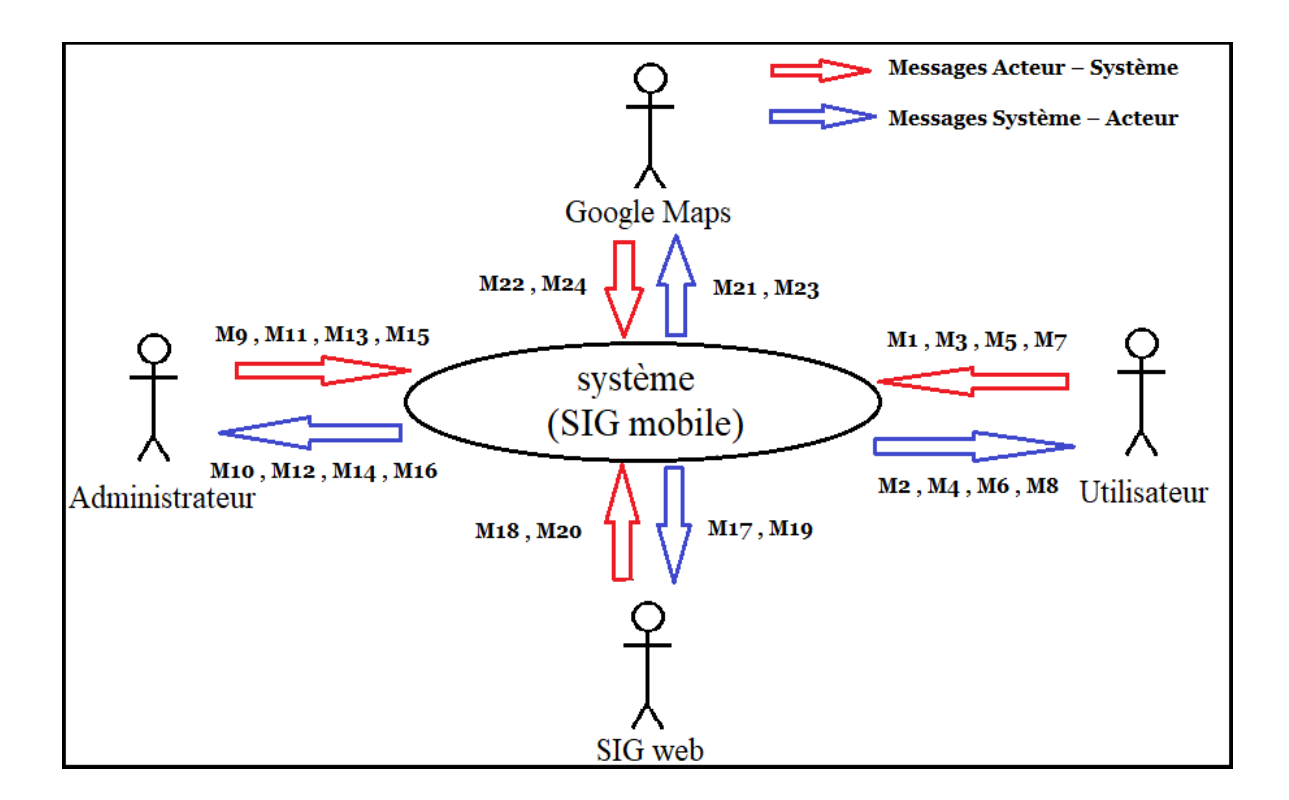

*Figure II.2 Modélisation du contexte* 

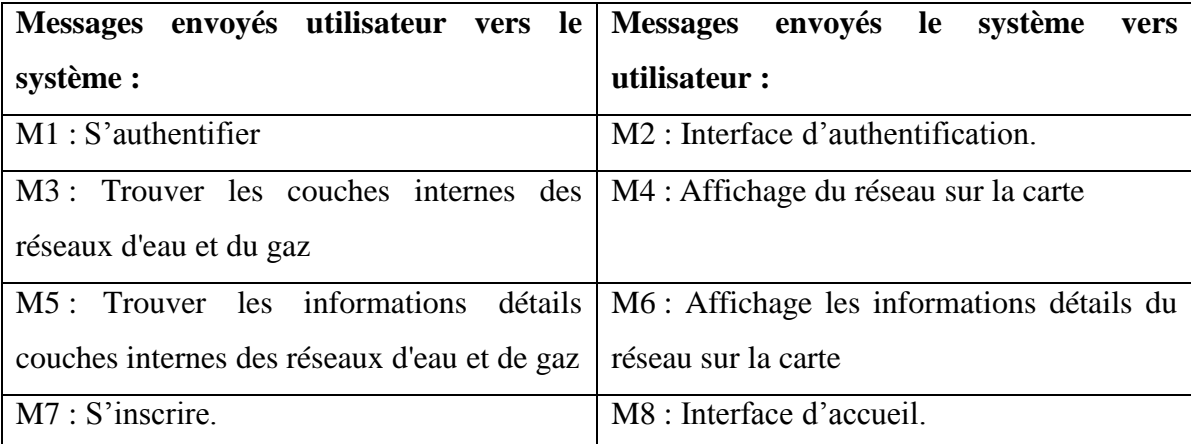

*TABLE II.1 les messages entre utilisateur et système*

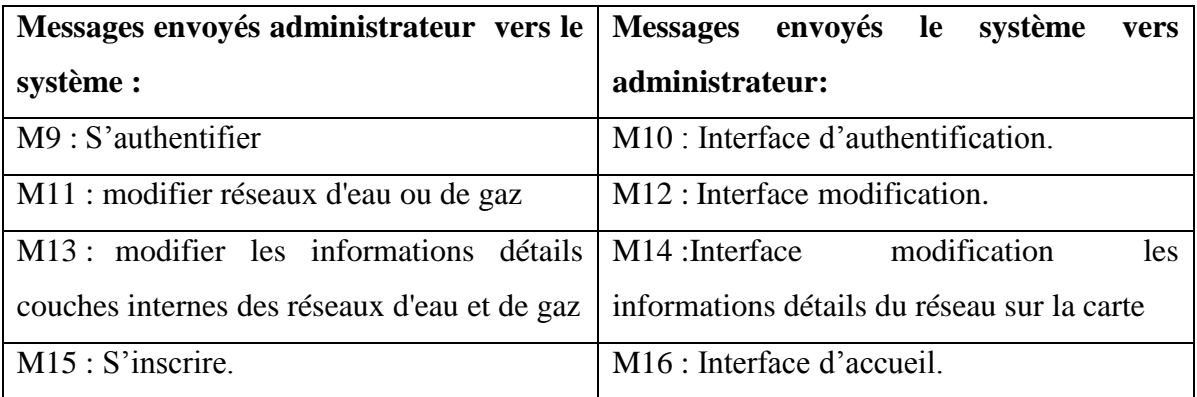

*TABLE II.2 les messages entre administrateur et système*

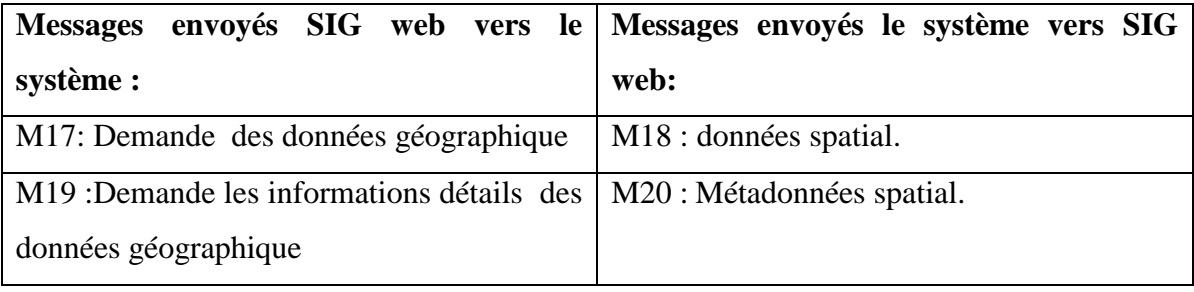

*TABLE II.3 les messages entre SIG web et système*

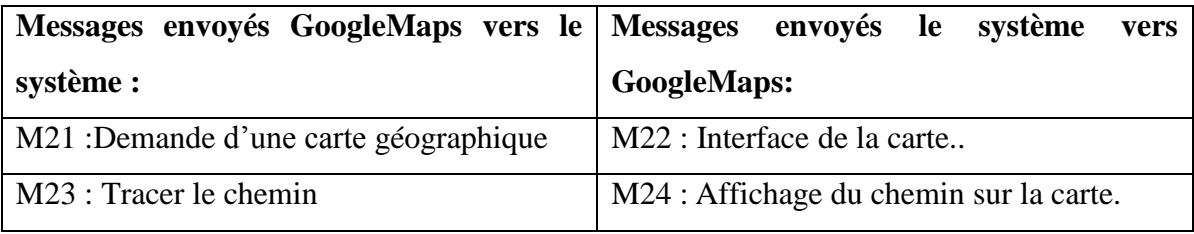

*TABLE II.4 les messages entre GoogleMaps et système*

#### **II.3.7 Identification des cas d'utilisation**

 - Un cas d'utilisation (use case) représente un ensemble de séquences d'actions réalisées par le système et produisant un résultat observable intéressant pour un acteur particulier. Un cas d'utilisation modélise un service rendu par le système. Il exprime les interactions acteurs/système et apporte une valeur ajoutée « notable » à l'acteur concerné. [23]Les cas d'utilisation représentent les fonctionnalités que le système doit savoir faire. Chaque cas d'utilisation peut être complète par un ensemble d'interactions successives d'une entité en dehors du système (l'utilisateur) avec le système lui même.[20]

| utilisateur                         | <i>administrateur</i>                    |  |
|-------------------------------------|------------------------------------------|--|
| <b>Ouvrez</b> l'application         | authentification administrateur          |  |
| localise d'un lieu                  | mise à jour du réseau                    |  |
| Trouve réseaux d'eau et de gaz      | ajoute des informations sur le réseaux   |  |
| Trouve les informations sur réseaux | Modifie des informations sur le réseaux  |  |
| Visualise la carte                  | Supprime des informations sur le réseaux |  |

*TABLE II.5 Identification des cas d'utilisation*

#### **II.3.8 Diagrammes utilisés**

 - Nous présentons ci-dessous les 4 diagrammes UML, que nous avons mobilisé afin de construire un modèle dynamique qui facilite le développement de notre application :[8]

- $\triangleright$  Le diagramme de cas d'utilisations.
- > Le diagramme de séquence.
- Le diagramme d'activité.
- $\triangleright$  Le diagramme de classe

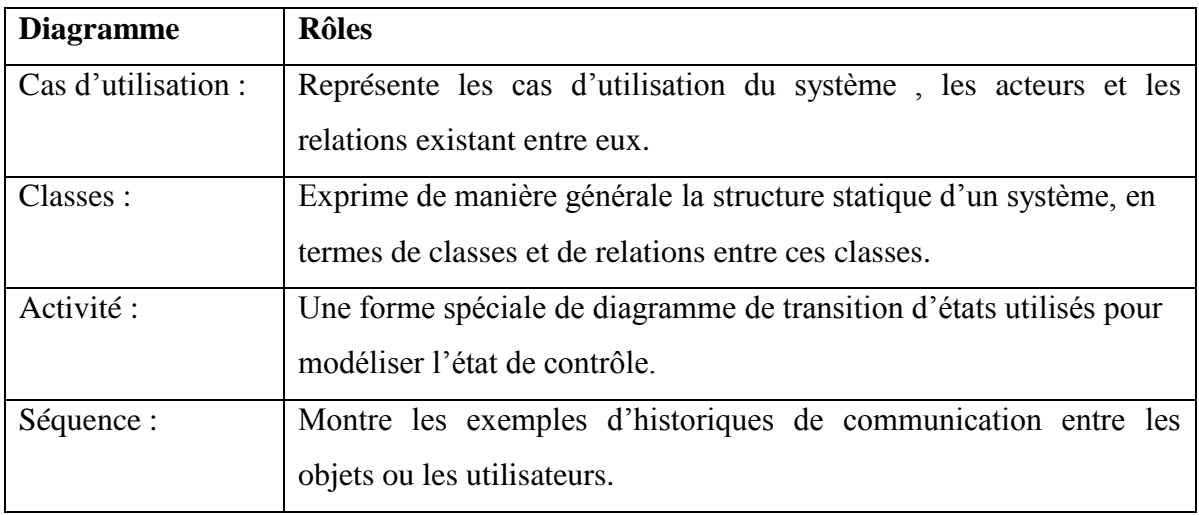

Application mobile pour système d'informations géographiques Page 36

## *TABLE II.6les diagrammes utilisés[8]*

## **II.3.8.1 Diagramme de cas d'utilisations.**

 - La figure ci-dessous représente les différentes interactions entre les acteurs et le système

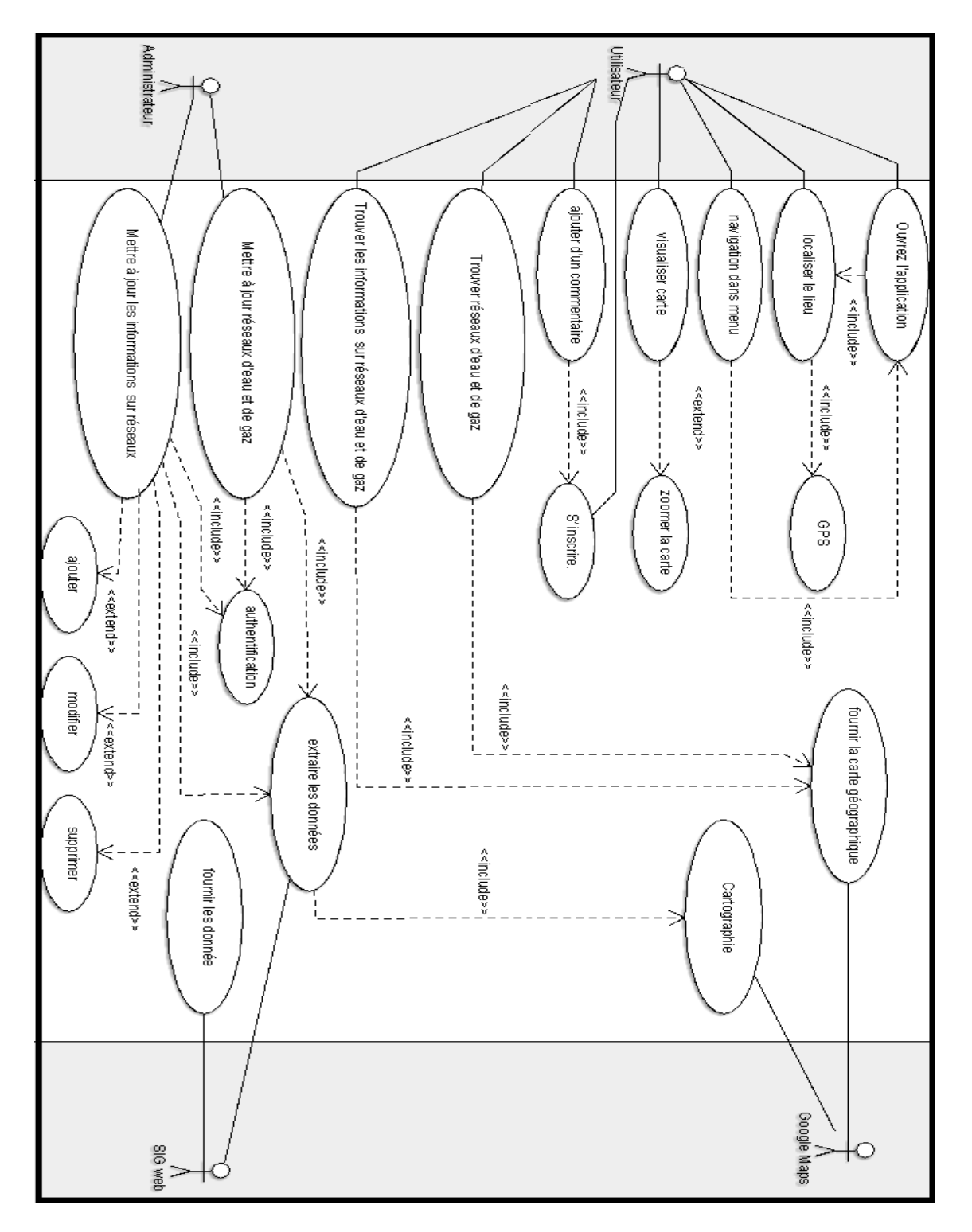

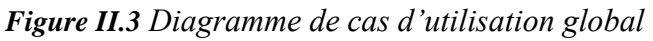

- Il ressort du contexte de l'application les cas d'utilisation suivants :

- $\triangleright$  Ouvrez l'application
- > Localiser le lieu
- Trouver d'un réseaux
- $\triangleright$  Authentification de l'administrateur
- $\triangleright$  Mettre a jour le réseaux
- Ajouter l'information
- Modifier l'information
- $\triangleright$  Supprimer l'information
- $\triangleright$  Inscription l'utilisateur
- $\triangleright$  Ajouter une commentaire
- $\triangleright$  Authentification de l'utilisateur

## **II.3.8.2 Diagramme de séquence.**

## **II.3.8.2.1 Diagramme de séquence (Ouvrez l'application) :**

- La figure ci-dessous représente Diagramme de séquence

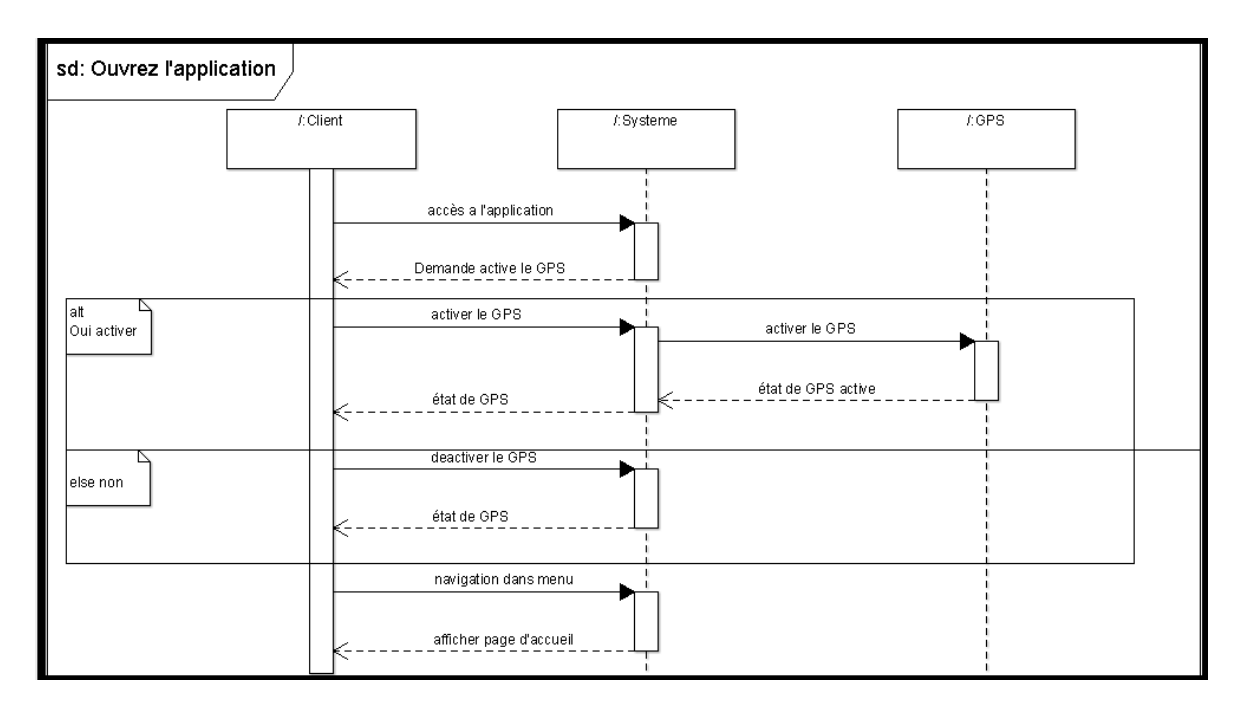

*Figure II.4 Diagramme de séquence du cas d'utilisation Ouvrez l'application*

## **II.3.8.2.2 Diagramme de séquence (localiser le lieu) :**

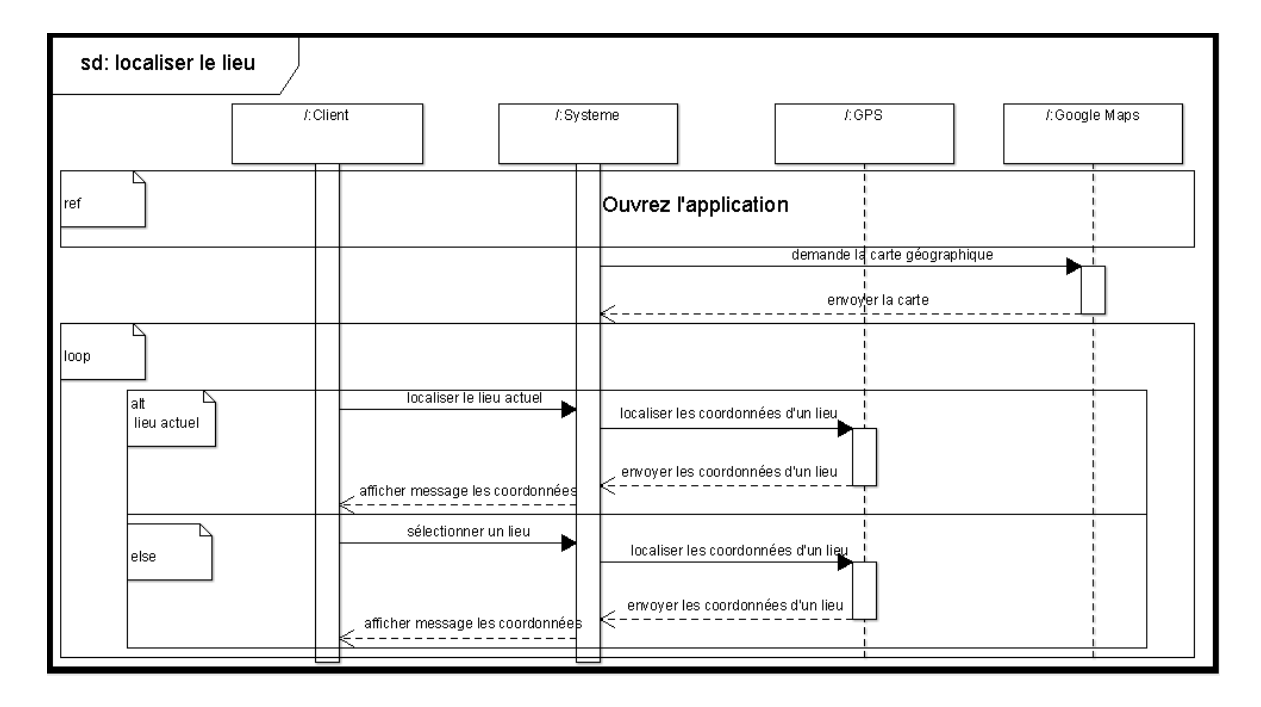

- La figure ci-dessous représente Diagramme de séquence

*Figure II.5 Diagramme de séquence du cas d'utilisation localiser le lieu*

## **II.3.8.2.3 Diagramme de séquence (Trouver d'un réseaux) :**

- La figure ci-dessous représente Diagramme de séquence

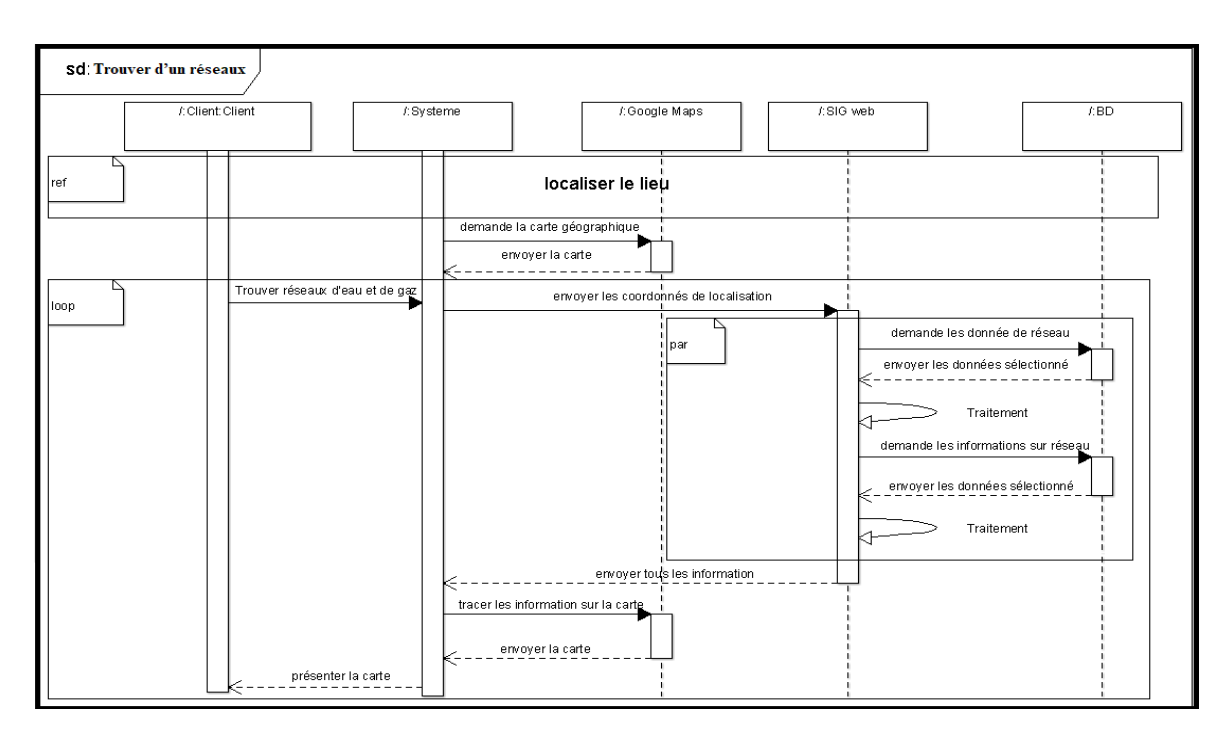

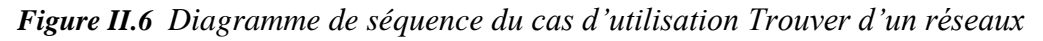

#### **II.3.8.2.4 Diagramme de séquence (Authentification de l' administrateur) :**

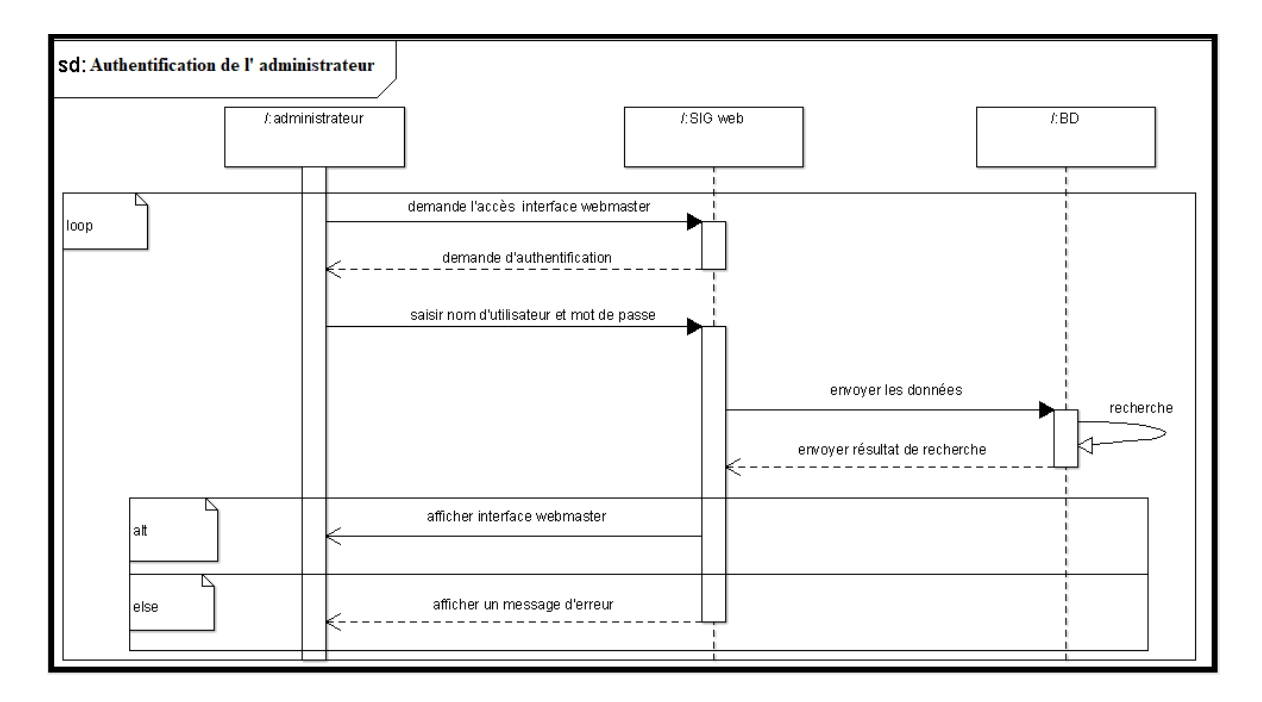

- La figure ci-dessous représente Diagramme de séquence

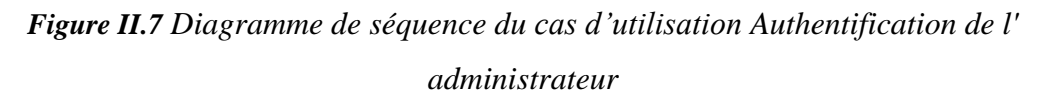

#### **II.3.8.2.5 Diagramme de séquence (Mettre a jour le réseaux) :**

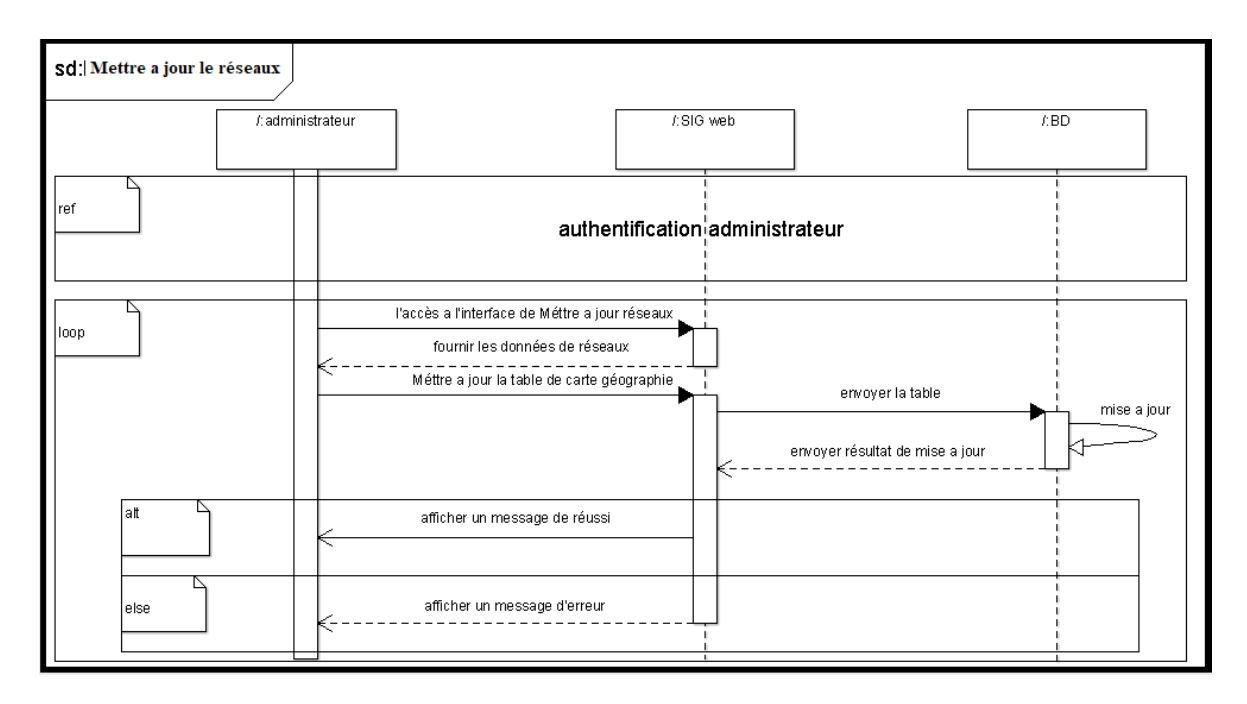

- La figure ci-dessous représente Diagramme de séquence

*Figure II.8 Diagramme de séquence du cas d'utilisation Mettre a jour le réseaux*

## **II.3.8.2.6 Diagramme de séquence (Ajouter l'information) :**

**Sd**: Ajouter Pinformation  $FBD$ / administrateur / SIG web authentification administrateur l'accès a l'interface ajouter des informations sur rése aux loop fournir interface remplire formulair remplire formulair envoyer les données ajouter() envoyer résultat de ajouter afficher un message de confirmation afficher un message d'erreur

- La figure ci-dessous représente Diagramme de séquence

*Figure II.9 Diagramme de séquence du cas d'utilisation Ajouter l'information*

## **II.3.8.2.7 Diagramme de séquence (Modifier l'information) :**

- La figure ci-dessous représente Diagramme de séquence

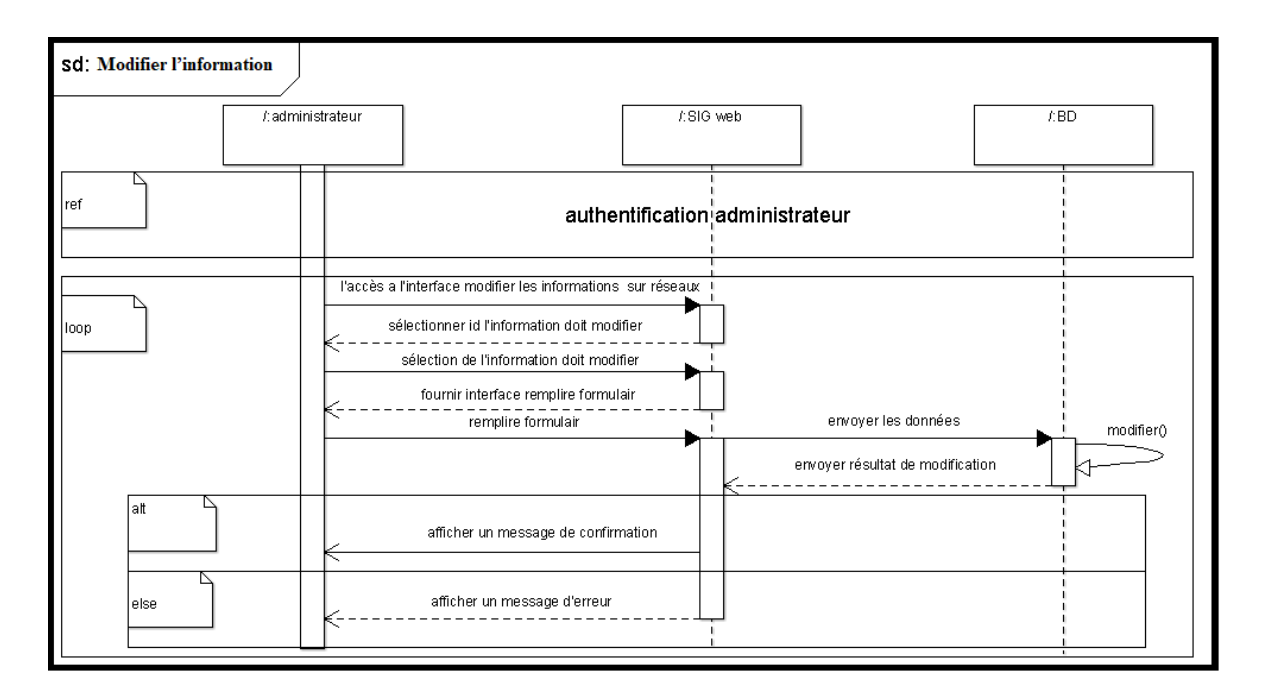

*Figure II.10 Diagramme de séquence du cas d'utilisation Modifier l'information*

## **II.3.8.2.8 Diagramme de séquence (Supprimer l'information) :**

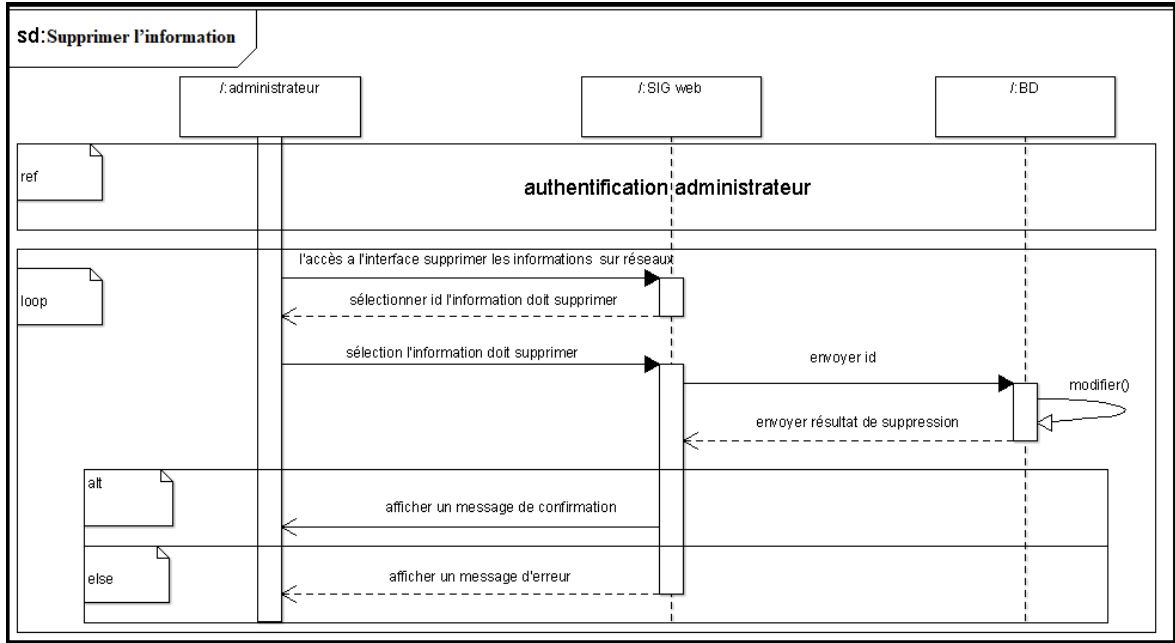

- La figure ci-dessous représente Diagramme de séquence

*Figure II.11 Diagramme de séquence du cas d'utilisation Supprimer l'information*

## **II.3.8.2.9 Diagramme de séquence (Inscription l'utilisateur) :**

- La figure ci-dessous représente Diagramme de séquence

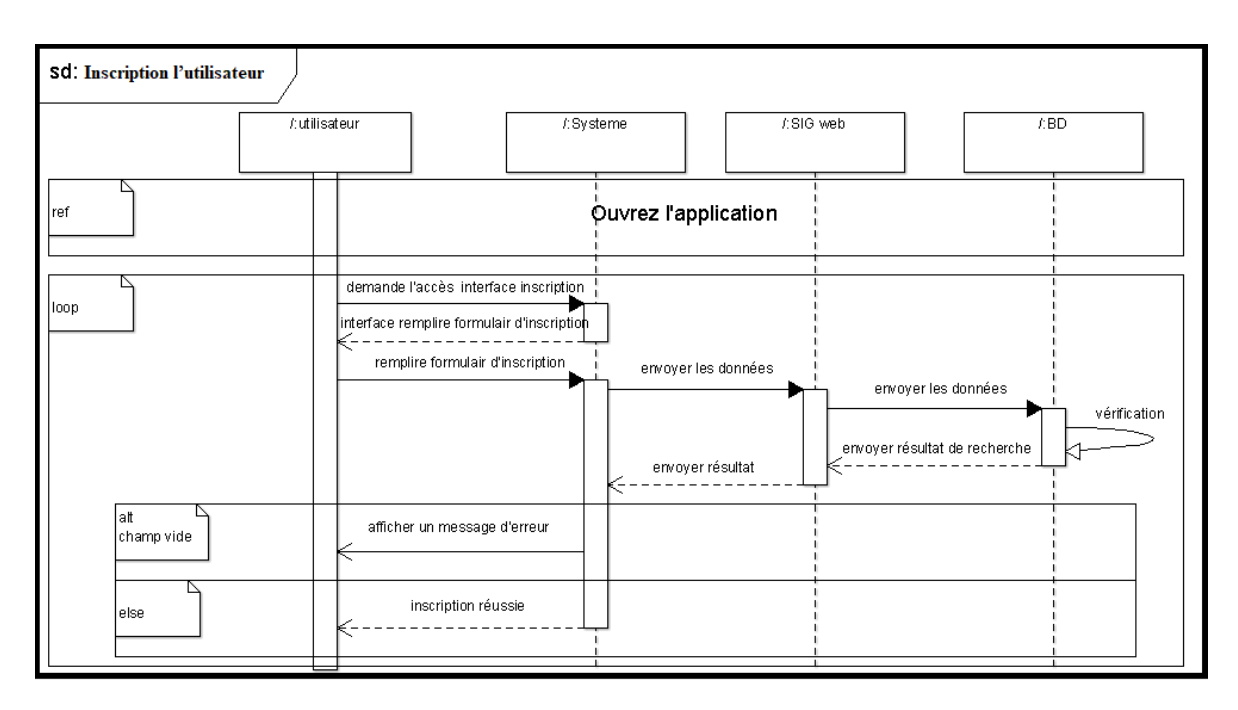

*Figure II.12 Diagramme de séquence du cas d'utilisation Inscription l'utilisateur*

## **II.3.8.2.10 Diagramme de séquence (Authentification de l'utilisateur) :**

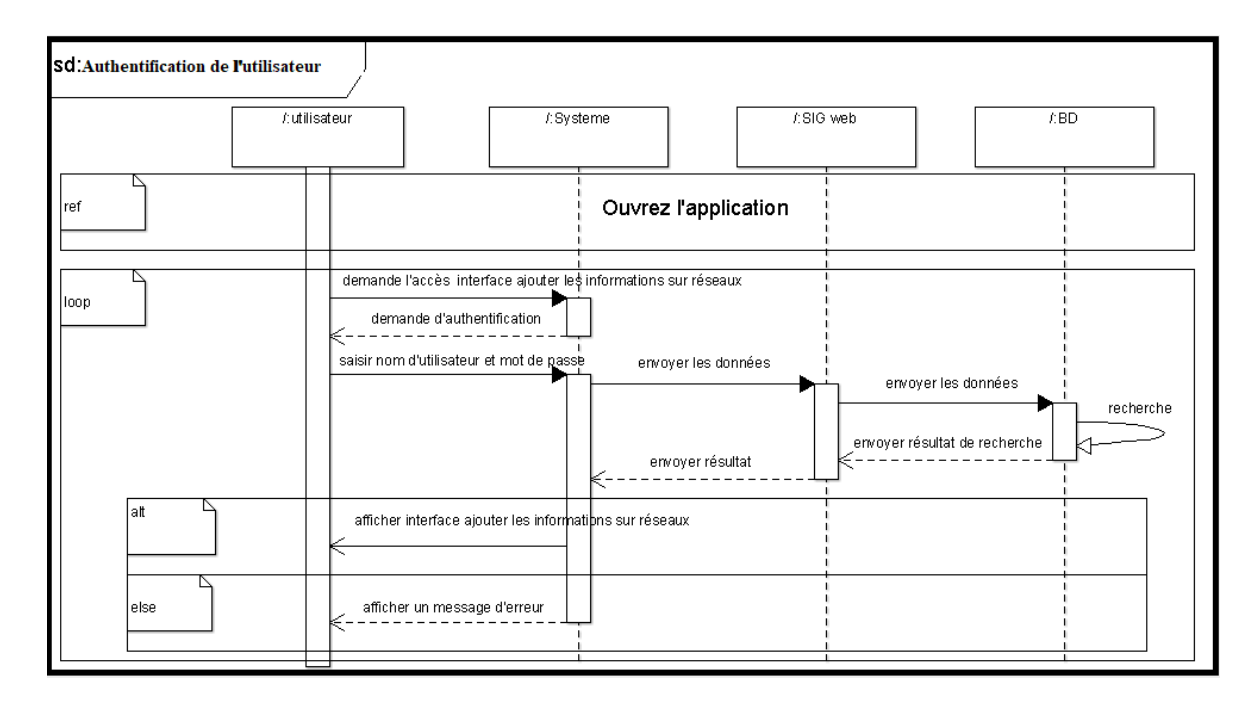

- La figure ci-dessous représente Diagramme de séquence

*Figure II.13 Diagramme de séquence du cas d'utilisation Authentification de l'utilisateur*

## **II.3.8.2.11 Diagramme de séquence (Ajouter une commentaire) :**

- La figure ci-dessous représente Diagramme de séquence

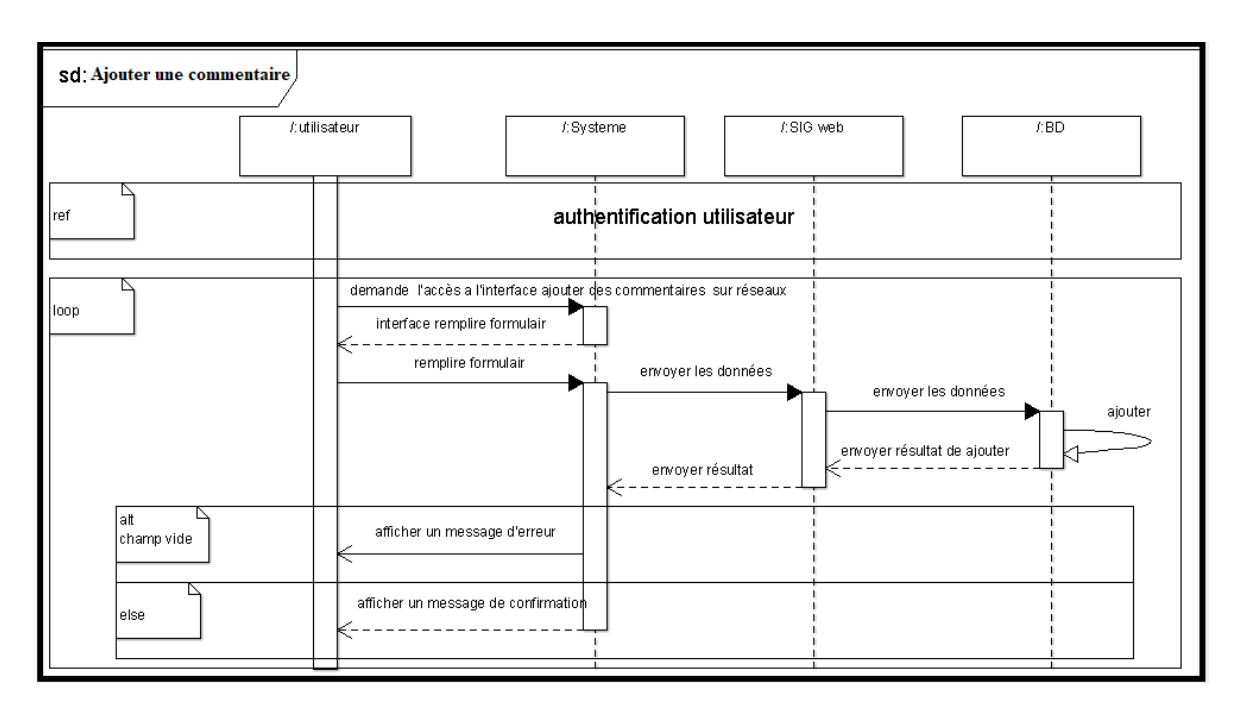

*Figure II.14 Diagramme de séquence du cas d'utilisation Ajouter une commentaire*

## **II.3.8.3 Diagramme d'activité.**

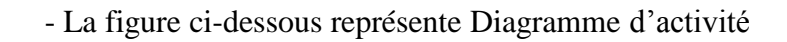

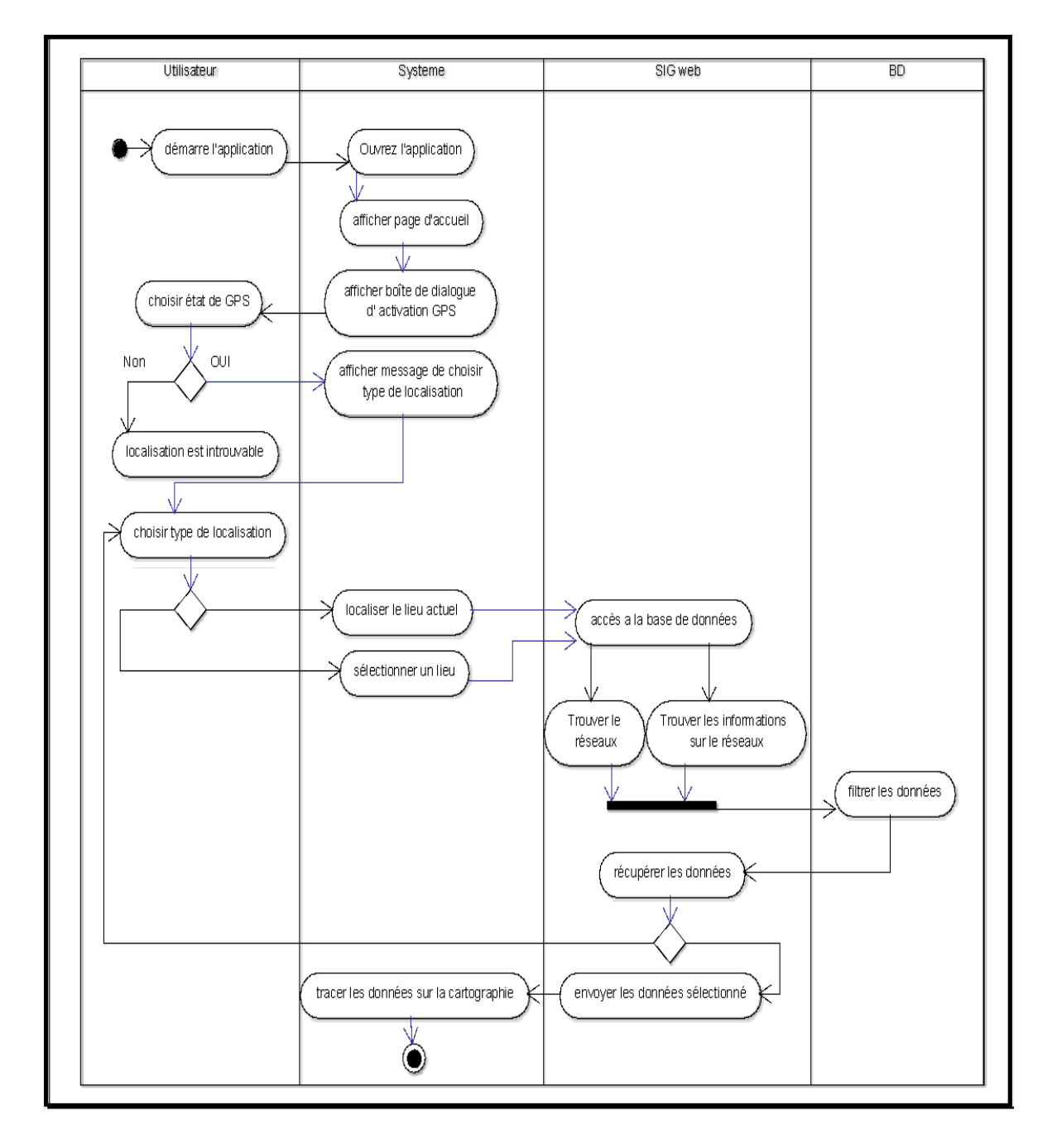

*Figure II.15 Diagramme* d'activité

## **II.3.8.4 Diagramme de classe.**

- La figure ci-dessous représente Diagramme de classe

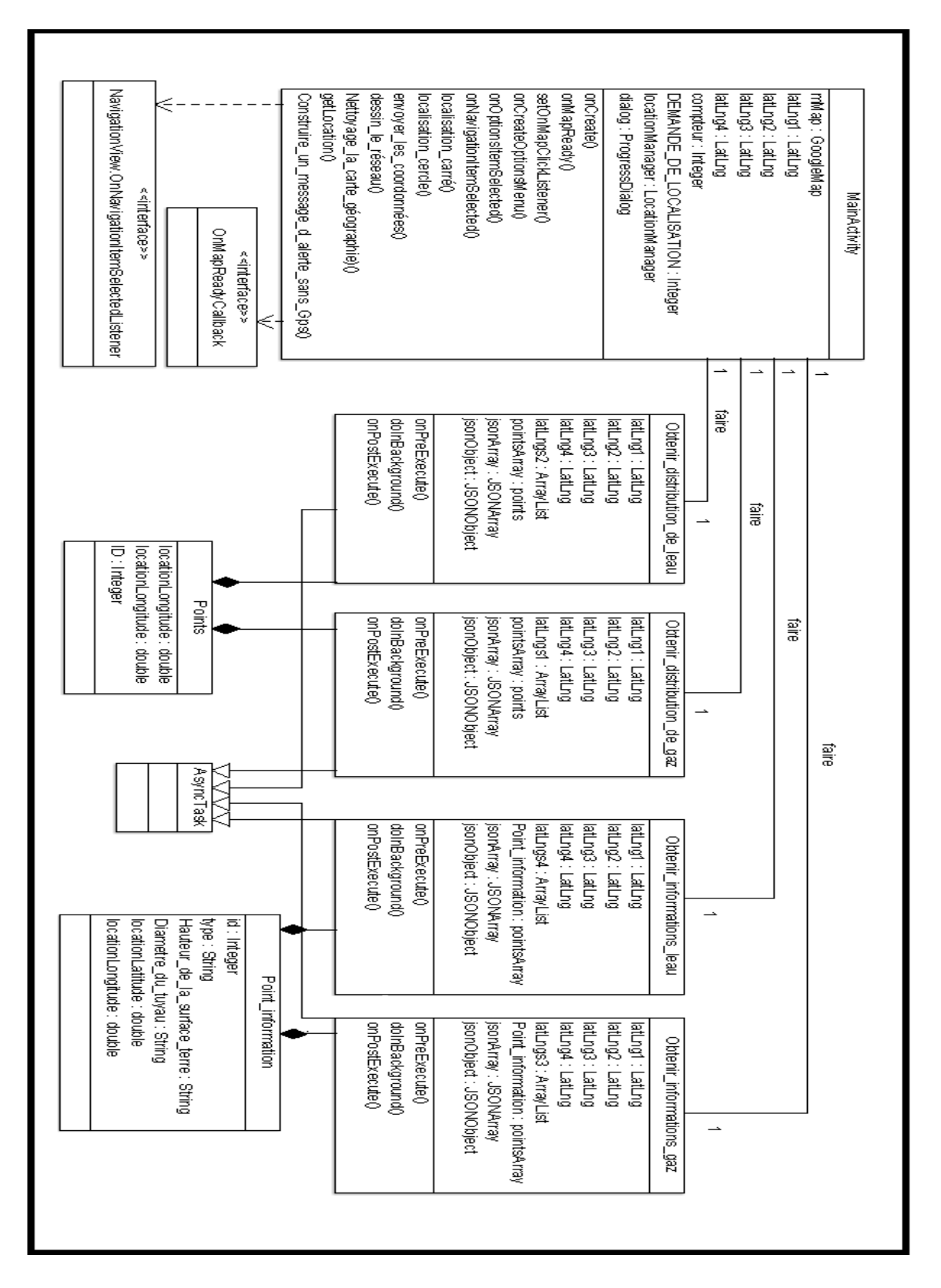

*Figure II.16 Diagramme de classe.*

## **II.4. conclusion**

 - à la fin de cette étape, nous avons exprimer clairement les objectifs attendus du futur système à concevoir, ainsi que l'analyse associée à chaque cas d'utilisation par des scénario représenté à travers diagramme de séquence et identifier les transitions d'états modéliser dans diagramme d'activité . Enfin le diagramme de classe qui exprime de manière générale la structure statique d'un système, alors tous les modélisations mentionné ci-dessus contribue une meilleure visibilité à l'application .

l' étape d'analyse et conception sont des activités utiles qui permet d'introduire la prochaine étape intitulé réalisation , que nous détaillerons dans le chapitre suivant

## **CHAPITRE 03**

# **Implémentation et réalisation de l'application**

#### **III.1. Introduction**

 - Les téléphones intelligents occupent une place centrale dans le quotidien. Ils sont devenus des outils de divertissement, de travail, de planification, de notes, et pour résoudre les problèmes Comme notre problème.

Dans ce chapitre nous allons présenter la réalisation d'application, nous commençons par la présentation de l'environnement de développement, en passant par la présentation de la plateforme Android, des technologies utilisées, des fonctionnalités développées , ainsi qu'un aperçu de l' environnement matériel à travers l'architecture générale de notre système, enfin nous présentons des interfaces graphiques du produit final.

## **III.2. les sources des informations**

#### **III.2.1 la direction des ressources en eau de la wilaya Biskra**

 - la direction des ressources en eau de la wilaya Biskra c'est une direction qui s'intéresse à tous les réseaux de distribution hydraulique dans la wilaya de Biskra et ses communes, comme par exemple, l'alimentation des habitants en eau potable, l'assainissement des eaux usées, la réalisation des forages, et le suivi des barrages d'eau et toute ressource en relation avec la répartition des eaux dans la wilaya . Dans notre cas nous nous sommes focalisés sur le réseau des eaux potables de la ville de Biskra et sa représentation dans un SIG web.

## **III.2.2 Sonelgaz Biskra**

 - acronyme de Société nationale de l'électricité et du gaz, est un groupe industriel énergétique algérien. chargé de la production, du transport et de la distribution de l'électricité et du gaz en Algérie.

Sonelgaz est le premier producteur et fournisseur d'électricité et le premier distributeur de gaz en Algérie. **[24]**

#### **III.3 Environnement de développement**

#### **III.3.1 Android Studio**

 - est un environnement de développement pour développer des applications mobiles Android. Il est basé sur IntelliJ IDEA et utilise le moteur de production Gradle. Il peut être téléchargé sous les systèmes d'exploitation Windows, macOS et Linux. [25]

Avant Android Studio, de 2009 à 2014, Google propose comme environnement de développement officiel une distribution spécifique de l'environnement Eclipse, contenant notamment le SDK d'Android. Android Studio est annoncé le 15 mai 2013 lors du Google I/O et une version Early Access Preview est disponible le jour même4. Le 8 décembre 2014, Android Studio passe de version bêta à version stable 1.0. L'environnement devient alors conseillé par Google, et Eclipse est délaissé5. [25]

Ainsi, Android Studio fournit un éditeur de texte amélioré pour vous permettre de créer votre code et accéder à toutes les API Google, mais aussi un compilateur intégré pour pouvoir créer votre application finale, et tout ce qu'il faut pour tester ensuite cette application par le biais d'un émulateur ou en l'envoyant directement sur votre téléphone portable. [26]

Android Studio vous permet de tout tester sur n'importe quel appareil de l'univers android, qu'il s'agisse des nombreux types de smartphones disponibles jusqu'à Wear OS ou encore Android TV. Une fois votre projet achevé et testé, vous pouvez directement l'envoyer à Google pour une publication sur le Play Store. [26]

Android Studio permet principalement d'éditer les fichiers Java/Kotlin et les fichiers de configuration XML d'une application Android. [25]

## **Caractéristiques principales**:

- $\triangleright$  Modélisation d'un grand nombre de configurations des appareils Android
- $\triangleright$  Émulateur multifonctionnel
- $\triangleright$  Éditeur de code intelligent
- Ensemble avancé d'outils pour construire sur la base de Gradle
- Analyseur de code intégré
- $\triangleright$  Plusieurs modèles et interaction avec GitHub [27]

#### **III.3.2 XAMPP**

 - XAMPP est un ensemble de logiciels permettant de mettre en place facilement un serveur Web et un serveur FTP. Il s'agit d'une distribution de logiciels libres (X Apache MySQL Perl PHP) offrant une bonne souplesse d'utilisation, réputée pour son installation simple et rapide. Ainsi, il est à la portée d'un grand nombre de personnes puisqu'il ne requiert pas de connaissances particulières et fonctionne, de plus, sur les systèmes d'exploitation les plus répandus. [28]

XAMPP est synonyme de multi-plateforme (X), Apache (A), MySQL (M), PHP (P) et Perl (P). C'est une distribution Apache simple et légère qui permet aux développeurs de créer facilement un serveur web local à des fins de test. Tout ce dont vous avez besoin pour configurer un serveur web – application serveur (Apache), base de données (MySQL) et langage de script (PHP) – est inclus dans un simple fichier extractible. XAMPP est également multi-plateforme, ce qui signifie qu'il fonctionne aussi bien sur Linux, Mac et Windows. [29]

## **III.3.3 phpMyAdmin**

 - phpMyAdmin est un logiciel libre écrit en PHP qui a pour mission de s'occuper de l'administration d'un serveur de base de données MySQL ou MariaDB.Vous pouvez utiliser phpMyAdmin pour réaliser la plupart des tâches d'administration, ceci incluant la création de base de données, l'exécution de demandes , et l'ajout de comptes utilisateur. [30]

## **III.3.4 Notepad++**

 - Notepad++ est un éditeur de code source qui prend en charge plusieurs langages. qui intègre la coloration syntaxique de code source pour les langages et fichiers C, C++, Java, C#, XML, HTML, PHP, JavaScript, makefile, art ASCII, doxygen, .bat, MS fichier ini, ASP, Visual Basic/VBScript, SQL, Objective-C, CSS, Pascal, Perl, Python, R, MATLAB, Lua, TCL, Assembleur, Ruby, Lisp, Scheme, Properties, Diff, Smalltalk, PostScript et VHDL ainsi que pour tout autre langage informatique, car ce logiciel propose la possibilité de créer ses propres colorations syntaxiques pour un langage quelconque.

Ce programme, codé en C++ avec STL et win32 api, a pour vocation de fournir un éditeur de code source de taille réduite mais très performant. En optimisant de nombreuses

fonctions tout en conservant une facilité d'utilisation et une certaine convivialité, Notepad++ contribue à la limitation des émissions de dioxyde de carbone dans le monde : en effet, en réduisant l'utilisation de CPU, la consommation d'énergie des ordinateurs chute considérablement, en conséquence de quoi, la terre est plus verte. [31] [32]

## **III.3.5 Apache**

 - Un serveur Web est un programme qui utilise le protocole HTTP pour fournir les fichiers qui constituent les pages Web que les utilisateurs ont demandées via des requêtes transmises par les clients HTPP de leurs ordinateurs. Des ordinateurs et des appliances dédiés peuvent également jouer le rôle de serveurs Web. [33]

Apache est un logiciel de serveur web gratuit et open-source qui alimente environ 46% des sites web à travers le monde. Le nom officiel est Serveur Apache HTTP et il est maintenu et développé par Apache Software Foundation[34]

Le projet de serveur HTTP Apache vise à développer et à maintenir un serveur HTTP à code source ouvert pour les systèmes d'exploitation modernes, notamment UNIX et Windows. L'objectif de ce projet est de fournir un serveur sécurisé, efficace et extensible qui fournit des services HTTP synchronisés avec les normes HTTP actuelles. [35]

## **III.3.6 Google My Maps**

 - Google My Maps est un outil simple et puissant qui permet de créer des cartes personnalisées et de les partager en ligne. Par exemple, vous pouvez l'utiliser pour créer une carte de la localisation de vos clients ou de vos chantiers très rapidement, puis de calculer par exemple des itinéraires entre les points. Pour se faire il suffit d'utiliser les outils pour ajouter un repère ou tracer une ligne directement sur la carte. [36]

Mais la fonctionnalité la plus puissante de Google My Maps est sa capacité d'importer des données depuis un fichier (format csv, Excel ou kml) ou directement depuis son Drive, pour ensuite exploiter la géolocalisation des points (pays, ville, adresse complète, coordonnées GPS, …) et les placer automatiquement sur la carte. [36]

Google My Maps peut Créez facilement des cartes personnalisées en y ajoutant vos lieux préférés. [37]

- **Dessinez :** Ajoutez des points ou tracez des formes aux endroits de votre choix.
- **Recherchez :** Recherchez des adresses et enregistrez-les sur votre carte.
- **Importez :** Créez instantanément des cartes à partir de feuilles de calcul.
- **Personnalisez :** Créez votre propre style en optant entre différentes icônes et couleurs.
- **Ajoutez :** des photos et vidéos aux lieux de votre choix.

## **III.3.7 000webhost**

 Hébergement Web Gratuit ,hébergement de sites web à zéro coût avec PHP, MySQL, cPanel et pas de publicités ; alimenté par hosting offre des services d'hébergement Cpanel gratuits depuis 2007 .[38]

La variété de choses que vous pouvez faire avec l'hébergement web gratuit est immense. À la base, vous pouvez l'utiliser pour créer un site web sur n'importe quoi, en commençant par: [38]

- Les blogs Wordpress
- $\triangleright$  Sites de vérification
- $\triangleright$  Sites Personnels
- $\triangleright$  Petites affaires
- $\triangleright$  Projets scolaires et universitaires
- $\triangleright$  Petits magasins de commerce électronique

Hébergement web gratuit est également une plateforme incroyable pour démarrer et apprendre le codage, car il prend en charge les langages de programmation les plus populaires tels que PHP, MySQL, HTML, JavaScript, CSS et plus encore[38]

#### **III.4. Plate-forme Android**

## **III.4.1 android**

 - android est un système d'exploitation mobile fondé sur le noyau Linux et développé actuellement par Google.

Lancé en juin 2007 à la suite du rachat par Google en 2005 de la startup du même nom5, le système avait d'abord été conçu pour les smartphones et tablettes tactiles, puis s'est diversifié dans les objets connectés et ordinateurs comme les télévisions (Android TV), les voitures (Android Auto), les Chromebook (Chrome OS qui utilise les applications Android) et les smartwatch (Wear OS).

En 2015, Android est le système d'exploitation mobile le plus utilisé dans le monde avec plus de 80 % de parts de marché dans les smartphones, devant iOS d'Apple. [39]

L'ecosystème d'Android s'appuie sur deux piliers: [40]

- $\blacktriangleright$  le langage Java
- $\triangleright$  le SDK qui permet d'avoir un environnement de développement facilitant la tâche du développeur

Le kit de développement donne accès à des exemples, de la documentation mais surtout à l'API de programmation du système et à un émulateur pour tester ses applications. Stratégiquement, Google utilise la licence Apache pour Android ce qui permet la redistribution du code sous forme libre ou non et d'en faire un usage commercial.

Le SDK était: [40]

- $\triangleright$  anciennement manipulé par un plugin d'Eclipse (obsolète)
- maintenant intégré à Android Studio (IntelliJ)

## **III.4.2 Architecture d'Android**

- Android est conçue pour des appareils mobiles au sens large. Nullement restreinte

aux téléphones, elle ouvre d'autres possibilités d'utilisation des tablettes, des ordinateurs

portables, des bornes interactives, des baladeurs…

La plate-forme Android est composée de différentes couches : [41]

- un noyau Linux qui lui confère notamment des caractéristiques multitâches ;
- $\triangleright$  des bibliothèques graphiques, multimédias ;
- une machine virtuelle Java adaptée : la Dalvik Virtual Machine ;
- un framework applicatif proposant des fonctionnalités de gestion de fenêtres, de
- $\triangleright$  téléphonie, de gestion de contenu...;
- $\triangleright$  des applications dont un navigateur web, une gestion des contacts, un calendrier...
- Les composants majeurs de la plate-forme Android sont résumés sur le schéma suivant

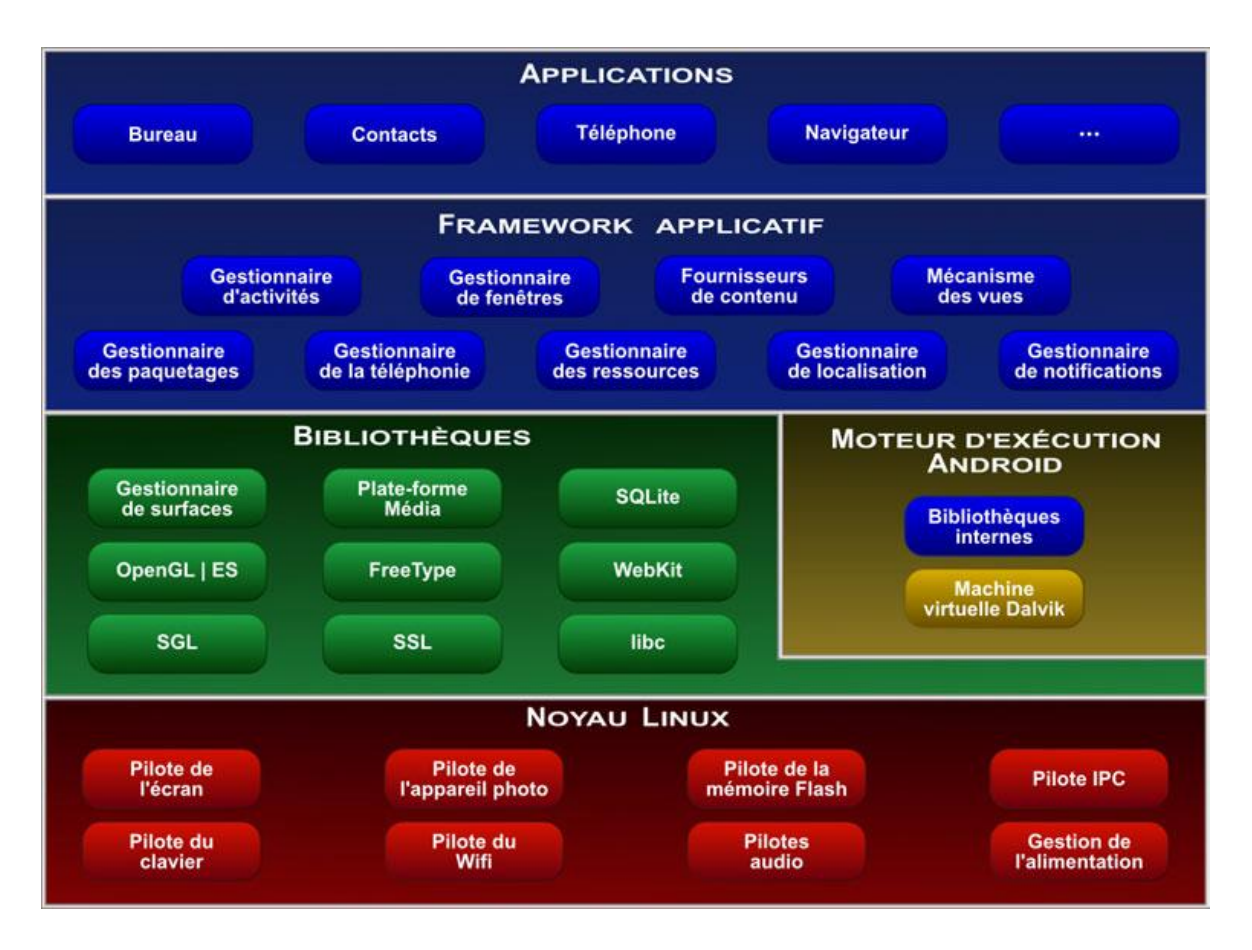

*Figure III.1 Architecture d'Android[41]*

## **III.4.3 Les versions d'android**

 - En Notre objectif est de créer une application mobile qui permet de représenter des données de plusieurs SIG homogènes sur un même lieu dans un support cartographique mobile en utilisant Google Map et le système de localisation deux sig web pour extraire les donneés.[40]

| <b>Nom</b>                      | <b>Version</b> | <b>Date</b> |
|---------------------------------|----------------|-------------|
| <b>Android</b>                  | 1.0            | 09/2008     |
| <b>Petit Four</b>               | 1.1            | 02/2009     |
| <b>Cupcake</b>                  | 1.5            | 04/2009     |
| <b>Donut</b>                    | 1.6            | 09/2009     |
| Gingerbread                     | 2.3            | 12/2010     |
| Honeycomb                       | 3.0            | 02/2011     |
| <b>Ice Cream Sandwich Jelly</b> | 4.0.1          | 10/2011     |
| <b>Bean</b>                     | 4.1            | 07/2012     |
| <b>KitKat</b>                   | 4.4            | 10/2013     |
| Lollipop                        | 5.0            | 10/2014     |
| <b>Marshmallow</b>              | 6.0            | 05/2015     |
| <b>Nougat</b>                   | 7.0            | 09/2016     |
| <b>Oreo</b>                     | 8.0            | 08/2017     |

*TABLE III.1 les versions d'android[40]*

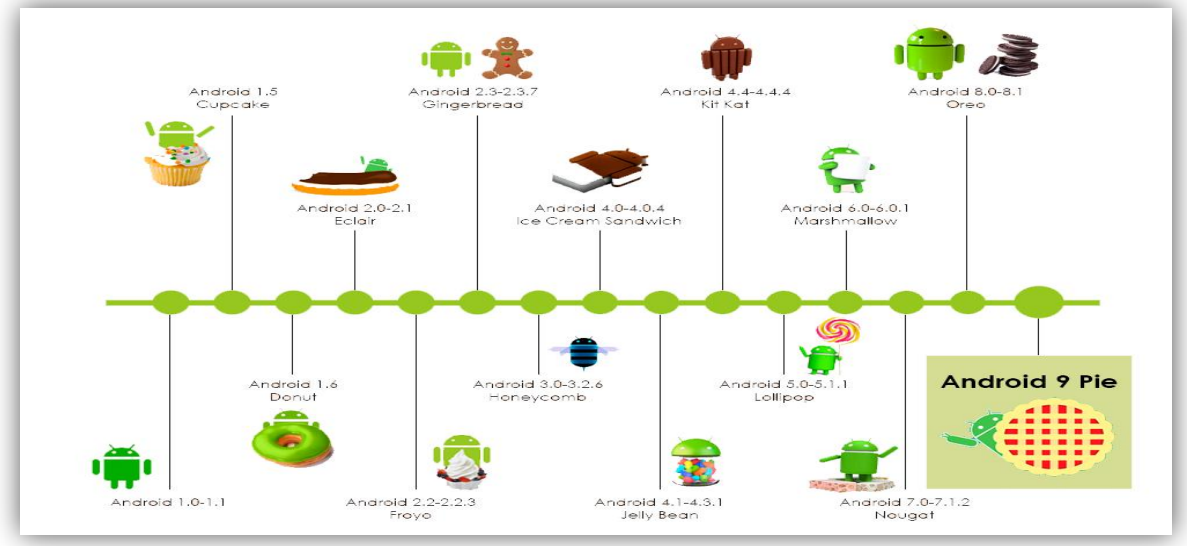

*Figure III.2 versions d'android [40]*

#### **III.4.4 la nouvelle actualisation Android**

 - Il y a quelques jours, Google a publié la nouvelle version de son système d'exploitation pour les appareils mobiles, appelée Android 9 ou Android Pie .[42]

Pour Android 9.0, version finale d'Android P, le nom de dessert retenu est finalement tout simple : Pie (tarte). Google a officialisé la nouvelle évolution de sa plate-forme mobile qui se pose toujours en leader mondial du marché. Cette année, place à l'intelligence artificielle pour adapter le fonctionnement du smartphone en fonction des habitudes et des besoins de l'utilisateur afin de simplifier un fonctionnement devenu très riche en fonctionnalités diverses .[43][44]

les nouvelles fonctionnalités Android Pie intègre-t-il par rapport à la version précédente

- $\checkmark$  La batterie s'adapte à l'utilisation: Android Pie rend les smartphones plus intelligents. En apprenant les comportements des utilisateurs, les appareils peuvent savoir quelles sont les applications les plus utilisées et, en fonction de cela, gérer l'utilisation de la batterie pour hiérarchiser l'énergie qui y est contenue.
- $\checkmark$  Luminosité adaptative: ajuste la luminosité en tenant compte des conditions d'éclairage à tout moment.
- $\checkmark$  Actions de l'application: en fonction des comportements apprises, il prédit la prochaine action que l'utilisateur va entreprendre pour faciliter son exécution plus rapide. .[45]

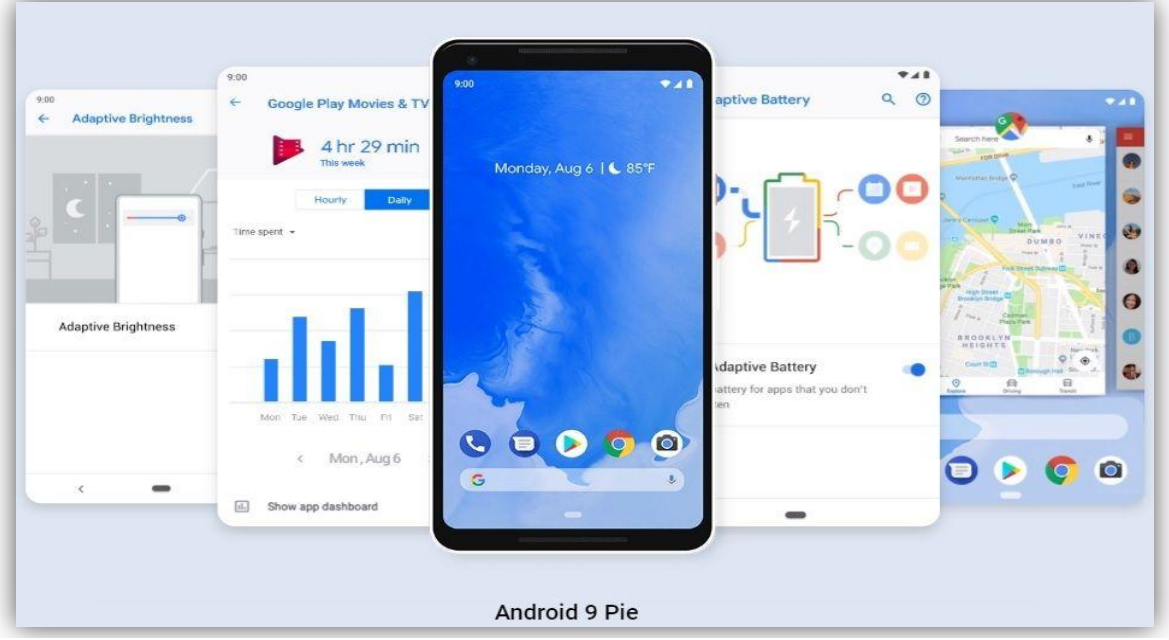

*Figure III.3 la nouvelle actualisation Android [45]*

#### **III.5. Langages de développement**

## **III.5.1 JAVA**

 - Le langage Java est un langage généraliste de programmation synthétisant les principaux langages existants lors de sa création en 1995 par Sun Microsystems. Il permet une programmation orientée-objet (à l'instar de SmallTalk et, dans une moindre mesure, C++), modulaire (langage ADA) et reprend une syntaxe très proche de celle du langage C.[46]

Java est un langage de programmation moderne développé par Sun Microsystems (aujourd'hui racheté par Oracle). [47]

Une de ses plus grandes forces est son excellente portabilité : une fois votre programme créé, il fonctionnera automatiquement sous Windows, Mac, Linux, etc. [47]

On peut faire de nombreuses sortes de programmes avec Java :

- $\triangleright$  des applications, sous forme de fenêtre ou de console ;
- $\triangleright$  des applets, qui sont des programmes Java incorporés à des pages web;
- $\triangleright$  des applications pour appareils mobiles, avec J2ME ;
- $\triangleright$  et bien d'autres ! J2EE, JMF, J3D pour la 3D...

## **III.5.2 PHP**

 - PHP est un langage de script HTML exécuté du côté du serveur. Il veut dire « PHP : Hypertext Preprocessor ». Sa syntaxe est largement inspirée du langage C, de Java et de Perl, avec des améliorations spécifiques. Le but du langage est d'écrire rapidement des pages HTML dynamiques.[48]

Le langage PHP a été créé par Rasmus Lerdorf en 1994, pour ses besoins personnels. Comme dans beaucoup d'autres cas, la mise à disposition du langage sur l'Internet est à l'origine de son développement par d'autres utilisateurs qui y ont vu un outil propre à satisfaire leurs besoins. Après plusieurs évolutions importantes.[49]

PHP – le plus souvent associé à MySQL – est à l'heure actuelle le plus répandu des langages de programmations pour sites web.[49]

#### **III.5.3 SQL**

 - SQL (Structured Query Language, traduisez Langage de requêtes structuré) est un langage de définition de données (LDD, ou en anglais DDL Data Definition Language), un langage de manipulation de données (LMD, ou en anglais DML, Data Manipulation Language), et un langage de contrôle de données (LCD, ou en anglais DCL, Data Control Language), pour les bases de données relationnelles.[50]

Le langage SQL est l'un des éléments qui ont contribué au développement et au succès de l'approche relationnelle dans le monde des bases de données. En effet, la normalisation internationale du langage garantit la pérennité et la stabilité des données ainsi que des développements qui leur sont associés, indépendamment du SGBD et du langage utilisés.[51]

## **III.5.4 JSON**

 - JSON (JavaScript Object Notation – Notation Objet issue de JavaScript) est un format léger d'échange de données. Il est facile à lire ou à écrire pour des humains. Il est aisément analysable ou générable par des machines. Il est basé sur un sous-ensemble du langage de programmation JavaScript (JavaScript Programming Language, Standard ECMA-262 3rd Edition - December 1999). JSON est un format texte complètement indépendant de tout langage, mais les conventions qu'il utilise seront familières à tout programmeur habitué aux langages descendant du C, comme par exemple : C lui-même, C++, C#, Java, JavaScript, Perl, Python et bien d'autres. Ces propriétés font de JSON un langage d'échange de données idéal.[52]

JSON est un sous ensemble d'ECMAScript (JavaScript). Ce sous ensemble de JavaScript permet de décrire le modèle objet de JavaScript. Deux types de structures sont disponibles :[53]

- $\triangleright$  Objet : une collection de paire nom/valeur, i.e un tableau associatif.
- Tableau : une liste ordonnée de valeurs.

## **III.5.5 XML**

 - Le langage XML (eXtended Markup Language) est un format général de documents orienté texte. Il s'est imposé comme un standard incontournable de l'informatique. Il est aussi bien utilisé pour le stockage de documents que pour la transmission de données entre
applications. Sa simplicité, sa flexibilité et ses possibilités d'extension ont permis de l'adapter à de multiples domaines allant des données géographiques au dessin vectoriel en passant par les échanges commerciaux. De nombreuses technologies se sont développées autour de XML et enrichissent ainsi son environnement. Le langage XML dérive de SGML (Standard Generalized Markup Language) et de HTML (HyperText Markup Language). Comme ces derniers, il s'agit d'un langage orienté texte et formé de balises qui permettent d'organiser les données de manière structurée.[54]

# **III.5.6 JavaScript**

 - JavaScript est un langage de programmation de scripts principalement employé dans les pages web interactives mais aussi pour les serveurs. C'est un langage orienté objet à prototype, c'est-à dire que les bases du langage et ses principales interfaces sont fournies par des objets qui ne sont pas des instances de classes, mais qui sont chacun équipés de constructeurs permettant de créer leurs propriétés, et notamment une propriété de prototypage qui permet d'en créer des objets héritiers personnalisés.[55]

JavaScript a été créé en 1995 par Brendan Eich. Il a été standardisé sous le nom d'ECMAScript en juin 1997 .[55]

Le JavaScript est majoritairement utilisé sur Internet, conjointement avec les pages web HTML dans lesquelles il est inclus (ou dans un fichier externe). Le JavaScript permet de « dynamiser » une page HTML en ajoutant des interactions avec l'utilisateur, des animations, de l'aide à la navigation. Par exemple :[56]

- $\checkmark$  afficher/masquer du texte ;
- $\checkmark$  faire défiler des images ;
- $\checkmark$  créer un diaporama avec un aperçu « en grand » des images ;
- $\checkmark$  créer des infobulles.

# **III.6. Environnement matériel**

# **III.6.1 Architecture matérielle**

- SIG MOBILE est une application mobile qui se connecte à un serveur de bases de données distant, via Internet, pour que le client Android se connecte à une base de données MySQL, ce qui nécessite aussi l'intégration d'un serveur web entre l'application client et le serveur de bases de données, la solution la plus répondue est d'exécuter des scripts PHP à l'aide d'un protocole http, ensuite coder les données dans le format JSON afin de récupérer les données par le client Android.

Alors l'architecture de notre application est constituée de 3 niveaux (architecture 3 tiers), c'est une architecture basée sur l'environnement client–serveur, elle se compose de :

- $\triangleright$  couche de présentation (Le client Android) : utilisateur d'application et demandeur de ressources
- couche de traitement( Le serveur Web) : Vu que les données serons communiquées entre deux environnements hétérogènes, le rôle principal du serveur web est de gérer la communication entre le client Android et le serveur de base de données,
- couche d'accès aux données(Le serveur de base de données): fournis les données au serveur web.

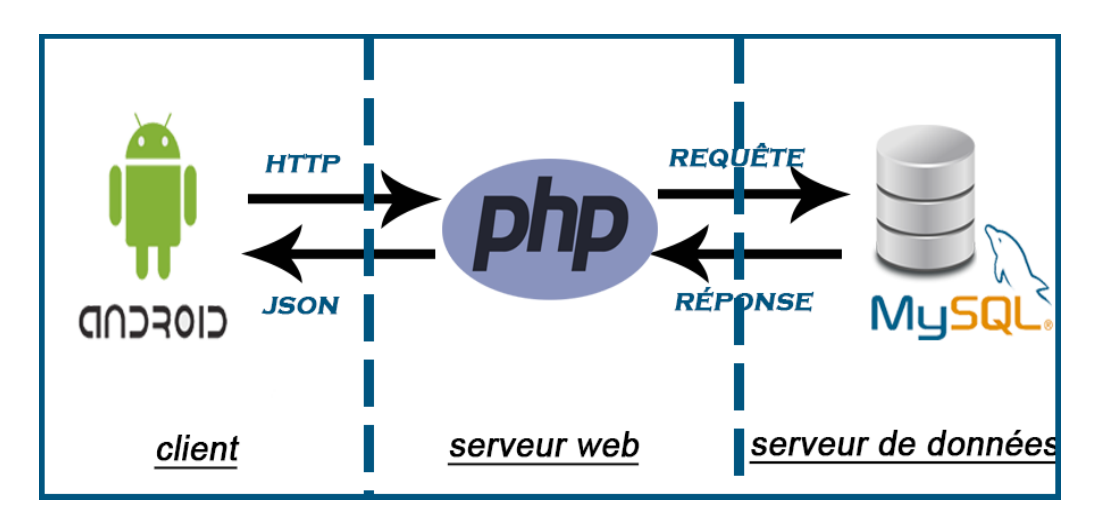

*Figure III.4 Architecture 3 niveaux*

#### **III.7 les étapes de réalisation le SIG web**

 - pour créez des cartes géographique personnalisées il y a plusieurs méthodes , techniques et logiciels online (Ex : Google Map ,Arcgis...) ou hors ligne (Ex : Qgis,...) mais nous avons utilisé les SIG web online Google Map(My Maps ), en passant par les étapes suivantes.

# **III.7.1 tracer le SIG dans Google Map (My Map)**

 - Google My Maps peut créer facilement des cartes personnalisées en ajoutant les lignes ou points (repères) ou des polygones sur la carte en utilisant comme référence la latitude et la longitude de n'importe quel lieux voulu, ce qui représente un SIG online

dans notre application nous l'avons utilisé pour créer les deux SIG de réseau gaz et eau de la ville de Biskra

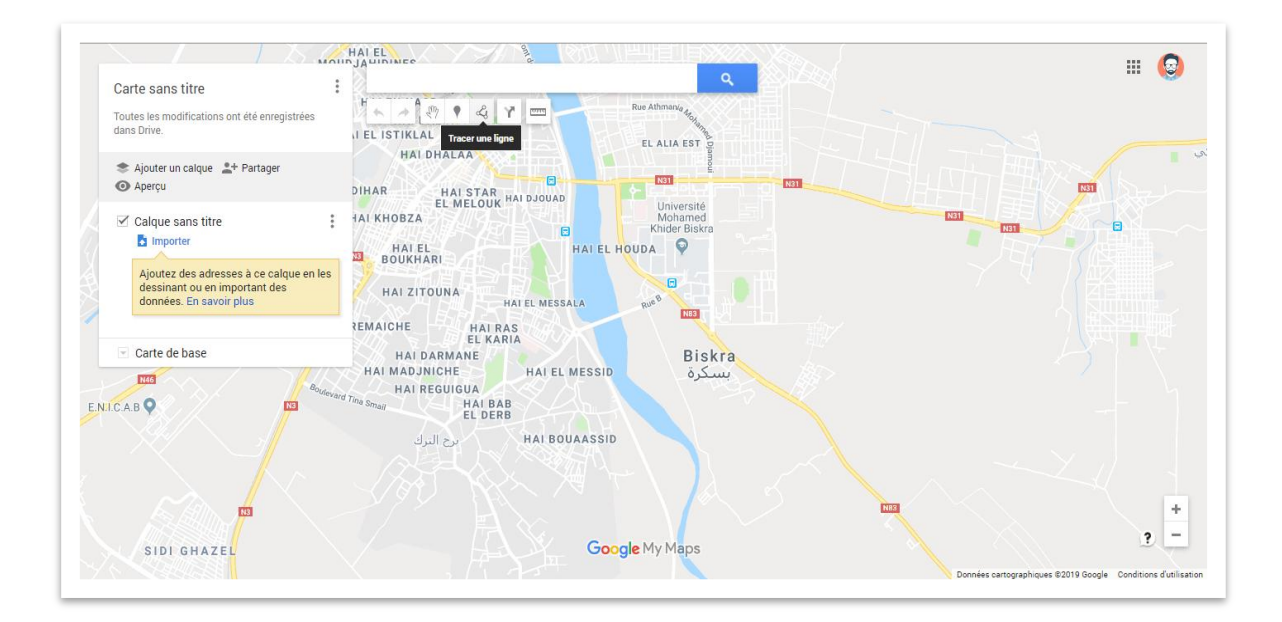

*Figure III.5 interfaces espace de travail Google Map (My Map)*

# **III.7.2 exporter les donnée Google Map (My Map)**

- Lorsqu'on termine le dessin du SIG, Google My Maps exporte toutes les données tracées sous forme de fichier d'extension KML qui contient les données spatiales que nous avons besoin pour les intégrées dans notre base de données

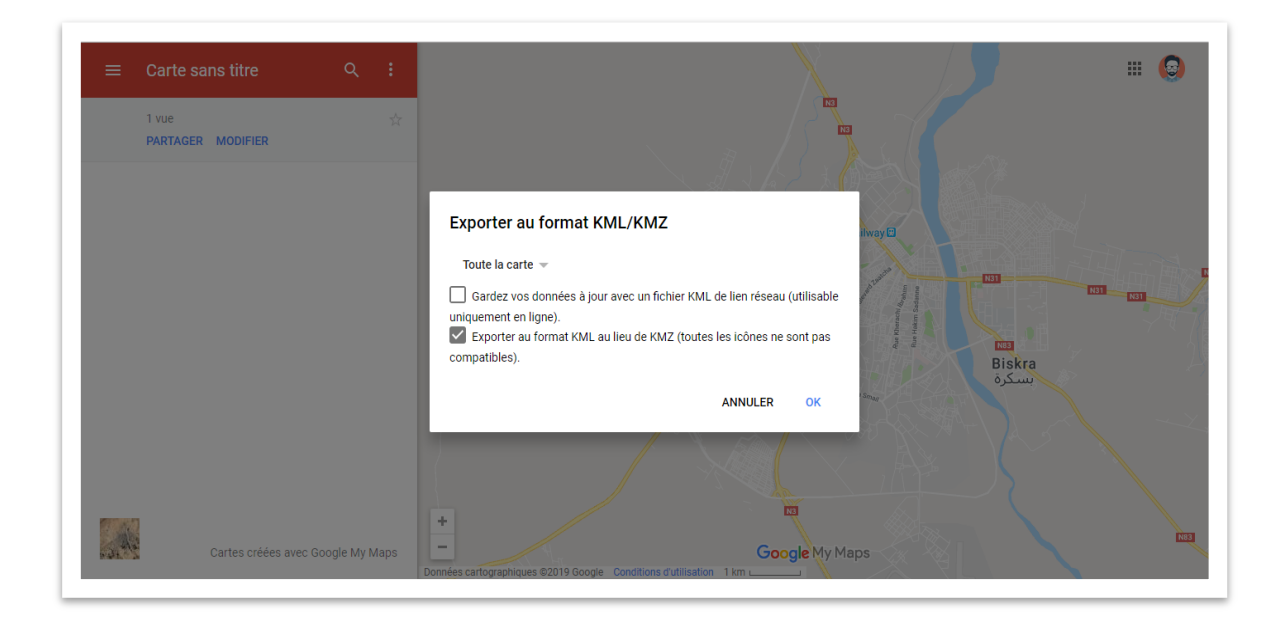

*Figure III.6 interfaces exporter les donnée Google Map (My Map)*

# **III.7.3 importer les donnée dans serveur local (phpMyAdmin)**

- Les données du fichier KML seront organisées en fichier CSV puis importées dans notre base de données en phpmyadmin , soit les données spatiales ou les informations sur les données.

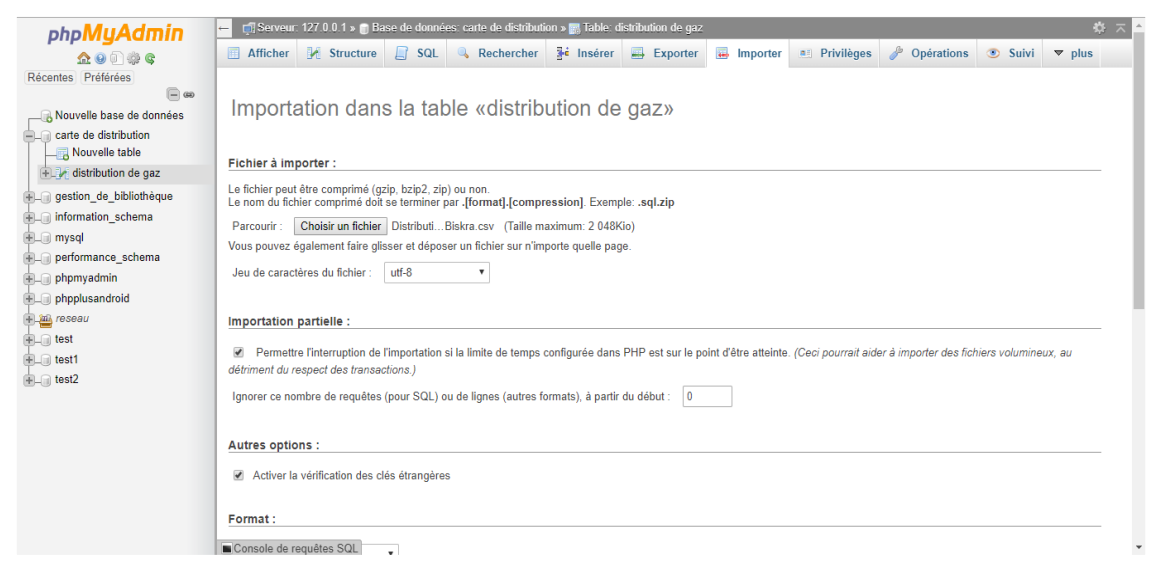

*Figure III.7 interfaces importer les donnée( phpMyAdmin)*

# **III.7. 4 Échange les données de différents environnements**

- après installation de la base de données, on crée des pages PHP pour répondre à aux requêtes venant de l'application Android , notre page PHP utilise la base de données SQL et génère une réponse JSON pour être transmise vers l'application mobile.

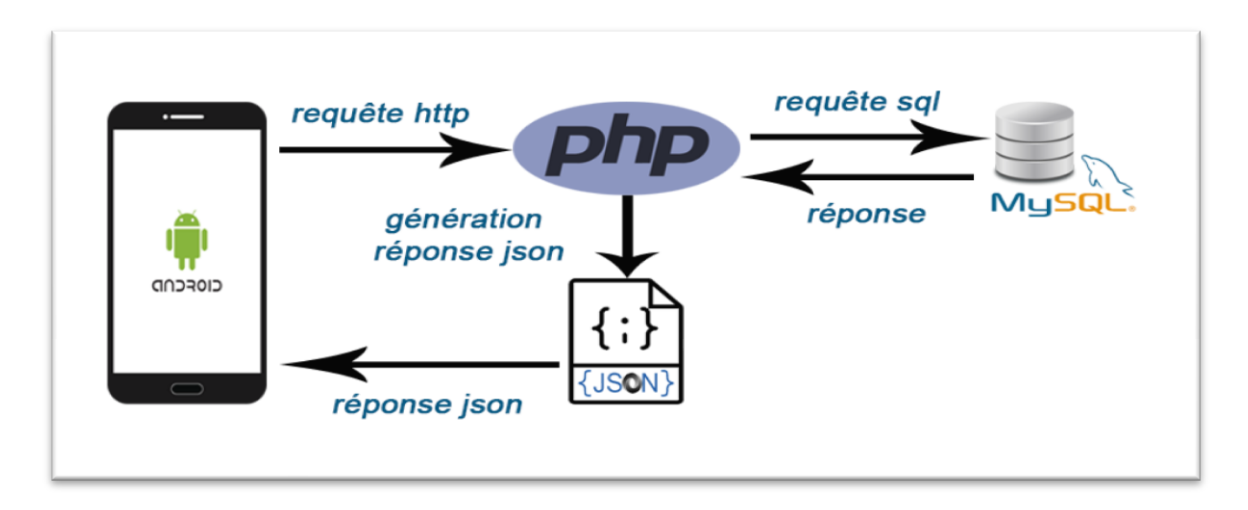

*Figure III.8 . Échange les données de différents environnements*

# **III.7.5 Remplacement du serveur local "Xampp" par serveur en ligne sur Internet**

Pour donner une meilleure performance à notre application par télé-échange via Internet, nous avons téléchargé les sites web représentant les SIG web et la base de données dans la plateforme « 000webhost » pour pouvoir tester l'échange entre le site et l'application mobile

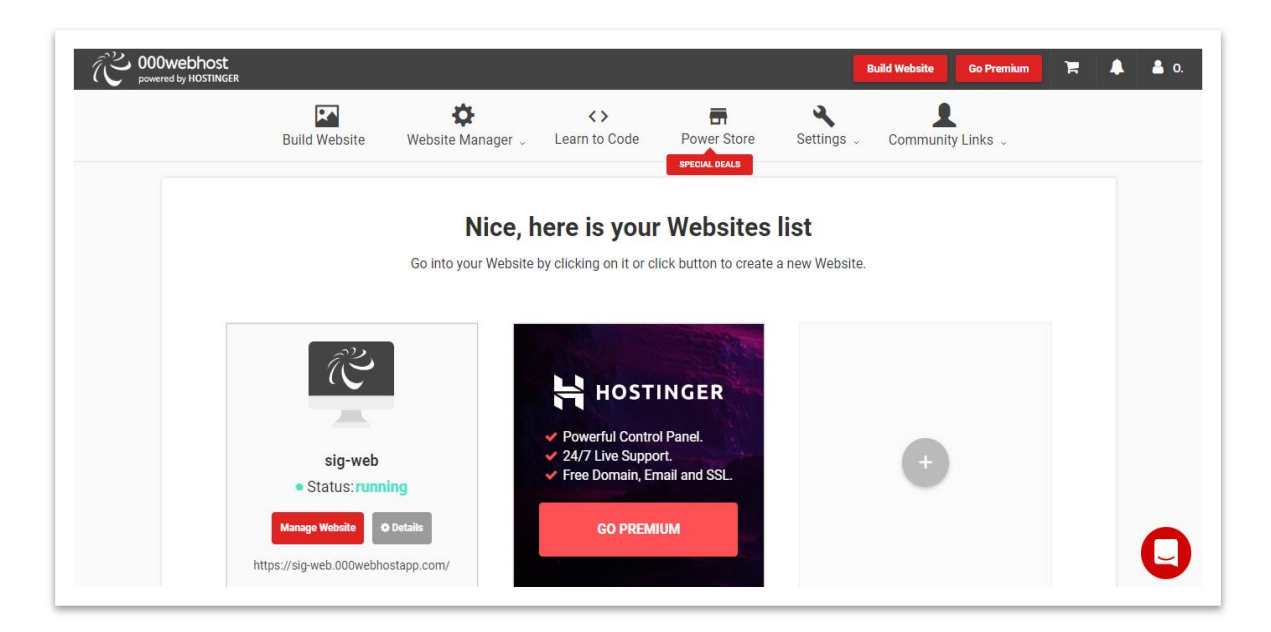

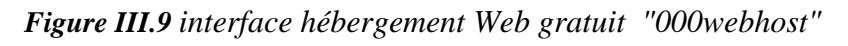

Application mobile pour système d'informations géographiques Page 63

# **III.8. Les interfaces graphiques de SIG MOBILE**

#### **III.8.1 Les interfaces graphiques de WEB**

 - Dans notre application, nous avons deux sites qui représentent les réseaux des deux entreprises Sonelgaz et Direction Des Ressources En Eau de Biskra, et d'autre part le coté administrateur et toutes les procédures de l'administrateur pour gérer les deux site et toutes les données du SIG

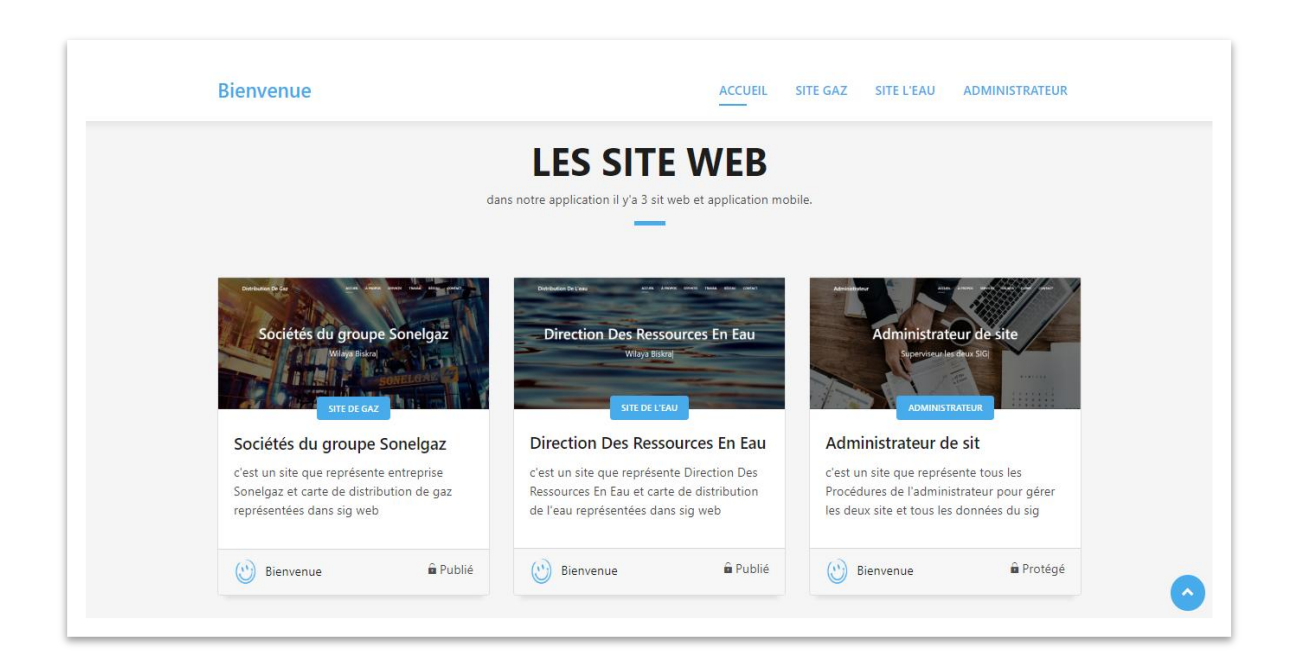

*Figure III.10 Les interfaces graphiques de WEB*

#### **III.8.1.1 Coté administrateur**

 - La partie administrateur de l'application permet de mettre à jour les informations des SIGs ,et consulter les commentaires des clients, et les interfaces suivantes montrent les différents cas d'utilisation de l'administrateur

# **interface de connexion administrateur**

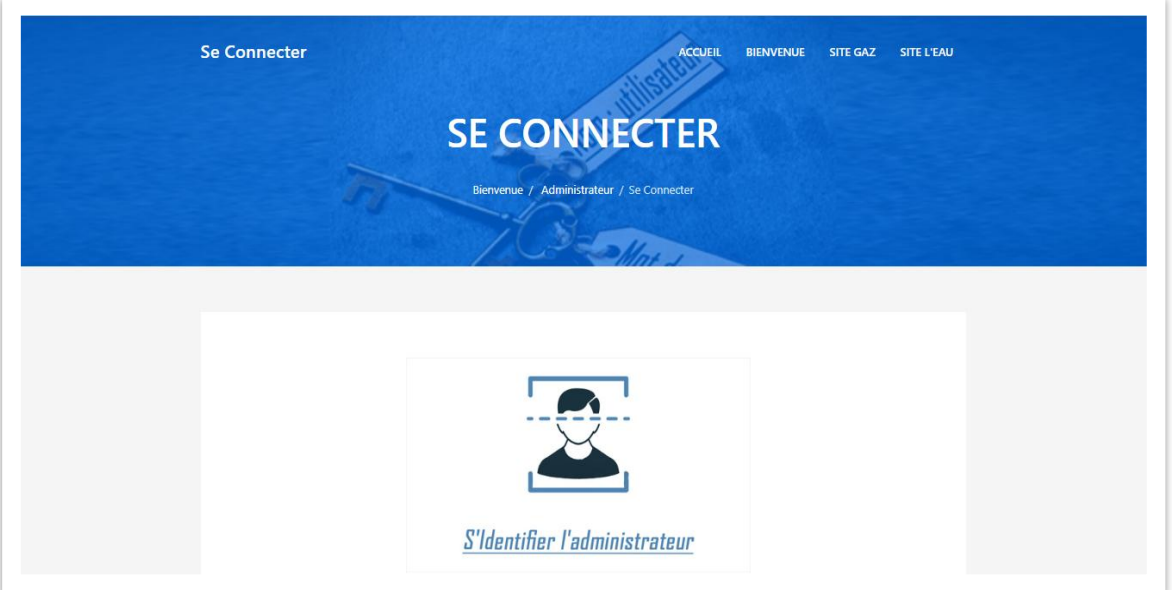

*Figure III.11 interface de connexion administrateur*

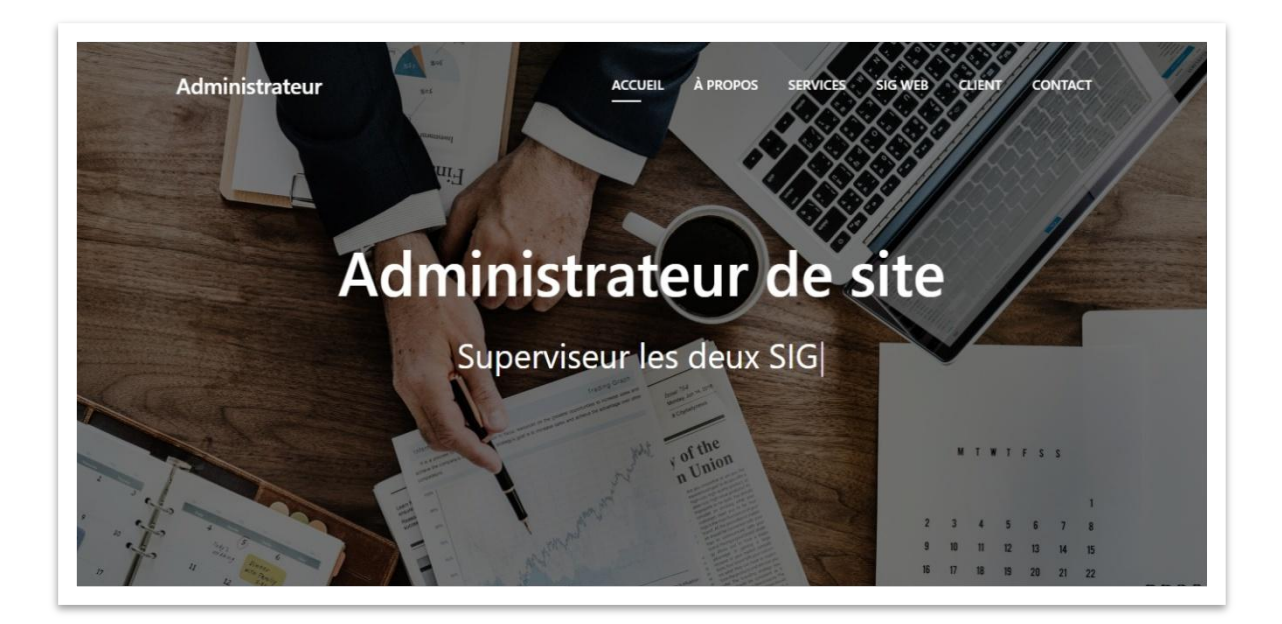

**interface page officielle d'administrateur**

*Figure III.12 interface page officielle d'administrateur*

# **interface mettre à jour de sig web**

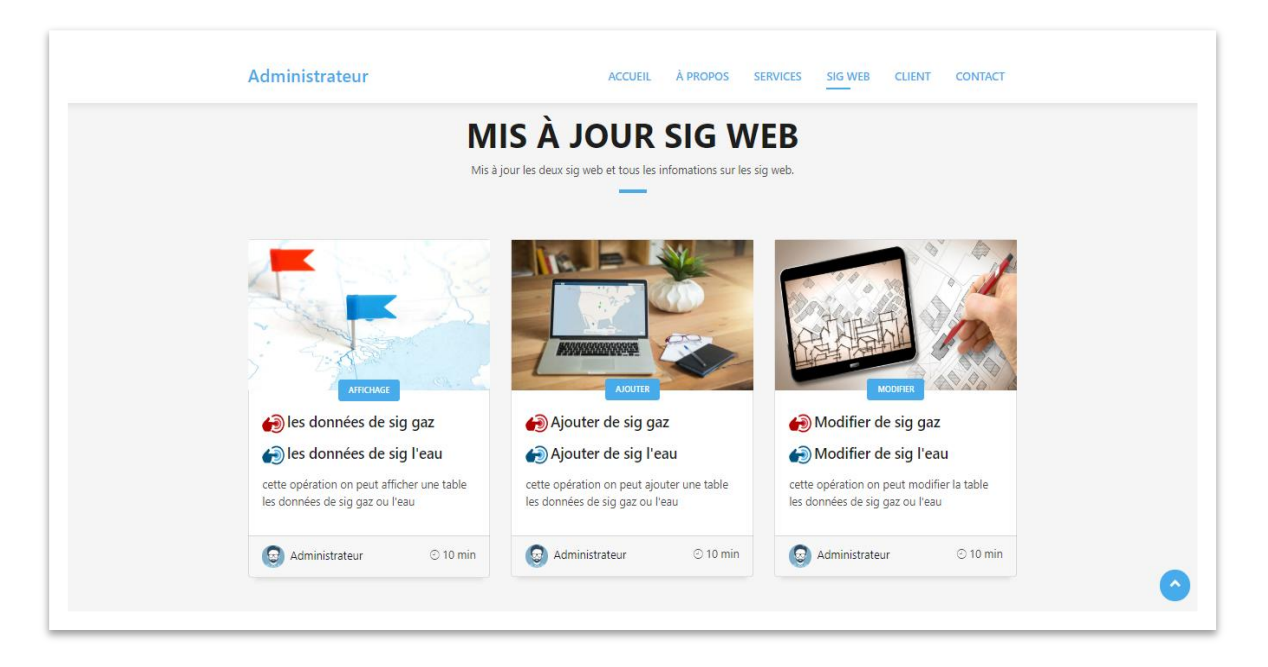

*Figure III.13 interface mettre à jour de sig web*

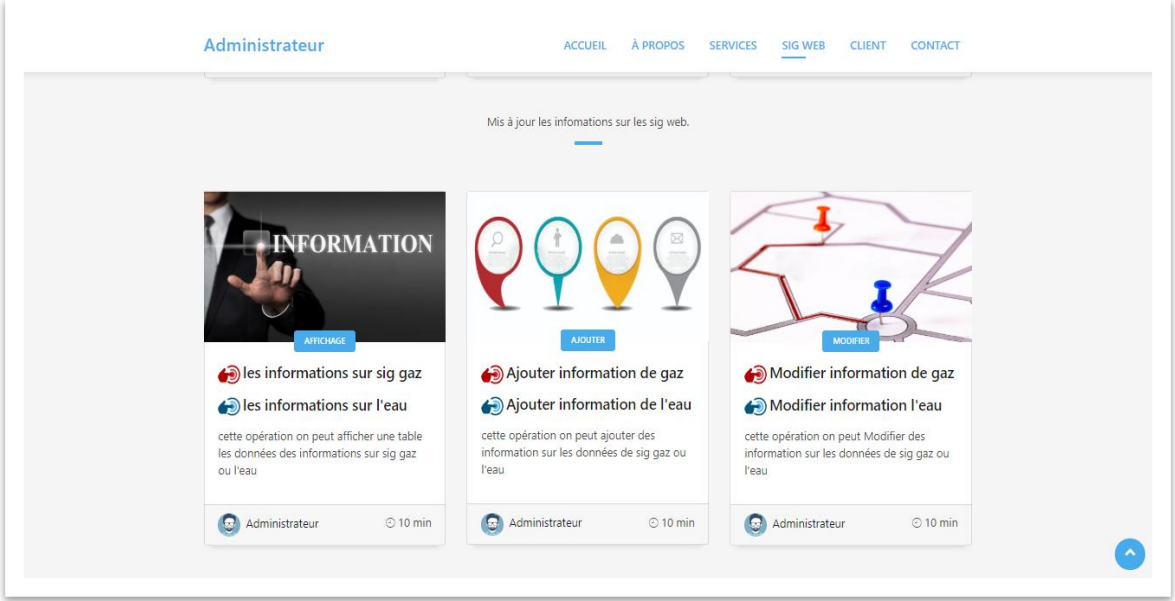

# **interface mettre à jour les informations sur sig web**

*Figure III.14 interface mettre à jour les informations sur sig web*

# **interface consulter des commentaires sur les deux SIG**

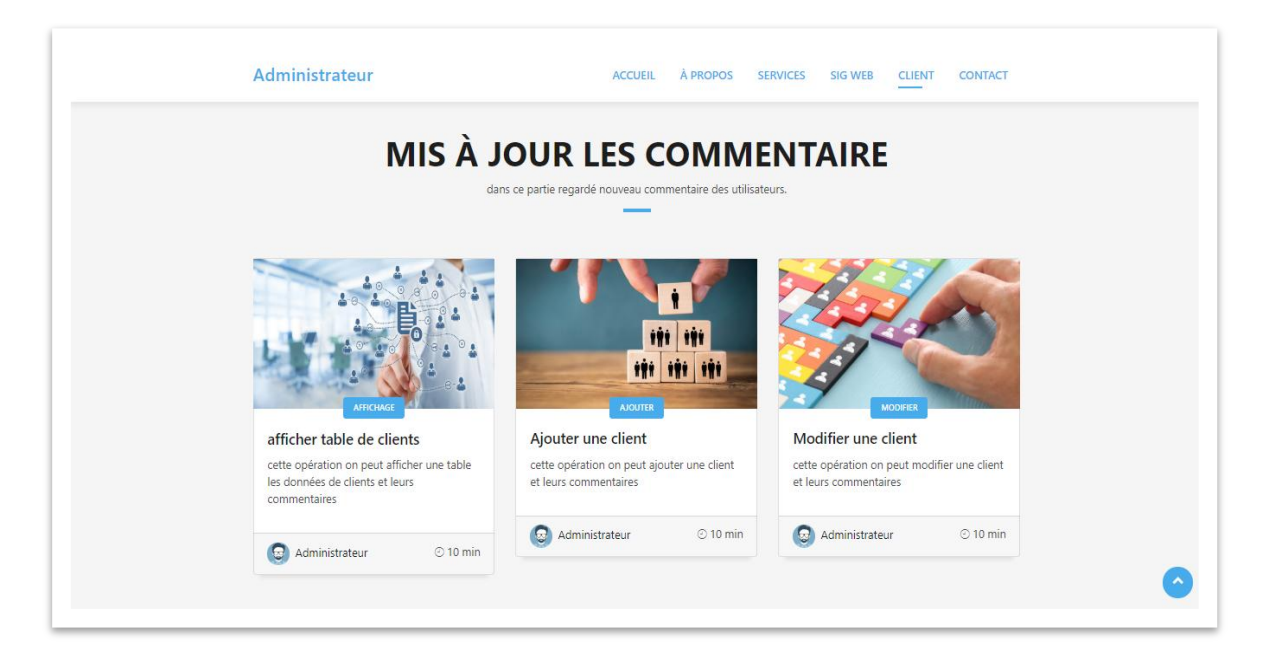

*Figure III.15 interface consulter des commentaires sur les deux sig*

# **III.8.1.2 Coté utilisateur**

 - La partie utilisateur de l'application permet de voir et consulter les deux SIG web et en savoir plus sur les entreprises Sonelgaz et Direction Des Ressources En Eau, et toutes les interfaces suivant représente le coté d' utilisateur.

**interface page officielle d' entreprise Sonelgaz**

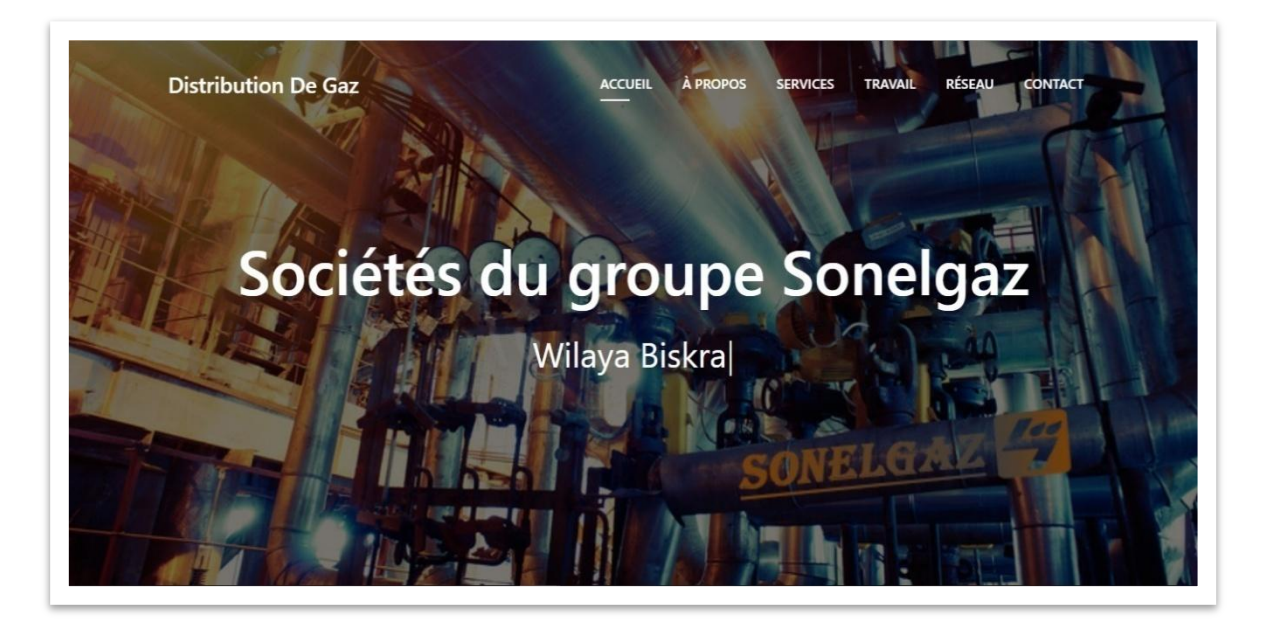

*Figure III.16 interface page officielle d' entreprise Sonelgaz*

# **Distribution De Gaz** ACCUEIL À PROPOS SERVICES TRAVAIL RÉSEAU CONTACT Carte distribution de gaz Hamman Salitine W HAI EN NASR<br>
Plan Satellite HAI EL ISTIKLAL<br>
HAI EL ISTIKLAL<br>
HAI DHALAA  $\mathbb{S}^n$ HAI EL IZDIHAR<br>Ideo HAI KHOBZA EL MELOUK HAI DJOI **BOUKHARL** HAI ZITOUNA  $\blacksquare$ HAI REMAICHE<br>
HAI DARMANE HAI DARMA<br>
HAI DARMANE HAI EL MESSID<br>
HAI DARMANE HAI EL MESSID<br>
HAI REGUIGIA<br>
HAI REGUIGIA<br>
EL DERB<br>
EL DERB<br>
HAI PRODUCTION<br>
HAI PRODUCTION<br>
HAI PRODUCTION Biskra Ş ر<br>براج التوك HAI BOUAASSID  $\ddot{}$  $\overline{\phantom{0}}$

# **interface de sig web du gaz**

*Figure III.17 interface de sig web du gaz*

**interface page officielle de Direction Des Ressources En Eau**

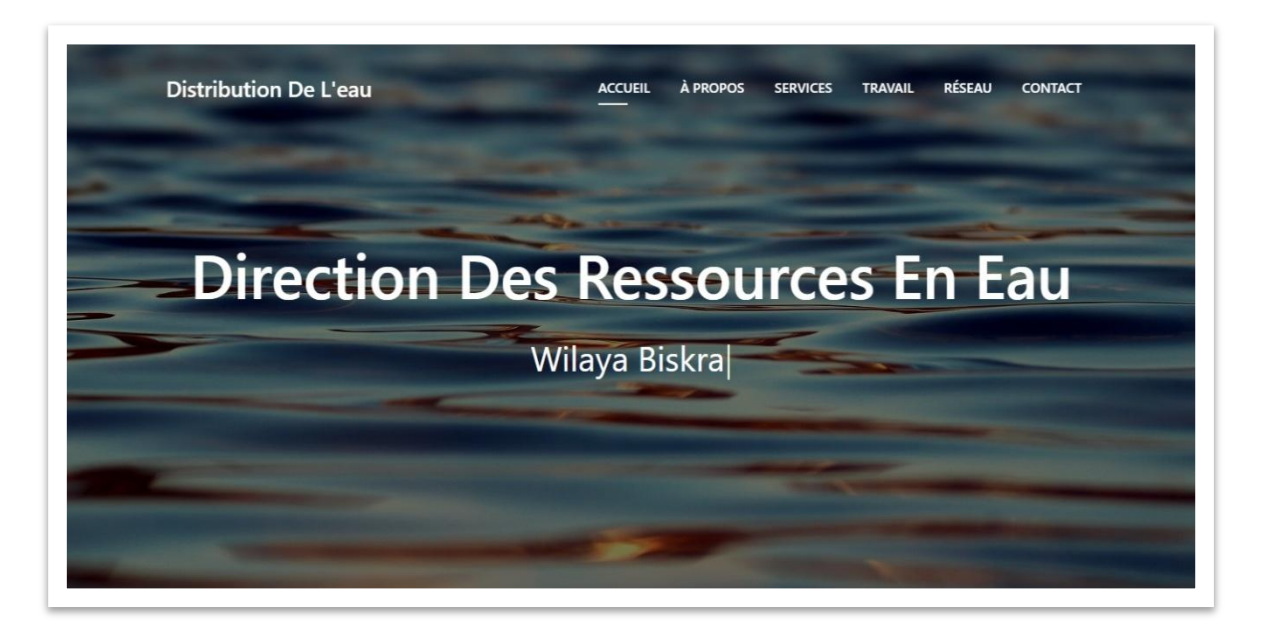

*Figure III.18 interface page officielle de Direction Des Ressources En Eau*

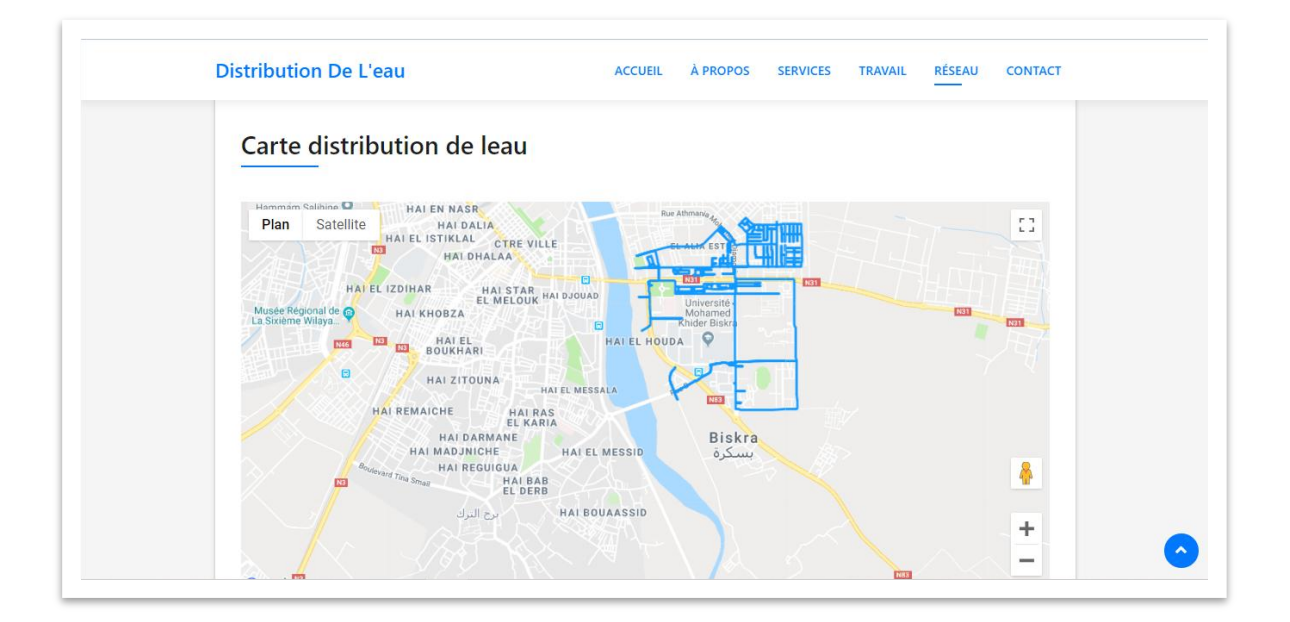

# **interface de sig web du l'eau**

*Figure III.19 interface de sig web du l'eau*

# **III.8.2 Les interfaces graphiques d' Android**

 - Notre application mobile permet de représenter les données de plusieurs SIG homogènes sur un même lieu dans un support cartographique mobile en utilisant Google Map et le système de localisation.

Contient également la partie interaction client avec les SIGs, dans la quelle le client est capable d' envoyer de nouvelle information sur les SIG vers l'administrateur de site web.

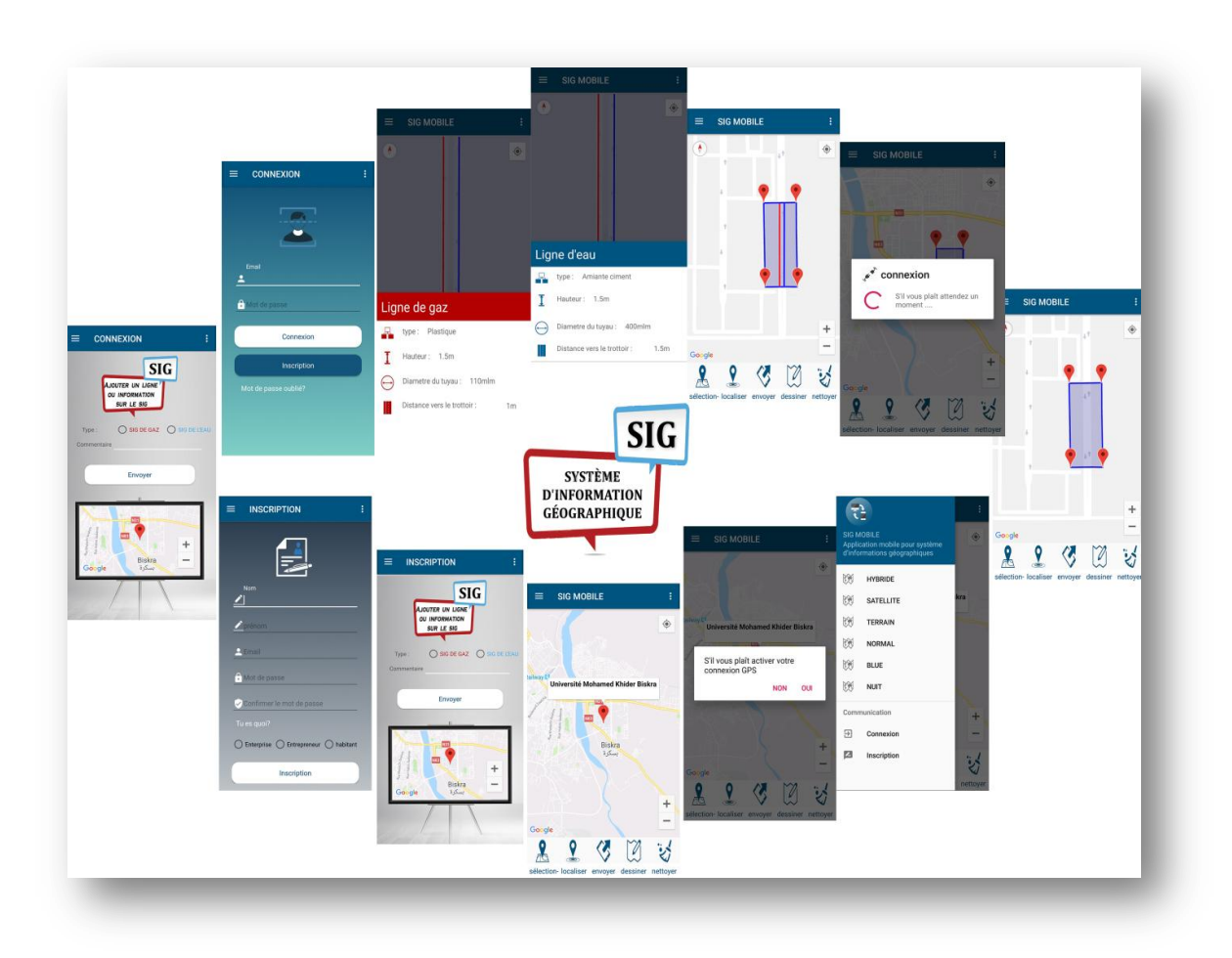

# **Tous les interfaces d'application**

*Figure III.20 Tous les interfaces d'application*

# **III.8.2.1 Coté utilisateur**

 - La partie utilisateur de l'application mobile permet de localiser la position de l' utilisateur à travers système de localisation GPS. Il a la liberté de sélectionner quelle région pour afficher les couches des réseaux et les métadonnées de SIG.

les interfaces suivantes représentent les différentes fonctions de notre application :

# **L' interface Accueil**

l'interface principale de notre application contient la carte géographique Google représentent la zone de travaille ,en bas cinq buttons pour permettre la récupération

la deuxième interface présente menu de l'application pour naviguer dans les différentes interfaces et changer le type de la carte géographique

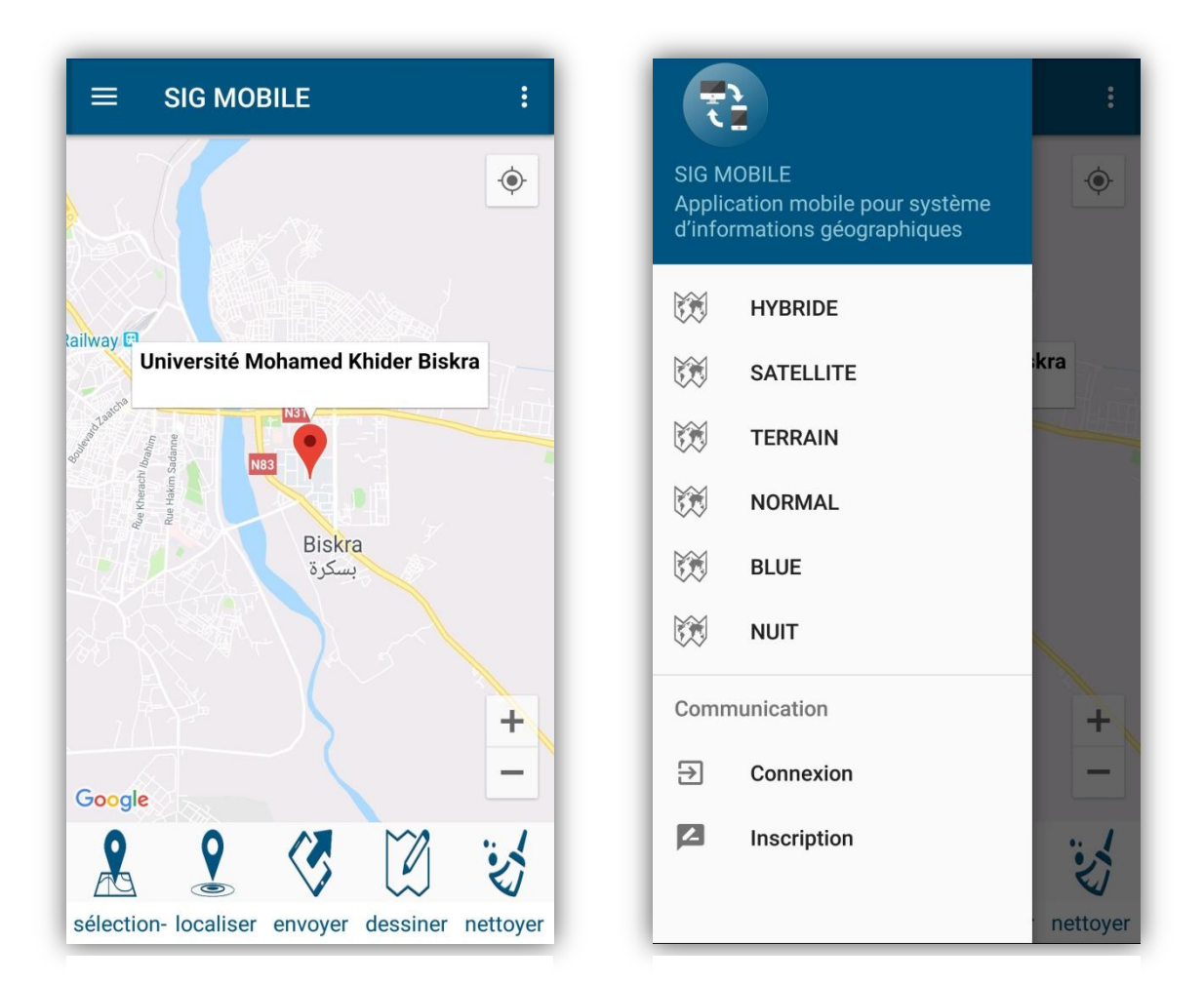

*Figure III.21 interface Accueil Figure III.22* Menu de *navigation*

 $\blacktriangleright$ 

# **Interface autorisation et sélection**

Just après l'ouverture de l'application ,interface de notification utilisateur se lance par un message, pour autoriser l'utilisation de système GPS.

la deuxième interface représente l'espace de travail utilisateur, choisissez quatre points (repères) pour déterminer la zone dont vous avez besoin

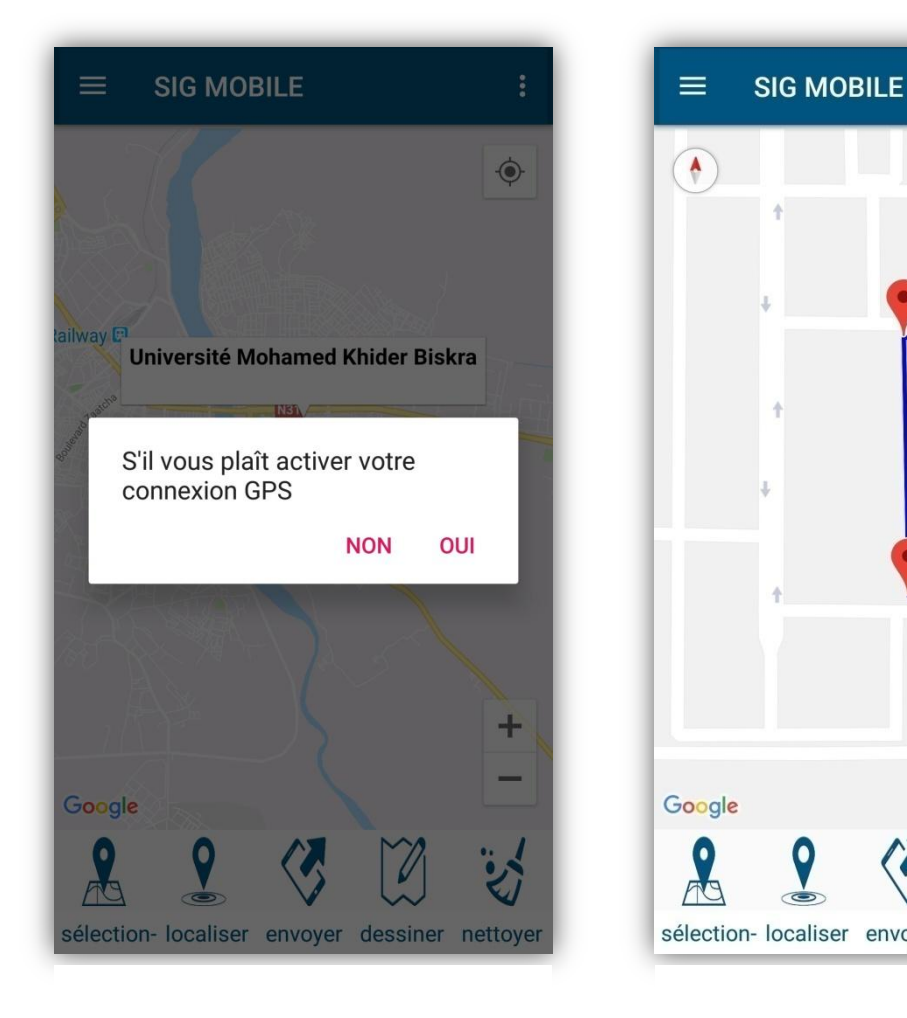

*Figure III.23 Interface autorisation Figure III.24 Interface de sélection*

envoyer

dessiner

 $\ddot{\phantom{a}}$ 

 $\bullet$ 

÷

nettoyer

# **Interface d'envoi et tracement**

Après avoir cliquer sur le bouton (envoyer) l'application envoie les coordonnées de la zone sélectionnée au serveur web et lance l'interface de notification utilisateur Ça peut prendre du temps selon la taille de SIG ou la zone choisie.

Après l'envoi des coordonnées, nous pouvons maintenant appuyer sur le bouton dessiner pour tracer les deux SIG à travers les information venant du serveur.

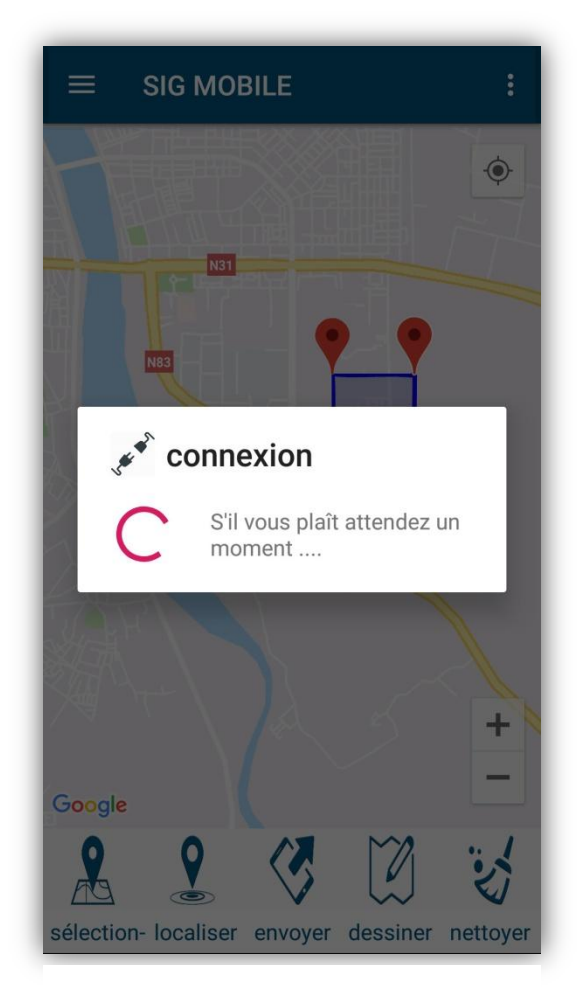

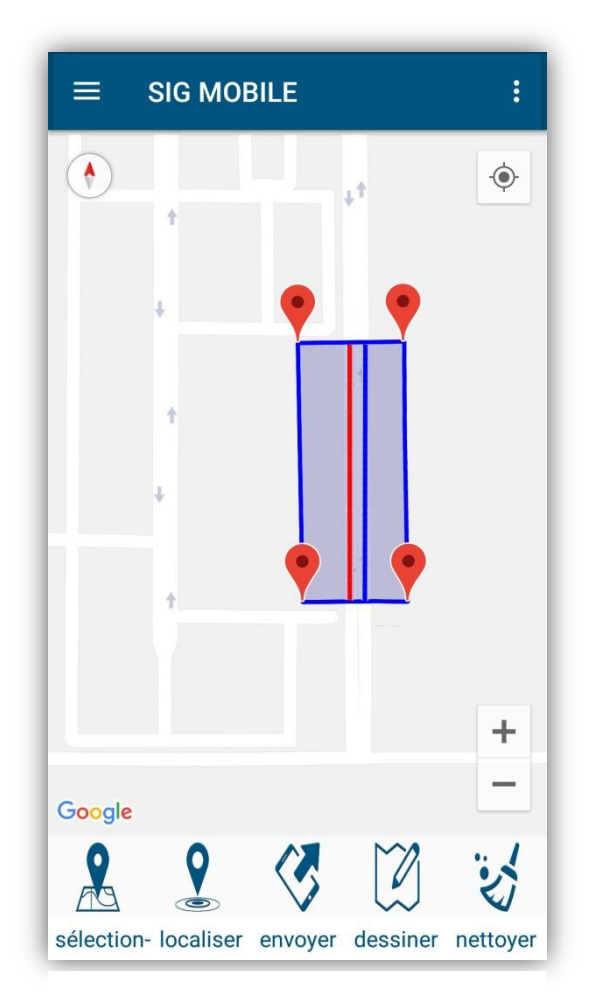

*Figure III.25 Interface d'envoi Figure III.26 Interface de tracement*

# **Interface d'information sur SIG**

chacune des interfaces représente les informations dont nous avons besoin et qui sont associées aux informations du système d'informations géographiques, et des métadonnées pour enrichir le système.

La première interface fournit des informations sur le SIG de gaz .et la deuxième interface fournit des informations sur le SIG de l'eau et cela en cliquant sur les lignes de gaz ou d'eau

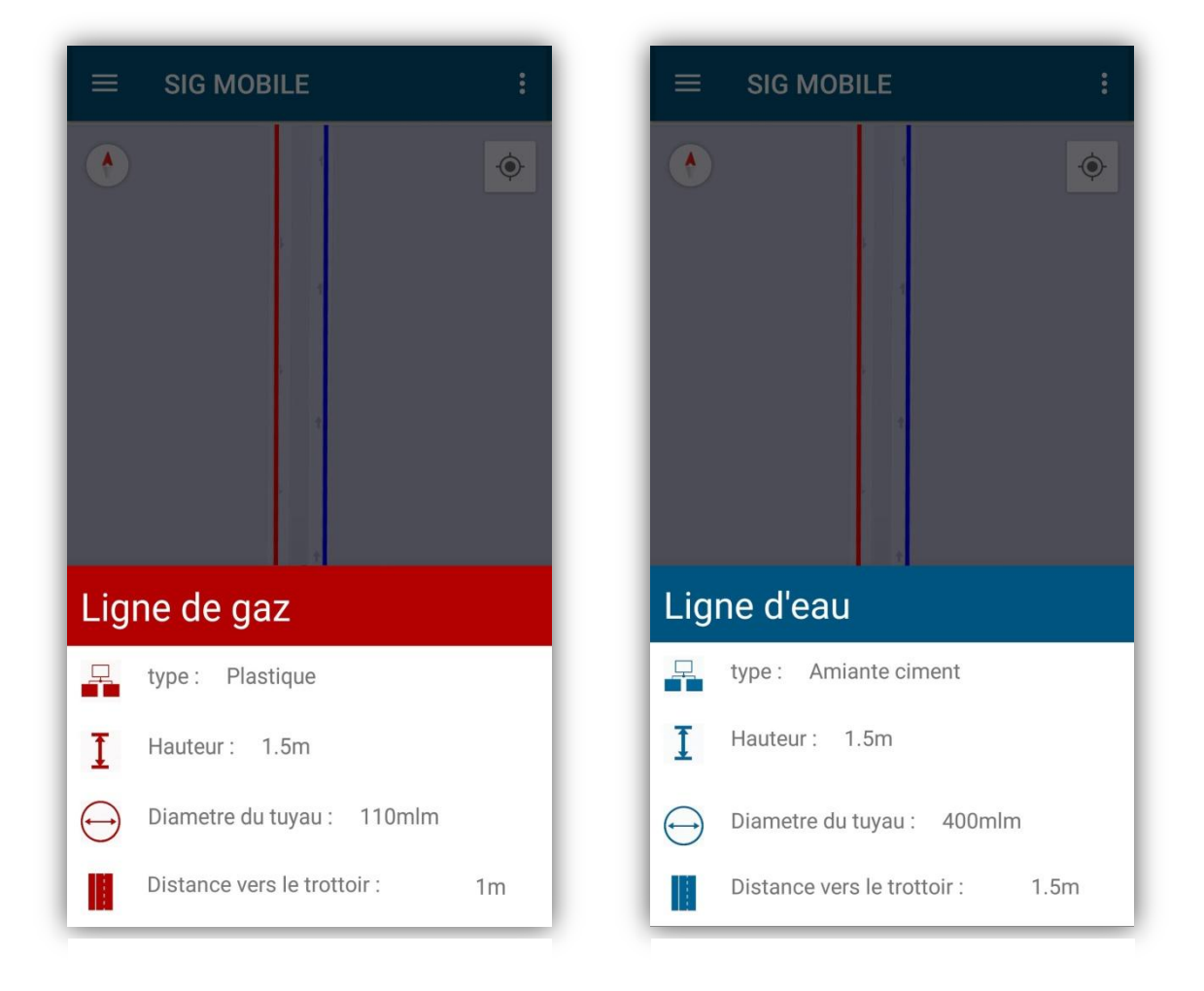

# *Figure III.27 Interface d'information sur le SIG de gaz*

*Figure III.28 Interface d'information sur le SIG de l'eau*

# **L'interface d' inscription**

Dans le cas où l'utilisateur souhaite ajouter des informations sur le SIG ,et cela s'il vient d'installer un tuyau de gaz ou d'eau en réalité ,Il peut informer le manager du SIG des modifications, à condition qu'il s'inscrit dans le système, et dans ce cas l'utilisateur remplit ses informations dans l'interface d'inscription.

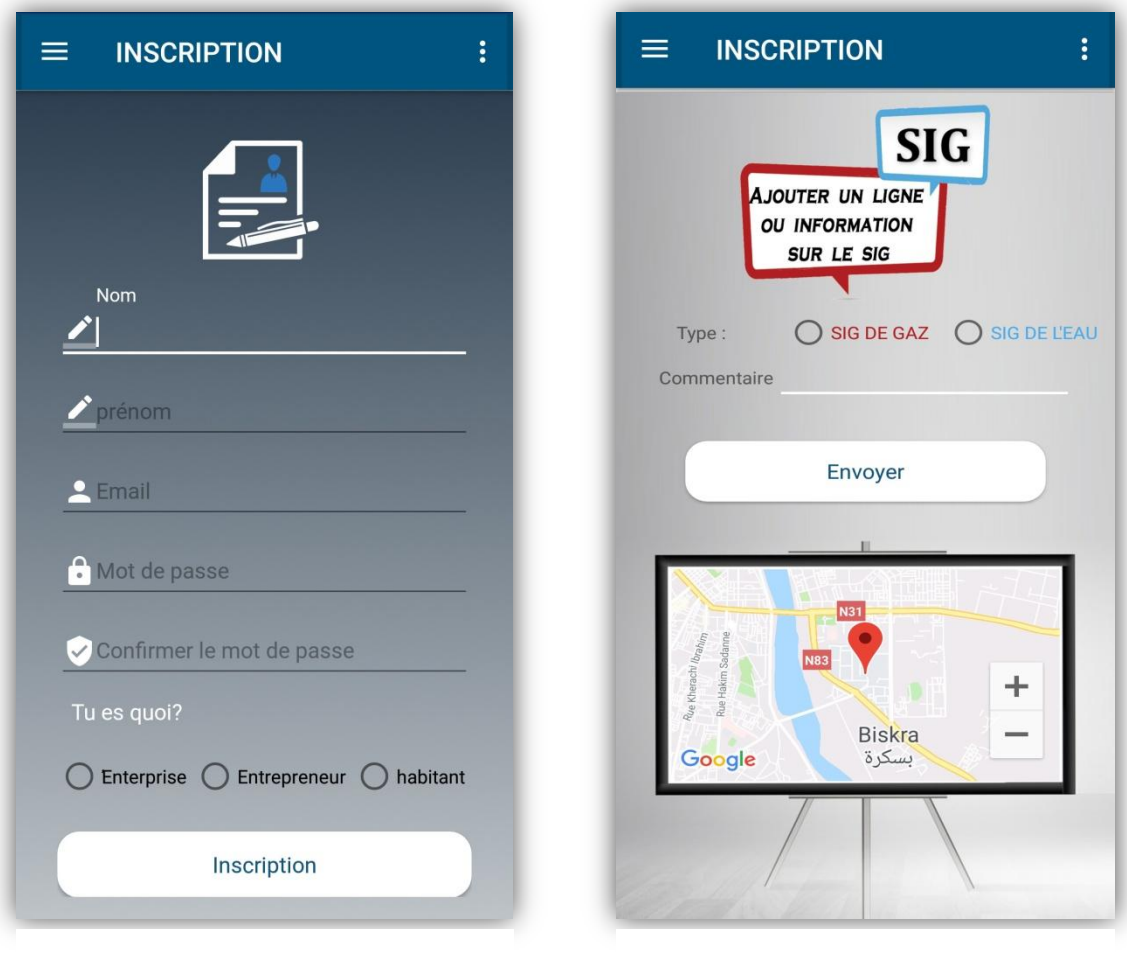

*Figure III.29 L'interface d' inscription Figure III.30 Interface ajouter des* 

*informations*

# **L'interface de connexion**

Dans le cas où l'utilisateur est déjà inscrit , et il souhaite ajouter des informations sur le SIG ,et cela s'il vient d'installer un tuyau de gaz ou d'eau en réalité ,Il peut informer le manager du SIG des modifications, en se connectant avec son email et son mot de passe.

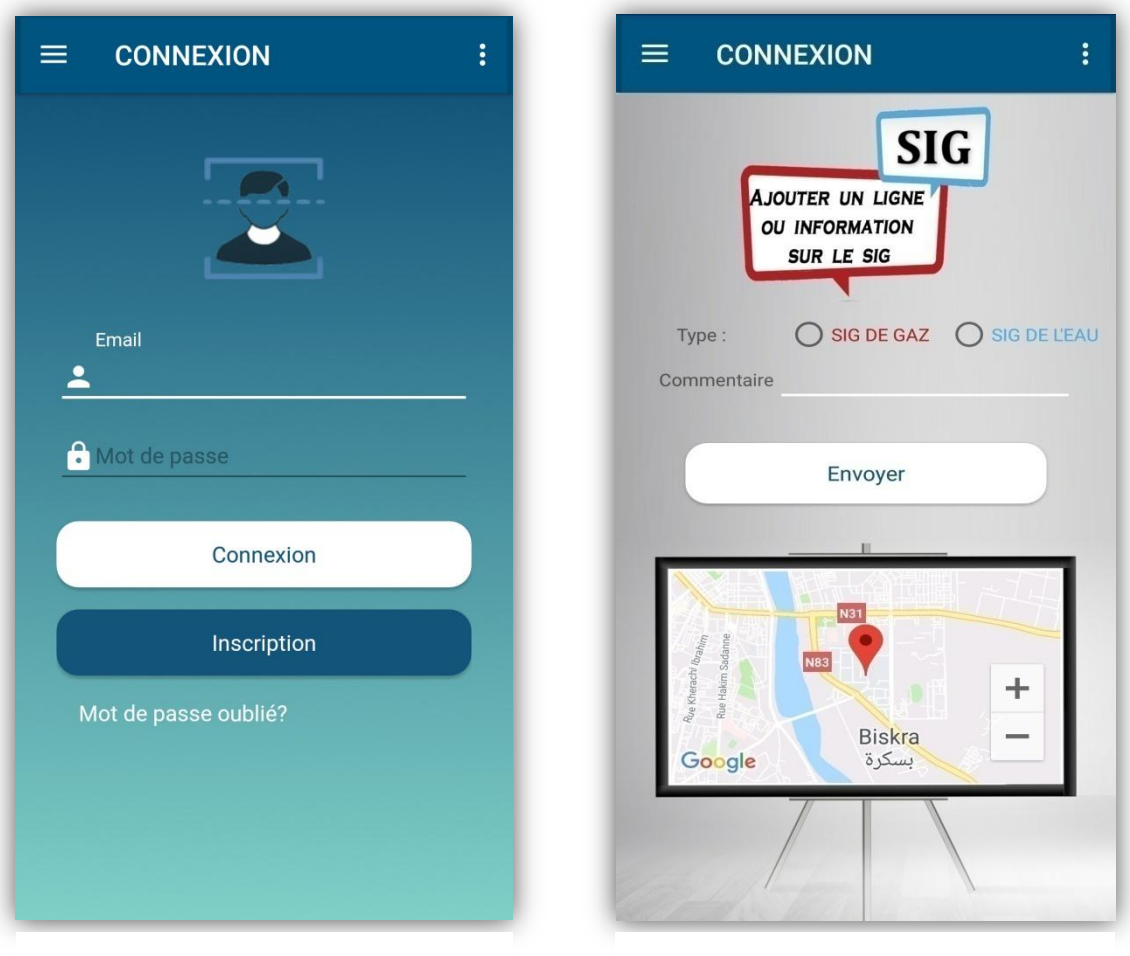

*Figure III.31 L'interface de connexion Figure III.32 Interface ajouter des* 

*informations*

# **III.9 Implémentation et Changement les données par autre méthode**

#### **III.9.1 Environnement de développement**

# **III.9.1.1 PostgreSQL**

 - PostgreSQL est un système de gestion de base de données relationnelle et objet (SGBDRO). C'est un outil libre disponible selon les termes d'une licence de type BSD.

Ce système est concurrent d'autres systèmes de gestion de base de données, qu'ils soient libres (comme MariaDB et Firebird), ou propriétaires (comme Oracle, MySQL, Sybase, DB2, Informix et Microsoft SQL Server). Comme les projets libres Apache et Linux, PostgreSQL n'est pas contrôlé par une seule entreprise, mais est fondé sur une communauté mondiale de développeurs et d'entreprises. [57]

#### **III.9.1.2 PostGIS**

 - est une extension (plugin) du SGBD PostgreSQL, qui active la manipulation d'informations géographiques (spatiales) sous forme de géométries (points, lignes, polygones), conformément aux standards établis par l'Open Geospatial Consortium. Il permet à PostgreSQL d'être un SGBD spatial (SGBDs) pour pouvoir être utilisé par les systèmes d'informations géographiques. [58]

# **III.9.1.3 GeoServer**

 - GeoServer est un serveur logiciel open source écrit en Java qui permet aux utilisateurs de partager et d'éditer des données géo spatiales. Pensé pour permettre l'interopérabilité, il publie des données à partir des formats majeurs de données spatiales en utilisant des standards ouverts. [59]

Conçu pour l'interopérabilité, il publie les données de toutes les sources principales de données spatiales utilisant des normes ouvertes : PostGIS, Oracle Spatial, ArcSDE, DB2, MySQL, Shapefiles, GeoTIFF, GTOPO30, ECW, MrSID, JPEG 2000.[60]

Grâce à des protocoles standards, il produit des fichiers KML, GML, Shapefile, GeoRSS, PDF, GeoJSON, JPEG, GIF, SVG, PNG et plus. GeoServer OpenLayers comprend un client intégré pour la prévisualisation des couches de données.[60]

# **III.9.1.4 OpenLayers**

 - OpenLayers est un logiciel libre, publié sous licence BSD. Il constitue une bibliothèque de fonctions JavaScript facilite la mise en place d'une carte dynamique dans n'importe quelle page Web. Il peut afficher des tuiles de cartes, des données vectorielles et des marqueurs chargés depuis n'importe quelle source. OpenLayers a été développé pour favoriser l'utilisation d'informations géographiques de toutes sortes. [61][62]

# **III.9.2 format d'échange les données**

# **III.9.2.1 GeoJSON**

 - GeoJSON est un format de fichier pour représenter des données géospatiales en JSON. Dans ce format, un élément cartographique y dispose :[63]

- d'une géométrie (geometry) de type Point, LineString, Polygon, MultiPoint, MultiLineString, or MultiPolygon,
- $\triangleright$  ainsi que des propriétés (properties) supplémentaires.

# **III.9. 3 Schéma d'échange les données**

 - après l'installation de la base de données dans postgresSQL, les données seront transmises dans Geoserver qui les partage en plusieurs formats , notre page PHP utilise les données de SIG venant du Geoserver pour les représentées sur OpenLayers et génère une réponse GeoJSON pour être transmise vers l'application mobile.

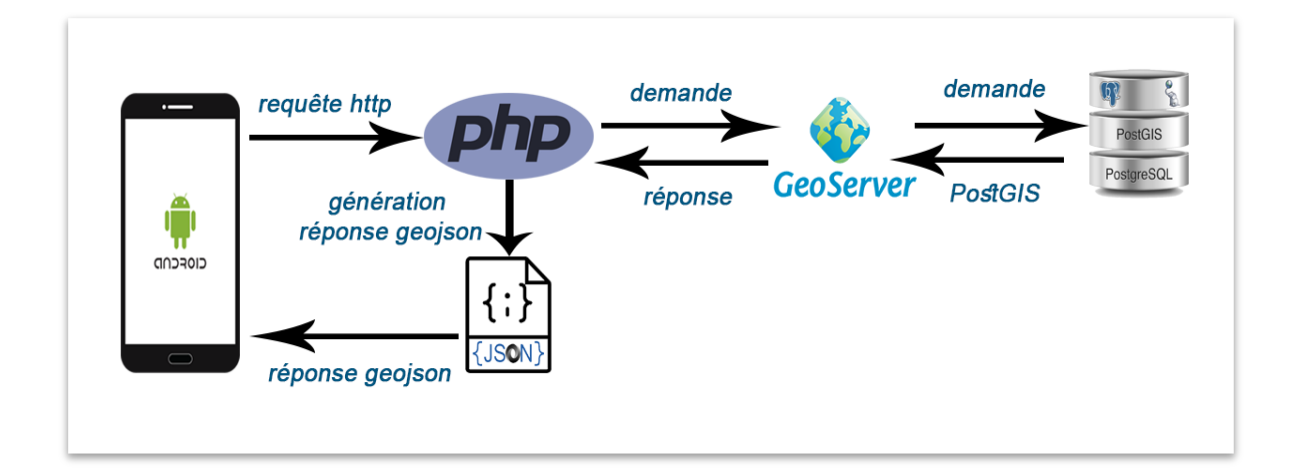

*Figure III.33 . Schéma d'échange les données de différents environnements*

#### **III.10 conclusion**

 - À travers ce chapitre nous avons présenté l'objectif de notre projet qui consiste en la réalisation ,et Tracer un aperçu réaliste de notre problème,nous avons décrit le processus de la réalisation de notre application en spécifiant l'environnement et les outils ,les langages de développement associés, l'implémentation de la base de données et la démarche.Aussi Nous avons mentionné les sources des informations en réalité et fourni des schémas généraux complets sur fonctionnement d'application .

Ensuite, nous avons exposé certaines captures d'écran des interfaces illustrant les différentes facettes de notre application .Nous espérons réduire les pertes matérielles causées par les travaux publics.

# **Conclusion générale**

# **Conclusion**

Tout au long de la préparation de notre projet , nous avons étudié et réalisé à travers ce travail une application mobile qui permet de dessiner une image schématique des réseaux souterrains de n'import quelle zone sélectionnée par l'utilisateur que ce soit un entrepreneur, une entreprise de travaux publics ou un agent de l'administration qui veulent réaliser des travaux sans faire des dégats dans les réseaux, notre application, qui est un outil pour fusionner plusieurs SIGs en une seule carte ,étiquetée par des informations pour fournir une image plus précise avec tous les détails des réseaux, est le meilleur outil pour l'utilisateur.

En effet, la solution consiste à exploiter les services fournis par GoogleMaps, nous avons utilisé GoogleMap et MyMap pour dessiner les deux réseaux, en plus de placer les données sur la carte GoogleMaps d'Android. Il est important de rappeler que la réalisation de ce travail est organisée en trois phases, nous avons commencé par l'étude exploratoire des SIG En général et en particulier SIG WEB et SIG Mobiles, suivi par la deuxième phase qui représente l'étude préalable de notre projet nous avons utilisé un langage de modélisation pour conception de notre application.

Enfin, nous avons réussi à réaliser un outil simple et efficace qui aide l'utilisateur à creuser sans endommager les autres réseaux. Au cours de la réalisation de notre application, nous avons rencontré quelques limites, notamment la contrainte de temps qui nous a empêché d'ajouter d'autres fonctionnalités. Cependant des perspectives d'amélioration de notre application restent envisageables, en lui ajoutant quelques options et interfaces pour mieux l'adapter aux besoins de l'utilisateur, tel que le développement de notre application pour simuler la réalité en ajoutant de la réalité augmentée.

## **Références**

- [1] Mr Alnafie Emdjed, L'Interopérabilité des SIGs : une Approche Basée sur les Ontologies et les Agents, Mémoire Pour l'obtention du diplome de magister L'université d'Oran , 2010/2011 ,p2
- [2] Patricia Bordin , SIG : concepts outils et donnees, 75008 paris 2002 p13- 131 .
- [3] Renaud Lahaye,Sylvie Ladet, Les concepts de base des SIG nomads, Toulouse, France p 28- 31.
- [4] Bekkaye Hadj Brahim, Meziane Souaad, développement d'une application de géolocalisation des médecins de la wilaya de tlemcen sous android, Mémoire Pour l'obtention du diplôme de Master Université Aboubakr Belkaïd Tlemcen , 2017 p1-32
- [5] R. amara , B. bessaa , M. belhadj aissa, Développement des SIG en ligne par l'utilisation des logiciels open source, Journées d'Animation Scientifique (JAS09) de l'AUF Alger Novembre 2009.
- [6] Chantal Morley, Management d'un projet système d'information Principes, techniques,mise en œuvre et outils, Paris,6 édition 2008 p13.
- [7] Jihed TOUZI, Structural, Aide à la conception de Système d'Information Collaboratif support de l'interopérabilité des entreprises, Thèse de doctorat, Université de Toulouse, 2007 p11.
- [8] Kehli Assia Bennezair Nadjet , Développement d'une application ANDROID pour le partage des évènements sur Google Map Soutenu publiquement,Mémoire Pour l'obtention du diplôme de Master Université Aboubakr Belkaïd Tlemcen , le 14 / 06 /2017 p20.
- [9] alexandre duclaux, Support de formation et d'initiation aux systèmes d'information géographique SIG appliqués à la gestion de l'éclairage public, coopération municipale comun gouvernance locale et participative au Maghreb, décembre 2014 p9-10.
- [10] Rezeg khaled, Découverte des services dans les systèmes d'information géographiques répartis sous réseau ad-hoc, Thèse de doctorat, Université Mohamed Khider Biskra, 18/01/2011 p6.
- [11] Boukli hacene Chérifa , Rabah fissa Amina, systemes d'information geographique cours et travaux pratiques, Polycopié p 4- 15 .
- [12] Charlin Fotsing, Réalisation d'une application de WebMapping : application à l'observatoire SIG Gilbert BIWOLE du FEICOM , Mémoire 2014 p5 .
- [13] Yacine Kouba , Cours de système d'information géographique, HAL Id: cel-01878296, 20 Sep 2018 p5.
- [14] Jiulin Sun and Pinde Fu, Web GIS: Principles and Applications chapter gis in the web era, 2010 - dl.acm.org p13-17.
- [15] https://http://enterprise.arcgis.com/fr/server/latest/create-web-apps/windows/about-webgis.htm.
- [16] Ali Asghar Alesheikh,H. Helali,HA. Behroz,Web GIS: Technologies and its applications ,Article Iran ,13 March 2015 p5.
- [17] Mekrarbech Hadjer , Haloui Sarra, Implantation d'un Système d'Information Géographique mobile pour les commerces de la ville Mostaganem,Mémoire Pour l'obtention du diplôme de Master Université Abdelhamid ibn badis - Mostaganem, 2018 p15-20.
- [18] Mouafo talla Emmanuel Thierry , etude exploratoire des sig mobiles, projet personnel de geomatique 2015 p5-11.
- [19] Cyrille Tejiofouet Demanou, utilisation d'un sig (systeme d'information geographique) mobile comme outil d'optimisation de la mobilite pastorale et d'acces aux informations sur les intrants veterinaires dans l'unite pastorale de kouthi aba au Senegal, Thèse de doctorat, Université cheikh anta diop de dakar, 2009 p30-31.
- [20] Robert Ogor, Modélisation avec UML, Polycopié, Ecole nationale supérieure des télécommunications de Bretagne, mai 2003 p5-37.
- [21] Pascal Roques Franck Vallée, UML 2 en action De l'analyse des besoins à la conception, 75240 Paris,4 édition 2006 p51.
- [22] https://fr.wikipedia.org/wiki/Diagramme\_de\_flux\_de\_donn%C3%A9es
- [23] Pascal Roques, UML2 Modéliser une application web, 75240 Paris,4 édition 2008 p42.
- [24] https://fr.wikipedia.org/wiki/Sonelgaz
- [25] https://fr.wikipedia.org/wiki/Android\_Studio
- [26] https://www.frandroid.com/android/developpement/563584\_comment-telecharger-installerandroid-studio
- [27] https://fr.vessoft.com/software/windows/download/androidstudio
- [28] https://desgeeksetdeslettres.com/programmation-java/xampp-plateforme-pour-heberger-sonpropre-site-web
- [29] https://blog.lws-hosting.com/creation-de-sites-web/utiliser-xampp-pour-creer-son-serveurweb
- [30] https://docs.phpmyadmin.net/fr/latest/intro.html
- [31] https://notepad-plus-plus.org/fr/
- [32] https://fr.wikipedia.org/wiki/Notepad%2B%2B
- [33] https://whatis.techtarget.com/fr/definition/Serveur-Web
- [34] https://www.hostinger.fr/tutoriels/quest-ce-quapache-serveur-web-apache/
- [35] http://httpd.apache.org/
- [36] https://www.maroccloud.ma/2015/07/10/creez-simplement-des-cartes-personnalisees-avecgoogle-my-maps/
- [37] https://www.google.com/intl/fr/maps/about/mymaps/
- [38] https://fr.000webhost.com/
- [39] https://fr.wikipedia.org/wiki/Android
- [40] Jean-Francois, Développement Android Version 2.6, Polycopié, INSA Centre Val de Loire, Lalande - November 2017 – p5-p6
- [41] Damien Guignard Julien Chable Emmanuel Robles, Programmation Android De la conception au déploiement avec le SDK Google Android 2,p4
- [42] https://bluumi.net/actualisation-android-pie/
- [43] https://www.generation-nt.com/google-android-pie-smartphone-lancement-actualite-1956370.html
- [44] https://www.generation-nt.com/google-android-pie-smartphone-lancement-actualite-1956370.html
- [45] https://bluumi.net/actualisation-android-pie/
- [46] Gauthier Picard, Initiation à la programmation orientée-objet avec le langage Java, Pôle Informatique 2013-2014 p1
- [47] cysboy, Apprenez à programmer en Java, www.openclassrooms.com, Dernière mise à jour le 8/01/2013 p6
- [48] Sébastien Rohaut, Cours Programmation PHP,p7
- [49] Philippe Rigaux, Pratique de MySQL et PHP Conception et réalisation de sites web dynamiques,4eme édition Paris, 2009 p20
- [50] https://www.commentcamarche.net/contents/1062-le-langage-sql
- [51] Nicolas Larrousse, Création de bases de données,2009, France,p95
- [52] http://www.coursnet.com/2016/09/cours-json.html
- [53] Pierre Gambarotto, Technologies pour Web Services faciles : REST, JSON, INPT DSI, ENSEEIHT Département Informatique, Toulouse2009 ,p5
- [54] Olivier Carton, L'essentiel de XML ,Cours XML, 13/10/2015 ,p1.
- [55] https://fr.wikipedia.org/wiki/JavaScript
- [56] Johann Pardanaud,Sébastien de la Marck, Découvrez le langage JavaScript ,75240 Paris Cedex 05,2017,p5
- [57] https://fr.wikipedia.org/wiki/PostgreSQL
- [58] https://fr.wikipedia.org/wiki/PostGIS
- [59] https://geoserver-pdf.readthedocs.io/en/stable/
- [60] https://www.sigterritoires.fr/index.php/debuter-avec-geoserver/
- [61] https://fr.wikipedia.org/wiki/OpenLayers
- [62] https://live.osgeo.org/fr/overview/openlayers\_overview.html
- [63] https://wiki.openstreetmap.org/wiki/FR:GeoJSON